# **Instituto Tecnológico de Costa Rica**

**Escuela de Ingeniería en Electrónica** 

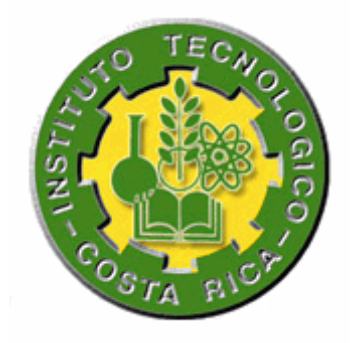

**Sistema de monitoreo redundante para radiobases de telefonía móvil** 

**Informe de Proyecto de Graduación para optar por el título de Ingeniero en Electrónica con el grado académico de Licenciatura** 

**Natalia Salazar Obando** 

**Cartago, Diciembre del 2007**

#### **INSTITUTO TECNOLOGICO DE COSTA RICA**

## **ESCUELA DE INGENIERIA ELECTRONICA**

### PROYECTO DE GRADUACIÓN

### **TRIBUNAL EVALUADOR**

Proyecto de Graduación defendido ante el presente Tribunal Evaluador como requisito para optar por el título de Ingeniero en Electrónica con el grado académico de Licenciatura, del Instituto Tecnológico de Costa Rica.

Miembros del Tribunal

Ing. Marvin Hemández Cisneros, Lic.

Profesor lector

Ing. Roberto Pereira-Arroyo, M.Sc.

Profesor lector

Ing. Miguel Hernández Rivera

Profesor asesor

Los miembros de este Tribunal dan fe de que el presente trabajo de graduación ha sido aprobado y cumple con las normas establecidas por la Escuela de Ingeniería Electrónica

Cartago, 13 de diciembre de 2007

#### Declaratoria de Autenticidad

Yo, Natalia Salazar Obando, cédula 1-1190-0908, hago constar que la información que contiene este documento es obra intelectual propia, incluyendo las ideas, los procedimientos, y demás componentes del mismo.

San José, 13 de Diciembre del 2007

Natalia dalagrum Chando<br>Natalia Salazar Obando

1-11900908

#### **Resumen**

Ericsson de Costa Rica S.A. es una empresa del área de telecomunicaciones que actualmente tiene un contrato con el Instituto Costarricense de Electricidad, mediante el cual brinda servicios de telefonía móvil, para ello cuenta con una serie de equipos que se encuentran ubicados en diferentes puntos del territorio nacional que se denominan radiobases y centrales de atención.

Cuando una radiobase deja de funcionar, Ericsson de Costa Rica es la encargada de atender las situaciones que puedan provocar dicha salida de operación, las causas pueden ser averías o ausencia de equipo.

La central principal de atención de fallas, ubicada en Tibás, cuenta con un sistema que permite desplegar la información referente sólo a averías, por lo que en la actualidad, las situaciones de ausencia de equipo no pueden ser reportadas y en consecuencia tampoco atendidas. Una radiobase con ausencia de equipo aunque continúa en operación corre el riesgo de dejar de hacerlo en cualquier momento.

Es importante contar con un sistema que permita dar a conocer, en la central de atención de fallas, una situación de ausencia de equipo, lo cual contribuiría a reducir los tiempos de atención, así como disminuir los tiempos de salida de operación actuales.

Para ello se propuso el desarrollo de un sistema de monitoreo, éste genera redundancia en el envío de reportes; el sistema propuesto debe permitir la detección de ingresos no deseados, así como, ausencia de las placas de cobre y cables coaxiales. Este sistema genera una señal de alerta que permite desplegar en la central de atención de fallas un mensaje, y además envía un reporte de la causa de la activación de la alerta por medio de un módem GSM a la persona encargada de la vigilancia.

Palabras claves: atención de fallas, ausencia de equipo, coaxiales, comandos AT, módem GSM, placas de cobre, radiobases, sistema redundante.

#### **Abstract**

Ericsson Costa Rica S.A is a telecommunication company which has a contract with the Instituto Costarricense de Electricidad to offer mobile phone services. To fulfill this contract, the company has equipment located in different places around the country known as radio base stations and operation and maintenance center.

The company is in charge of taking care of situations that might cause that the radio base stations stop working. These situations can be generated by damage in the equipment or by the absence of it.

The surveillance center located in Tibás, has a system that displays information regarding only the damage reports of the equipment in the radio base stations. Because of this, the situations of absence of equipment can't be reported and in consequence are ignored. A radio base station with absence of equipment although remains working, it can easily breaks down any given time.

It is important to have a system that alerts about situations of absence of equipment to the surveillance center, this will contribute to reduce the time of attention of the situation besides reducing the off line time of the radio base stations.

The plan was to develop a system that can generate redundancy at the time a report is send; the system must also be able to detect the presence of persons inside the radio base station, and also able to detect the absence of the copper plates and the feeders. The system generates an alert signal that activates a message in the surveillance center, and also sends a report of the cause of the alert using a GSM modem.

Keywords: absence of equipment, AT commands, copper plates, damage attention, feeders, GSM modem, radio base stations, redundant system.

## <span id="page-5-0"></span>**ÍNDICE GENERAL**

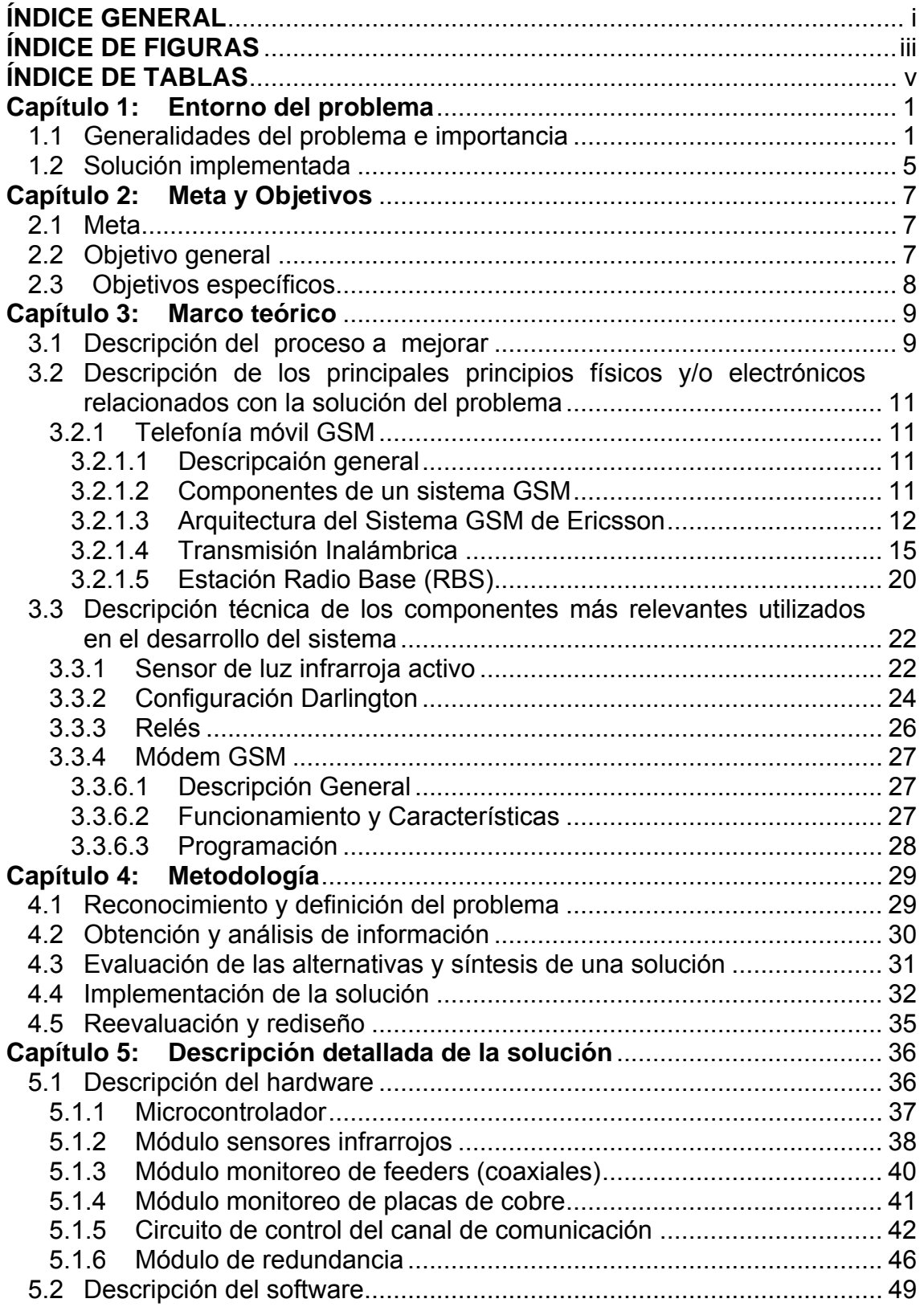

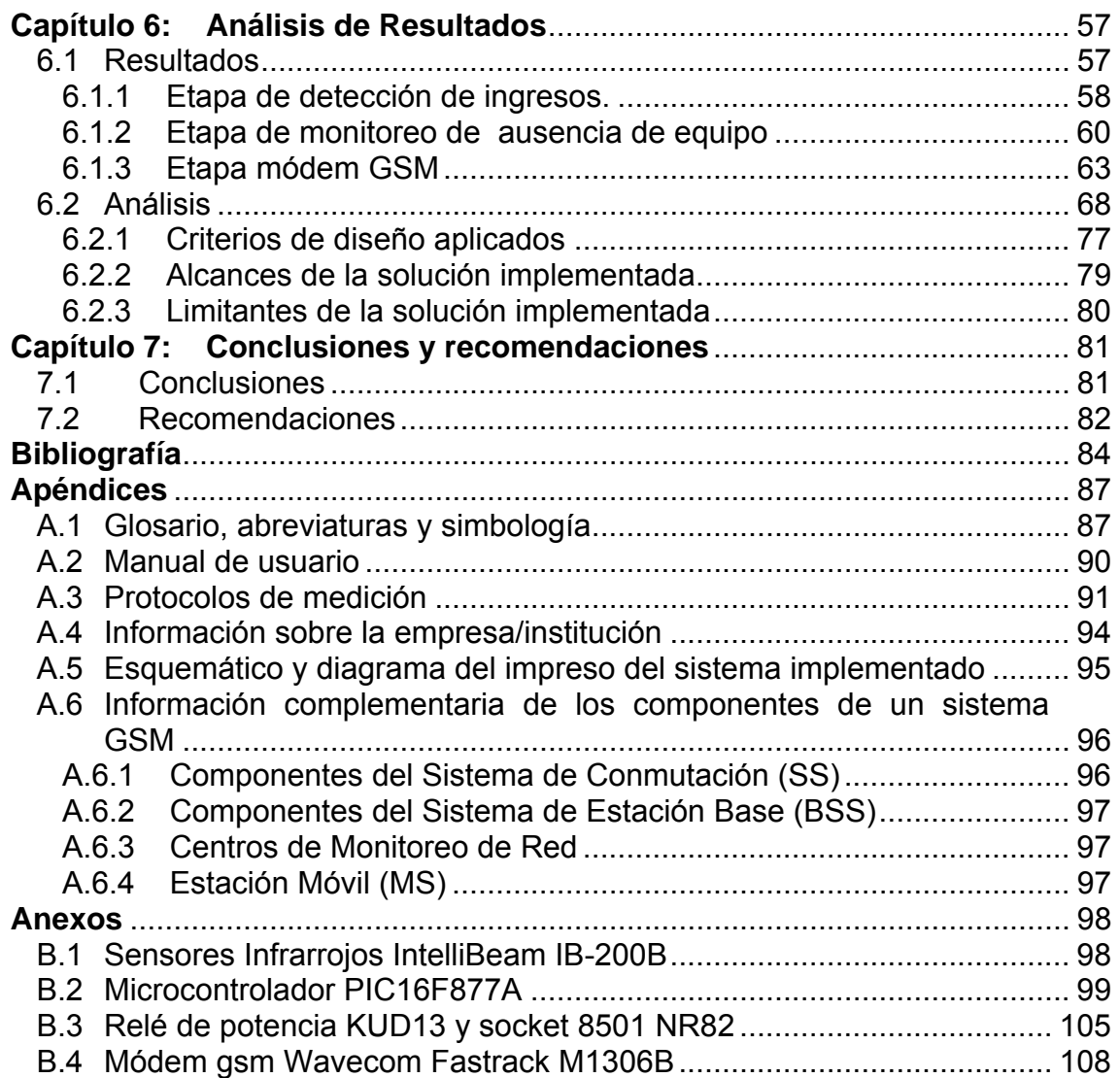

# <span id="page-7-0"></span>**ÍNDICE DE FIGURAS**

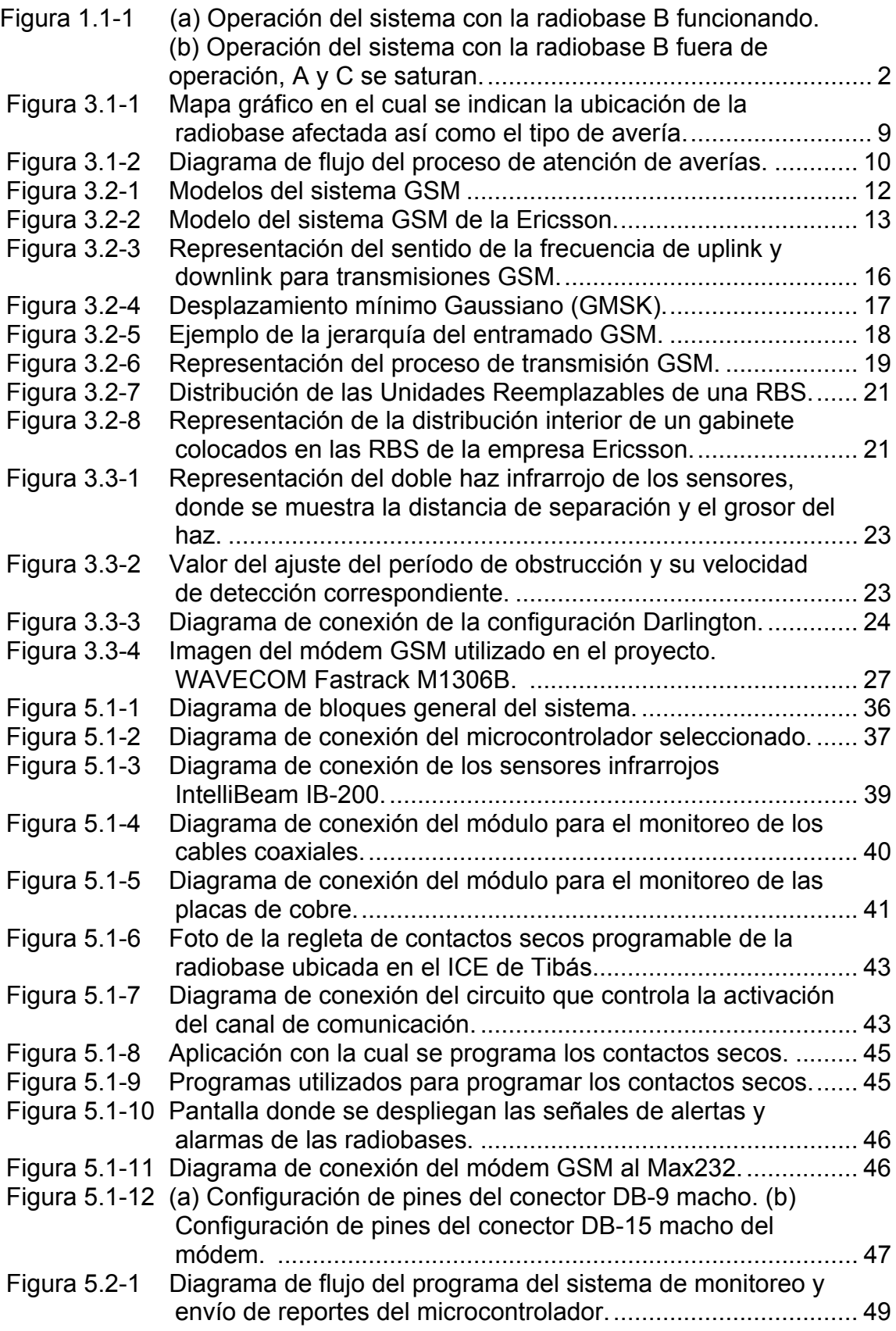

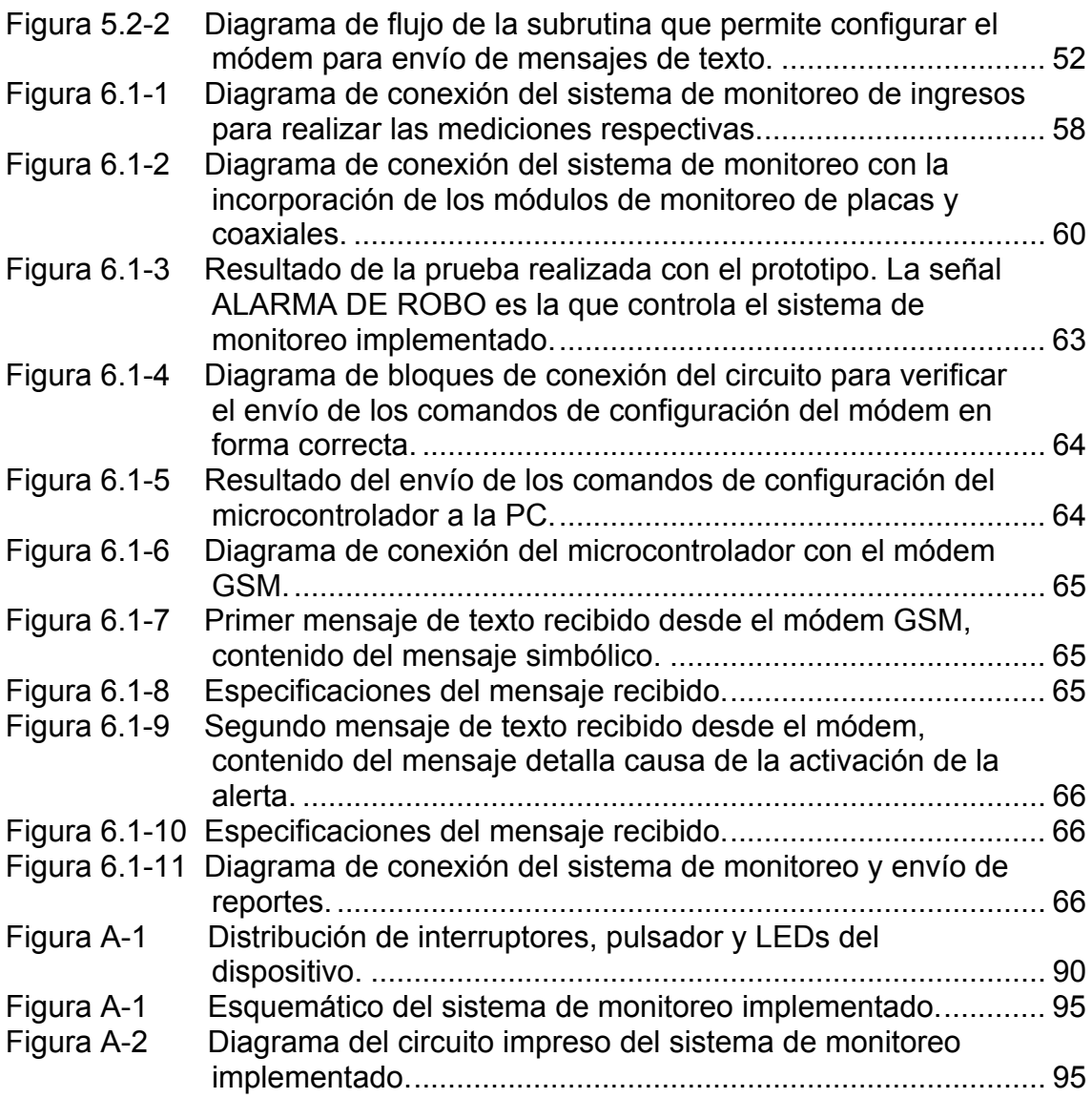

# <span id="page-9-0"></span>**ÍNDICE DE TABLAS**

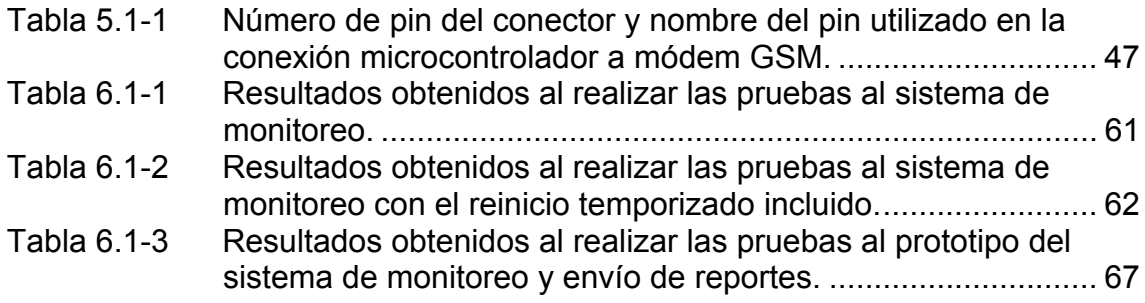

### <span id="page-10-0"></span>**Capítulo 1: Entorno del problema**

#### *1.1 Generalidades del problema e importancia*

En Costa Rica los servicios de telecomunicaciones son propiedad del estado, el cual se encarga de administrarlos y ponerlos al alcance del público en general. El modelo de administración de éstos y de los recursos necesarios para su mantenimiento se controla a través de una serie de empresas estatales, tal es el caso del Instituto Costarricense de Electricidad (ICE).

El ICE tiene a su cargo todos los servicios referentes a electricidad y telecomunicaciones. Para poder suministrar estos servicios el ICE se ha subdividido en una serie de empresas especializadas que controlan y proporcionan un servicio en particular, entre dichas empresas se encuentran la Compañía Nacional de Fuerza y Luz (CNFL) que se encarga de electricidad y alumbrado público, Radiográfica Costarricense (RACSA) que proporciona servicios de Internet y el ICE Telecomunicaciones encargada de servicios telefónicos, entre otras.

ICE Telecomunicaciones proporciona servicios de telefonía fija residencial e industrial, así como, telefonía móvil. En el caso de la telefonía móvil, ICE Telecomunicaciones realiza una subcontratación del servicio a empresas privadas, las cuales para optar por la prestación del mismo deben pasar por un proceso de licitación. Ericsson de Costa Rica se encuentra actualmente proporcionando el servicio de telefonía móvil en calidad de colaborador del ICE.

La empresa Ericsson de Costa Rica S.A, está encargada de construir y poner en funcionamiento las radiobases de telefonía celular a nivel nacional, así como de brindar mantenimiento a las mismas y atender situaciones que puedan provocar que éstas salgan de operación.

<span id="page-11-0"></span>Si una de las radiobases deja de operar, dicha salida de operación traerá consigo repercusiones en el ámbito económico, congestionamiento del sistema que provocará descontento entre los usuarios del servicio y una serie de sanciones para la empresa por parte del ICE.

Cuando una radiobase deja de funcionar por alguna razón el ICE se verá afectado pues dejará de percibir ganancias por el servicio, en un monto aproximado de tres millones de colones diarios por cada radiobase fuera de operación.

En el caso de una salida de operación de una radiobase se ha mencionado que se produce congestionamiento del sistema, para explicar con mayor claridad esta situación se propone el siguiente ejemplo, se tiene tres radiobases, a saber A, B y C, como se ve en la figura a continuación. Si la radiobase B sale de operación, las radiobases A y C deberán atender el tráfico correspondiente a la radiobase B; esto provoca que las radiobases A y C se saturen, lo que repercute directamente en la cantidad y calidad de llamadas, número de mensajes de texto que se envían y reciben, así como la rapidez de los mismos.

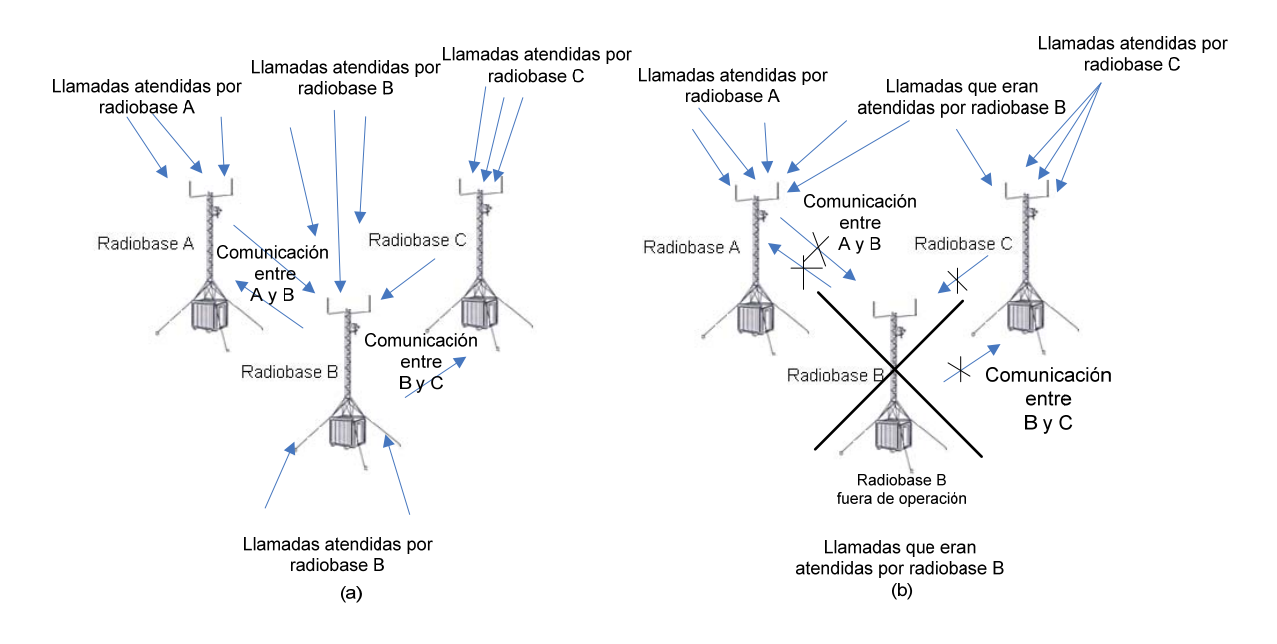

**Figura 1.1-1** (a) Operación del sistema con la radiobase B funcionando. (b) Operación del sistema con la radiobase B fuera de operación, A y C se saturan.

Las radiobases pueden salir de operación ya sea por una avería o por ausencia de equipo, al presentarse una avería en la radiobase se emite una alerta hacia la central de atención de fallas de la empresa Ericsson, indicando el tipo de avería y la radiobase en la que se presentó. En caso de presentarse una ausencia de equipo no se emite ningún tipo de alerta, dado que, actualmente el sistema no es capaz de determinar si existen faltantes de equipo. Si se recibe algún aviso, éste no refleja información porque el sistema es incapaz de identificar la causa de la salida de operación, por lo que deberá ser atendido por un técnico; que demorará de tres semanas a un mes.

La ausencia de equipo puede ser causada por falta de anillo de tierra o falta de los cables coaxiales. Dichas ausencias son provocadas generalmente por la intervención de delincuentes que sustraen las partes mencionadas de la radiobase; en algunos casos han desmantelado la totalidad de la misma.

El anillo de tierra, esta conformado por barras y placas de cobre que sirven de tierra común en la radiobase; si éste es sustraído; la radiobase quedaría expuesta y dejaría de operar si se presenta un cambio en las condiciones normales de funcionamiento, por ejemplo, el impacto de una descarga atmosférica.

Los cables coaxiales, forman parte del sistema de transmisión de la radiobase, por lo que, si estuviesen ausentes se emitiría la señal de avería, pero en este caso no habría reporte de falla. El técnico en su ruta de revisiones deberá aproximarse al lugar para realizar la inspección, pasar el reporte de lo sucedido y esperar a que la cuadrilla de reparación con el equipo necesario atienda la situación.

Por lo tanto es muy importante poder monitorear lo que sucede con el anillo de tierras para atender la situación en caso de que faltara y evitar la salida de operación de la radiobase, posteriormente, monitorear los coaxiales para

3

determinar si su ausencia es la responsable de la salida de operación y agilizar el proceso de atención.

El sistema de monitoreo se requiere para reconocer que se trata de ausencia de equipo y no de una avería común; con este sistema se obtienen varias ventajas entre las cuales se mencionan las siguientes:

- Mayor rapidez al atender la salida de operación de las radiobases por ausencia de equipo.
- Reducción en el tiempo que duran las radiobases fuera de operación.
- Disminución en las pérdidas económicas por día, tanto para el ICE como para la empresa Ericsson.
- Se reduce el número de quejas y el descontento de los usuarios.
- Sirve como sistema de alerta de sustracción en caso de que los sistemas de seguridad externa fallen.
- Permite tener un control más eficiente de los puntos más expuestos a sustracciones.
- Proporciona redundancia en el envío de reportes de monitoreo de las radiobases.
- Evita viajes innecesarios por parte del personal técnico para realizar inspecciones.
- Se aumenta la rapidez con que se prepara la cuadrilla con el equipo para atender la situación.
- Se logra reducción de los costos por equipo.

La intención primordial es minimizar los efectos de la salida de operación de las radiobases, ya que si se conoce lo que sucedió se puede dar atención más rápida al problema.

El problema se concentra básicamente en la inexistencia de un reporte de monitoreo que indique a la central de atención de fallas de la empresa Ericsson, que la salida de operación de la radiobase es por ausencia de equipo.

## <span id="page-14-0"></span>*1.2 Solución implementada*

Los requerimientos que presentó la empresa son los siguientes:

- Desarrollar un sistema de bajo costo, dado que los sistemas de monitoreo generalmente son de costos elevados.
- Fácil montaje, pues éste debe ser integrado en la radiobase de una forma rápida.
- Tamaño pequeño, dado que la disponibilidad de espacio en la radiobase es reducida.
- Utilizar los sensores infrarrojos perimetrales IntelliBeam IB-200D, por que la empresa cuenta con algunos disponibles.
- Integrar la mayor cantidad de equipo en el monitoreo, de manera que obtengan datos referentes a las sustracciones de los mismos.
- Sistema con capacidad de expansión, para que sea adaptable a cambios en la estructura de la radiobase.
- Alimentación de 24Vcd, pues la radiobase tiene disponible ese nivel de tensión.
- Manejo de una sirena y una señal luminosa, para efectos de ahuyentar invasores y alertar a la comunidad circundante.
- Indicar la señal de alarma en la central mediante el uso de la regleta de contactos secos, de modo que se utilice el canal de comunicación existente.
- Incluir el uso de un módem GSM para enviar paquetes de información indicando el detalle la causa de la activación de la alerta, con el fin de generar redundancia en el reporte de ausencias de equipo.

Los contactos secos son relés programables que se pueden configurar para que se activen en normalmente cerrado o normalmente abierto. Si está programada para detectar normalmente abierto y la condición cambia, por medio del canal de comunicación se envía un mensaje que indica la alerta.

El sistema que se desarrolló, consiste en un sistema integrador que permite monitorear diversos puntos de la radiobase con el fin de conocer lo que sucede en todo momento. Para el caso de allanamientos en la radiobase se incorporaron sensores infrarrojos perimetrales de modo que se detecte el ingreso de personas. Existe equipo que corre alto riesgo de robo, por lo que, debe mantenerse bajo monitoreo constante, tal es el caso de las placas y los cables coaxiales.

Si se da la detección de la presencia de personas, o bien, la ausencia de uno de los equipos, se permite el paso de alimentación a un relé que, al cambiar de estado, controla la activación del canal de comunicación. Al activarse la señal de alerta, se envía un reporte que contiene la causa de la activación haciendo uso de un módem GSM, éste indica el estado de los sensores perimetrales, así como el estado de los sensores de los coaxiales y las placas de cobre.

El reporte generado es sumamente útil, dado que, permite saber con mayor rapidez que equipo debe ser repuesto en la radiobase afectada, no debe de perderse de vista que, el canal de comunicación ha sido también activado con la detección, por lo que, el reporte mencionado forma parte de monitoreo redundante proporcionando la seguridad de un reporte inclusive si el canal de comunicación falla.

Las radiobases como se sabe, reciben mantenimiento por parte de la empresa, durante estos períodos se debe desactivar el sistema, para esto se incluyó un interruptor que permite desactivar la salida que controla el relé que maneja el canal de comunicación, la sirena y la señal luminosa.

Para reiniciar el sistema luego de una alerta o mantenimiento, se incluyó un botón pulsador, este al ser activado, indica al sistema integrador que debe generar una ventana de tiempo, aproximadamente de 2 minutos antes de iniciar el monitoreo de nuevo, esta ventana permite a los técnicos abandonar la radiobase antes que el sistema continué con su operación normal.

6

## <span id="page-16-0"></span>**Capítulo 2: Meta y Objetivos**

#### *2.1 Meta*

Incorporar al sistema de la central de atención de fallas de la empresa Ericsson, el reporte de monitoreo de ausencia del equipo vital de las radiobases, para lograr reducir el tiempo de atención de salidas de operación en un 50% del tiempo reportado sin el sistema, durante un período de prueba de un año.

*Indicador:* Porcentaje obtenido al relacionar el tiempo de atención de salida de operación con el sistema contra el tiempo de atención sin el sistema y que éste sea igual o menor al 50% deseado.

## *2.2 Objetivo general*

Desarrollar el prototipo del sistema de monitoreo redundante en el envío de reportes, capaz de detectar el ingreso de personas o ausencia de equipo, y verificar la recepción del reporte ya sea por uno u otro medio de comunicación.

*Indicador:* Porcentaje de error igual o menor al 5% obtenido al constatar la recepción del reporte ya sea por un medio de comunicación o el otro.

#### <span id="page-17-0"></span>*2.3 Objetivos específicos*

1. Determinar la presencia de personas no autorizadas dentro del perímetro de la radiobase y comparar la cantidad de ingresos reportados contra la cantidad de detecciones correctas al realizar las pruebas.

*Indicador:* Porcentaje de relación del 90% obtenido al comparar entre cantidad de ingresos contra la cantidad de detecciones correctas.

2. Desarrollar un sistema de integración que pueda administrar inteligentemente la incorporación de la señal de alerta al sistema de transmisión de la radiobase, y lograr comparar la cantidad de señales de alerta generadas contra la activación correcta del canal de comunicación para enviar la información.

*Indicador:* Porcentaje de relación del 90% obtenido al comparar entre la cantidad de señales de alerta generadas contra la activación del canal de comunicación para enviar la información.

3. Determinar la ausencia de elementos que componen el equipo de la radiobase, con un porcentaje de error del 5% al comparar entre la confirmación de sustracciones realizadas contra la indicación de ausencia de equipo reportada por el sistema al realizar las pruebas.

*Indicador:* Obtener un porcentaje de error menor o igual al 5% luego de realizar la cantidad de pruebas exigidas por la empresa.

4. Desarrollar un sistema que permita generar un reporte indicando la causa de la alerta para ser enviado por medio de un módem GSM, y lograr comparar la información del reporte con la causa real de la alerta en la radiobase al realizar las pruebas.

*Indicador:* Porcentaje de error del 15% obtenido al comparar el reporte contra la causa real de la alerta en la radiobase.

## <span id="page-18-0"></span>**Capítulo 3: Marco teórico**

#### *3.1 Descripción del proceso a mejorar*

La Central de Operación y Mantenimiento (OMC) de Ericsson se encarga de monitorear las alertas de avería que se emiten en cualquiera de las radiobases, estas alertas son presentadas en un mapa gráfico desplegado en una pantalla plana. En la figura que se presenta a continuación se puede ver el mapa gráfico mencionado.

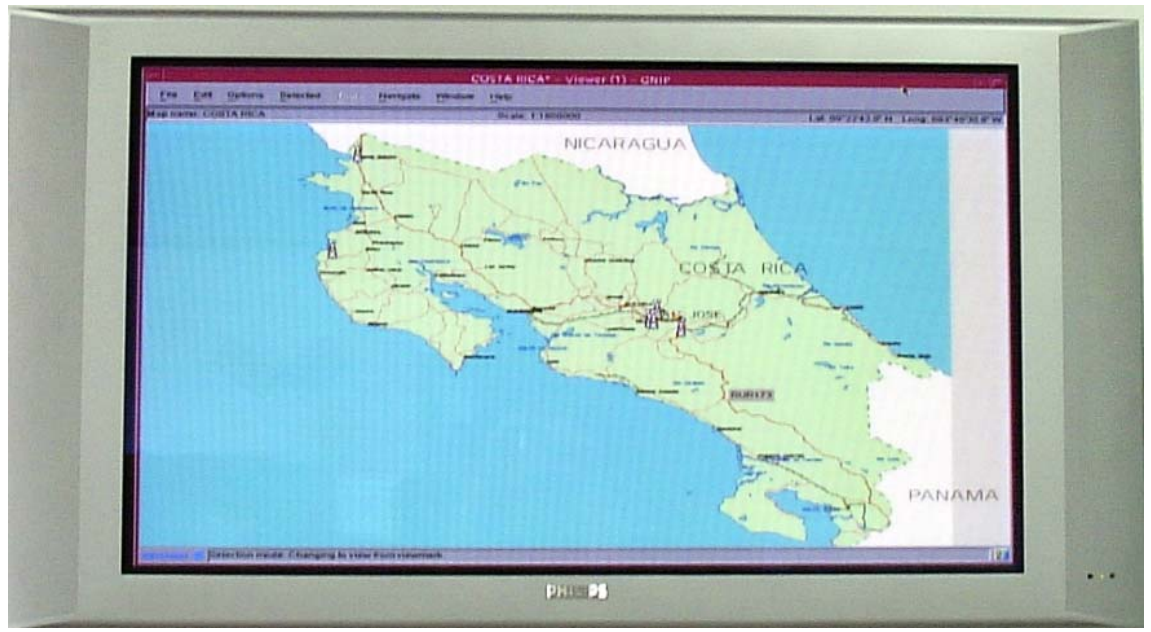

(Fotografía tomada en la empresa) **Figura 3.1-1** Mapa gráfico en el cual se indican la ubicación de la radiobase afectada así como el tipo de avería.

La función de los encargados de vigilancia es pasar el reporte a los técnicos de aquellas radiobases que no se pueden reestablecer desde la central, este sistema cuenta con una debilidad la cual se presenta cuando la radiobase sale de operación a causa de la ausencia de equipo, ya que, no se activa la alerta de avería, por lo tanto, el reporte a los técnicos no se genera. En la figura que se presenta a continuación se puede ver el diagrama de flujo del proceso de atención de averías.

<span id="page-19-0"></span>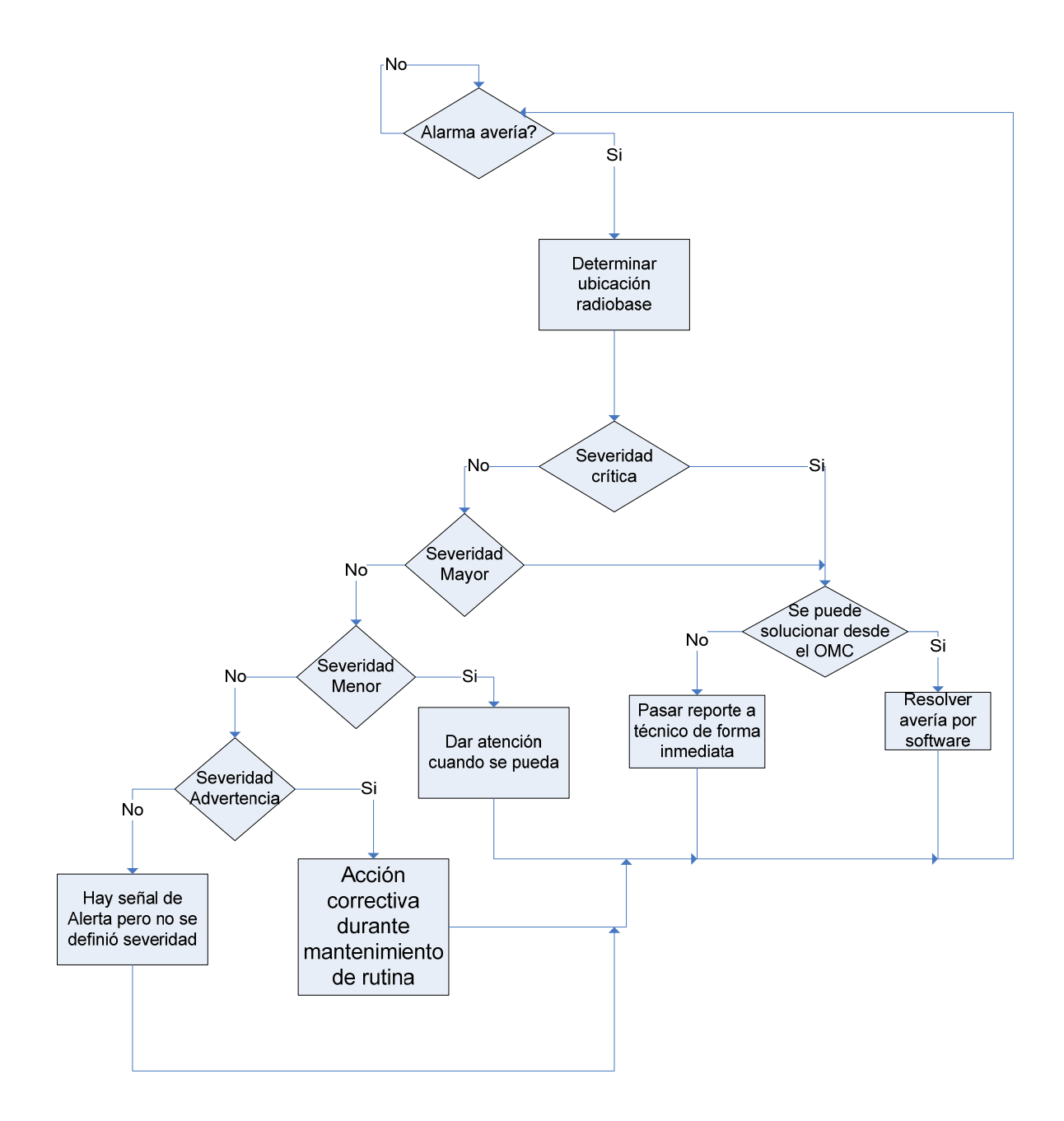

**Figura 3.1-2** Diagrama de flujo del proceso de atención de averías.

El sistema de monitoreo tiene como finalidad complementar el servicio de mantenimiento, permitiendo tener control de las alertas de avería y de los casos en que se presenta salida de operación por ausencia de equipo.

## <span id="page-20-0"></span>*3.2 Descripción de los principales principios físicos y/o electrónicos relacionados con la solución del problema*

### **3.2.1 Telefonía móvil GSM**

#### *3.2.1.1 Descripción general*

La telefonía móvil GSM o Sistema Global para Comunicación Móvil, es una tecnología de segunda generación, desde la cual se puede mirar atrás a tecnología anteriores y examinar las futuras. El primer estándar celular digital (GSM) fue lanzado en 1991 y para el 2002 las redes TDMA de América se cambian hacia las redes GSM.

La tecnología de transmisión para GSM se basa en una combinación de TDMA (Acceso Múltiple por División de Tiempo) y de FDMA (Acceso Múltiple por División de Frecuencia).

GSM proporciona un estándar común, además proporciona servicios de usuario como comunicación de datos a alta velocidad, servicio de mensajería breve (SMS) y Red Inteligente como las Redes Privadas Virtuales (MVPNs).

Las especificaciones técnicas GSM fueron diseñadas para trabajar con otros estándares, o sea posee especificaciones abiertas. GSM fue diseñado para ser una plataforma independiente. Las cuatros bandas de frecuencia en las que opera el GSM son: 800MHz, 900MHz, 1800MHz y 1900MHz.

## *3.2.1.2 Componentes de un sistema GSM*

La red GSM esta dividida en cuatro componentes principales, a saber: Sistema de Conmutación (SS), Sistema de Estación Base (BSS), Centro de Monitoreo de Red (NMC) y Estación Móvil (MS), mayor información respecto a estos componentes en el apéndice A.6.

<span id="page-21-0"></span>Las redes GSM, al igual que todas las redes de telecomunicaciones son operadas, mantenidas y manejadas desde los centros computarizados. En la siguiente figura se puede observar el modelo del sistema.

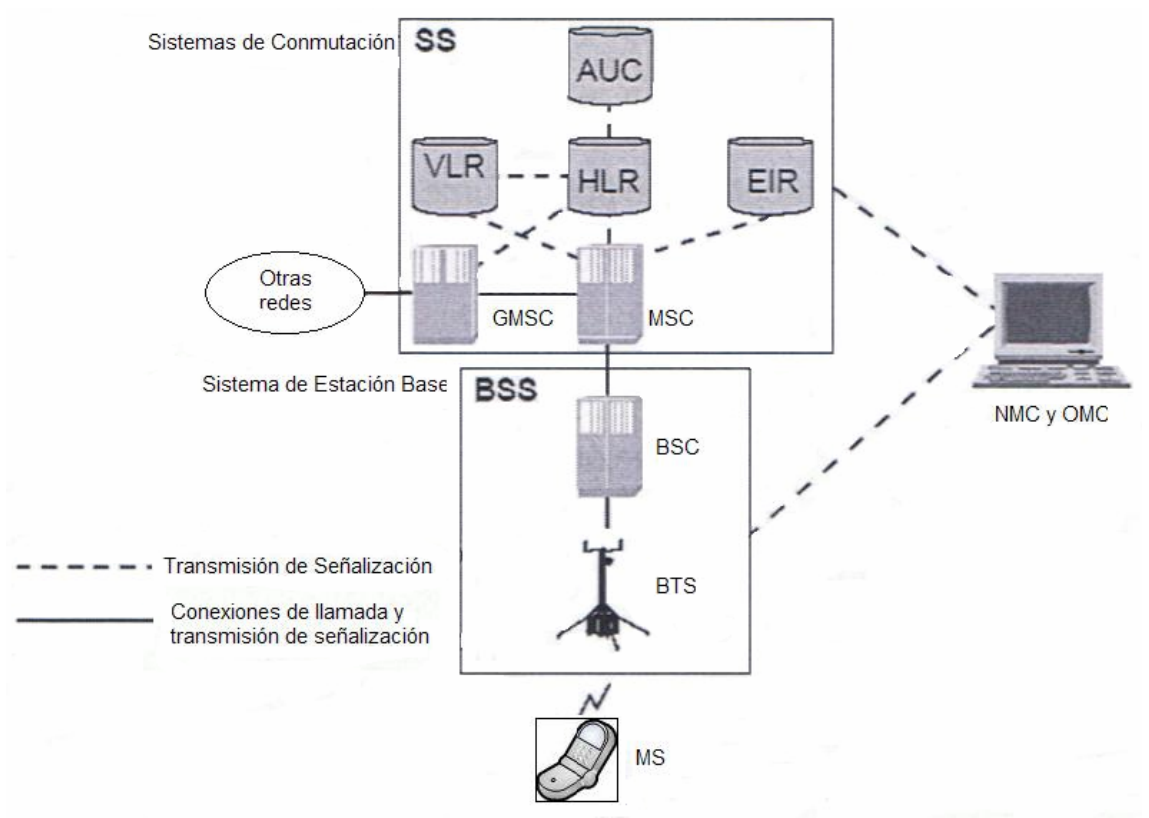

(Survey de Sistema GSM: Manual del Estudiante (p. 16), 2002, Brasil: Ericsson Telecom S.A.) **Figura 3.2-1** Modelos del sistema GSM

#### *3.2.1.3 Arquitectura del Sistema GSM de Ericsson*

Los sistemas GSM de Ericsson están divididos en dos sistemas primarios: el Sistema de Conmutación (Switching System (SS)) y Sistema de Estación Base (Base Station System (BSS)). En la siguiente figura se puede apreciar el modelo del sistema GSM de la Ericsson.

<span id="page-22-0"></span>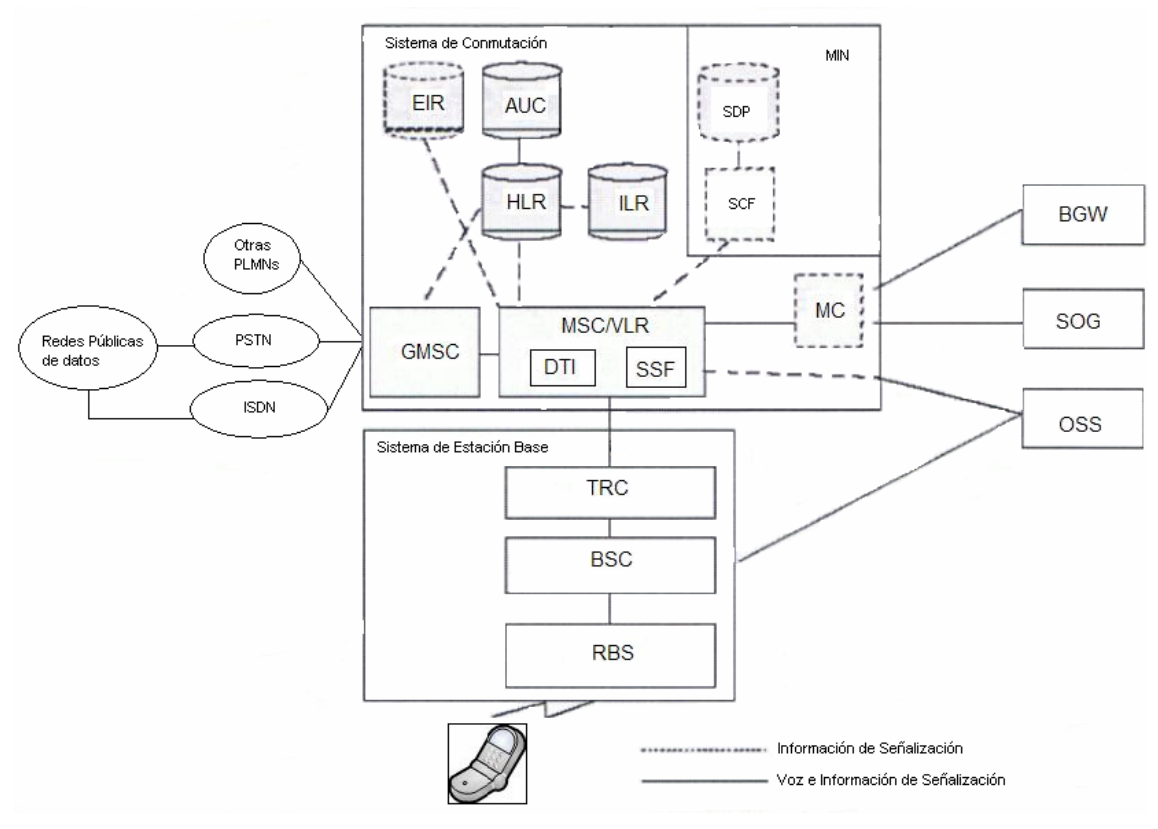

(Survey de Sistema GSM: Manual del Estudiante (p. 38), 2002, Brasil: Ericsson Telecom S.A.) **Figura 3.2-2** Modelo del sistema GSM de la Ericsson.

El Sistema de Conmutación está integrado por lo siguiente:

- Centro de Conmutación de Servicios Móviles / Registro de Localización de Visitantes (MSC / VLR): Las MSCs son centrales de conmutación AXE, y el VLR está integrado dentro del nodo MSC. AXE es una multiaplicación, un producto de conmutación digital de tipo abierto para redes públicas de telecomunicaciones. Posee capacidad de procesamiento en tiempo real y permite manejar grandes volúmenes de tráfico.
- Centro de Conmutación de Servicios Móviles de Salida (GMSC): Implementado como una central AXE. Es un MSC con software adicional.
- Registro de Localización Local (HLR).
- Registro de Localización de Intertrabajo (ILR): hace posible el tránsito entre sistemas.
- Centro de Autenticación (AUC) y Registro de Identidad de Equipamiento (EIR): están implementadas tanto como nodos independientes o como una combinación de nodo AUC/EIR.
- Interfaz de Transmisión de Datos (DTI): plataforma de hardware que realiza las funciones de manipulación de datos tales como la conversión de velocidad. Es integrado en el MSC/VLR.

El Sistema de Estación Base está integrado por:

- Controlador Transcoder (TRC): la presencia de éste hace la diferencia entre la BSS del modelo del sistema GSM de la Ericsson y la BSS del modelo del sistema GSM. Su propósito es multiplexar los canales de trafico de la red de múltiples BSCs dentro de un canal PCM 64Kbits/s, lo cual reduce los costos de transmisión.
- Controlador de Estación Base (BSC): basadas en tecnología GSM.
- Estación Base Transceptora (BTS): incluida como parte del producto llamado RBS. Permite el soporte de varias BTS definidas.

Las actividades realizadas por los Centros de Operación y Mantenimiento (OMC) y los Centros de Gestión de Red (NMC), son soportadas por el Sistema de Operación y Soporte (OSS). El operador de la red monitorea y controla la red a través del OSS que ofrece soporte costo efectivo centralizado, regional y local para actividades de operación y mantenimiento. Con éste se pueden controlar todos los elementos de la red principal. Usa una interfaz de usuario gráfica (GUI).

El OSS se basa en el estándar internacional de Red de Gestión de Telecomunicaciones (TMN). El TMN identifica tres áreas importantes en la gestión de redes, las cuales son: gestión de configuración, gestión de fallas y gestión de desempeño. La más importante para este proyecto es la de gestión de fallas, ya que ésta comprende el monitoreo del estado de la red utilizando la presentación de estados de alarmas de la red. Si ocurre una falla en la red, una o más alarmas son activadas y enviadas al OMC. Dependiendo de la severidad <span id="page-24-0"></span>de la alarma y de los parámetros definidos por el operador, puede ser activada una campana de alarma. Las alarmas son presentadas en un mapa gráfico del área de operación. Se utilizan diferentes símbolos para describir las categorías de las alarmas, la severidad de la alarma puede ser: crítica (atención inmediata), mayor (atención lo más pronto posible), menor (atención cuando pueda darse), advertencia (acción correctiva durante mantenimiento de rutina) e indeterminada (se generó una alarma para la cual no se definió severidad). La gestión de fallas incluye las alarmas externas, por medio del cual se comunica el sistema de monitoreo implementado a la OMC.

## *3.2.1.4 Transmisión Inalámbrica*

Una comunicación entre una estación móvil y una estación transceptora base (BTS), se realiza por medio de ondas de radio, las cuales consisten en energía electromagnética. Las radio frecuencias se utilizan para muchas aplicaciones, las comunicaciones entre redes móviles están en la banda de 300 a 2000MHz aproximadamente. La frecuencia usada por las redes móviles varía de acuerdo al estándar que se utiliza.

Un factor importante para determinar la capacidad de un sistema móvil es el canal. Un canal, es la frecuencia o grupo de frecuencias que se pueden asignar para una transmisión y posible recepción de información. Para los sistemas móviles, el canal es full duplex o de doble vía, o sea usa dos frecuencias, una hacia la estación móvil y otra desde la estación móvil. El uplink es como se conoce a la frecuencia en dirección desde la estación móvil a la red. El downlink es como se conoce a la frecuencia en dirección de la red a la estación base. En la siguiente figura se puede observar con mejor detalle el sentido de las frecuencias uplink y downlink.

<span id="page-25-0"></span>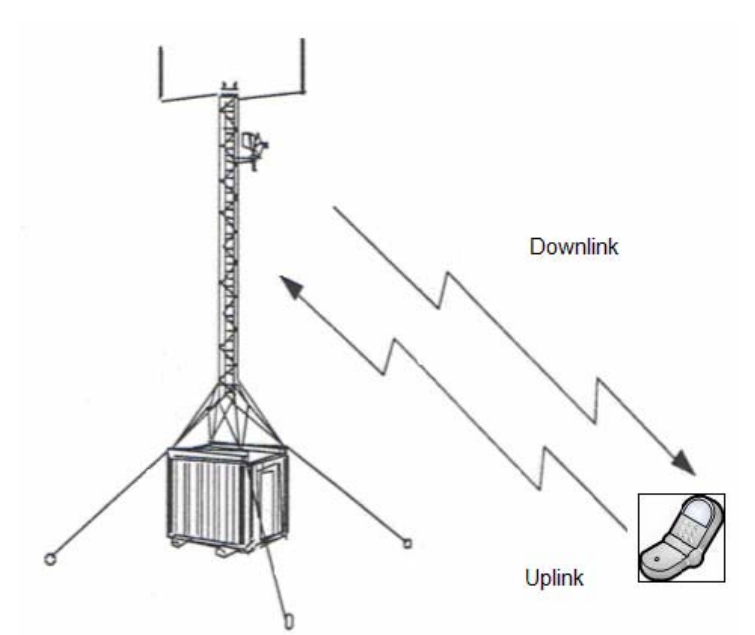

(Survey de Sistema GSM: Manual del Estudiante (p. 56), 2002, Brasil: Ericsson Telecom S.A.) **Figura 3.2-3** Representación del sentido de la frecuencia de uplink y downlink para transmisiones GSM.

El utilizar "*full duplex*" implica que las transmisiones "*uplink*" y el "*downlink*" estén separadas en frecuencia por una distancia mínima llamada "*distancia duplex*" que es de 45MHz. Sin ésta, las frecuencias de "*uplink*" y "*downlink*" se pueden interferir entre ellas.

La separación entre portadoras también se debe tomar en cuenta. Ésta es la distancia entre canales en la banda de frecuencias. Es necesaria para evitar el traslape de información entre canales. En sistemas GSM la separación de portadoras está fija en 200KHz.

La tasa de transmisión, es la cantidad de información transmitida por medio de un canal de radio en un período de tiempo definido. Se expresa en bits por segundo. En GSM la tasa en usando como canal la interfaz de aire es de 270kbits/s.

La técnica de modulación usada en GSM es el Desplazamiento Mínimo Gaussiano (Gaussian Minimum Shift Keying – GMSK). El GMSK es un esquema de modulación binaria simple. En la figura que se presenta a continuación se puede aprecia la técnica mencionada.

<span id="page-26-0"></span>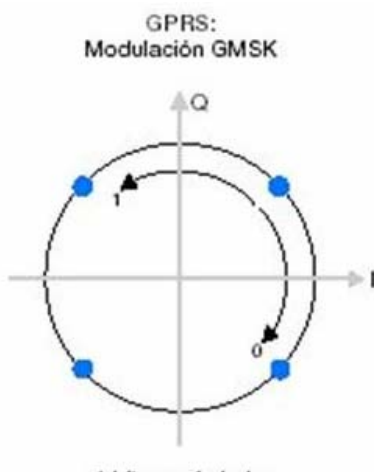

1 bit por simbolo

En la modulación GMSK, los bits de entrada representados en forma rectangular son transformados a pulsos gaussianos haciendo uso de un filtro gaussiano, estos pulsos, luego, son suavizados por medio de un modulador de frecuencia.

El GMSK habilita la transmisión de 270kbits/s dentro de un canal de 200KHz. Lo anterior da una tasa de bits de 1.3 bits/s por Hz. Ésta es una tasa de bits baja pero aceptable, ya que GMSK presenta una alta resistencia a la interferencia, que a su vez favorece la reutilización de frecuencias que lleva a un aumento en la capacidad.

Para recibir y transmitir señales de voz, muchos sistemas celulares digitales utilizan la técnica de acceso múltiple por división de tiempo (TDMA). Con TDMA, una portadora es usada para transportar varias llamadas, cada llamada usando esa portadora en un período designado de tiempo. Estos periodos de tiempo se conocen como ranuras de tiempo (time slots). A cada estación móvil se le asigna por llamada una ranura de tiempo por frecuencia de ascenso (uplink) y otra para le frecuencia de descenso (downlink). La información enviada durante una ranura de tiempo se llama ráfaga (burst). En GSM, una trama TDMA consiste en 8 ranuras de tiempo, o sea que una portadora de radio de GSM puede transportar 8 llamadas.

<sup>(</sup>Tomado de http://www.gsmspain.com/info\_tecnica/egprs/diferencias.php) **Figura 3.2-4** Desplazamiento mínimo Gaussiano (GMSK).

<span id="page-27-0"></span>Cada ranura de tiempo en una trama TDMA se llama canal físico, o sea existen 8 canales físicos por frecuencia portadora en GSM. Un canal físico puede portar diferentes mensajes, estos mensajes se llaman canales lógicos.

En la siguiente figura se puede observar una versión de la jerarquía compleja del entramado GSM. Cada ranura de tiempo consiste en 148bits de 577µseg, incluye una guarda de 30µseg después de cada ranura. Cada trama inicia con tres bits en cero, para delinear la trama. Contiene dos campos de información, cada uno con un bit de control que indica si el siguiente campo de información es de voz o de datos. Entre los campos de información hay un campo de sincronización. Cada trama de datos se transmite en 547µseg, pero sólo está permitido enviar una trama cada 4.615ms, debido a que comparte el canal con otras 7 estaciones.

Como se puede ver en la figura mencionada, ocho tramas de datos forman una trama TDMA y 26 tramas TDMA forman una multitrama, de ésta 12 ranuras se utilizan para control y las restantes 25 se reservan para uso futuro, de manera que sólo 24 están disponibles para tráfico de usuarios.

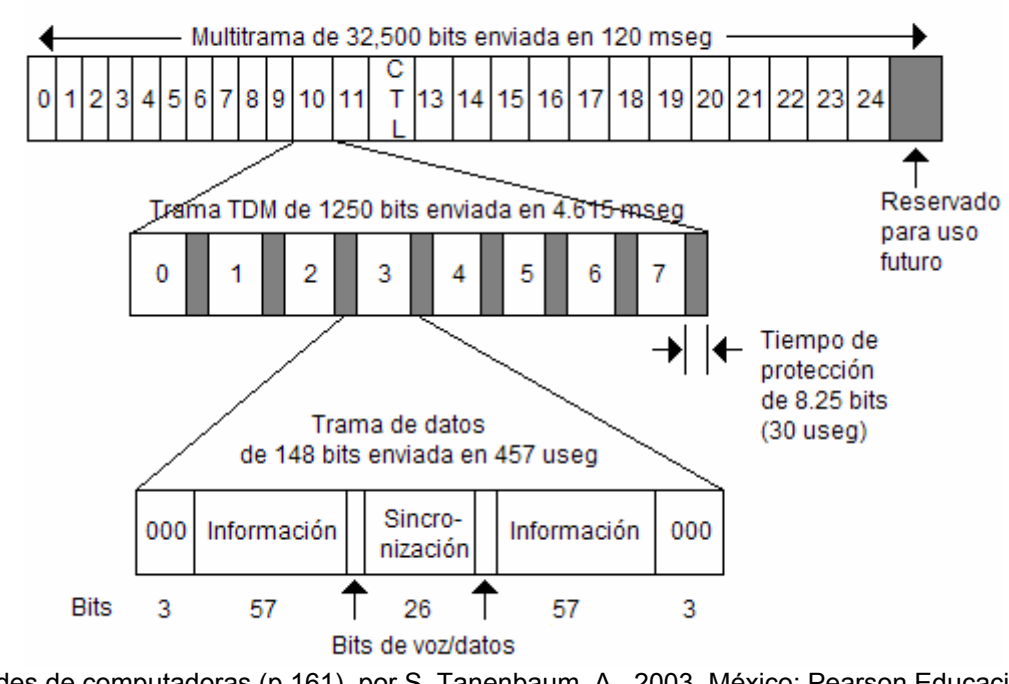

#### EL SISTEMA TELEFÓNICO MÓVIL

(Redes de computadoras (p.161), por S. Tanenbaum, A., 2003, México: Pearson Educación de México S.A.)

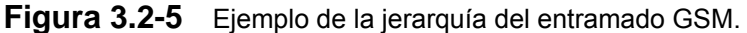

<span id="page-28-0"></span>El proceso de transmisión por GSM, el cual se puede apreciar en la figura a continuación, consta de 8 etapas las cuales son:

- a) Conversión analógica a digital: utilizando PCM o modulación por código de pulsos.
- b) Segmentación: se realiza un muestreo en bloques de 20ms.
- c) Codificación de voz: se usan 260bits por muestra, lo que equivale a 13kbits/s que implica una calidad aceptable.
- d) Codificación del canal.
- e) Traslapar.
- f) Encriptación.
- g) Formateo de ráfaga: en la cual se le agregan unos bits más de información al paquete de datos de voz.
- h) Modulación y transmisión: se envían haciendo uso de la interfaz de aire.

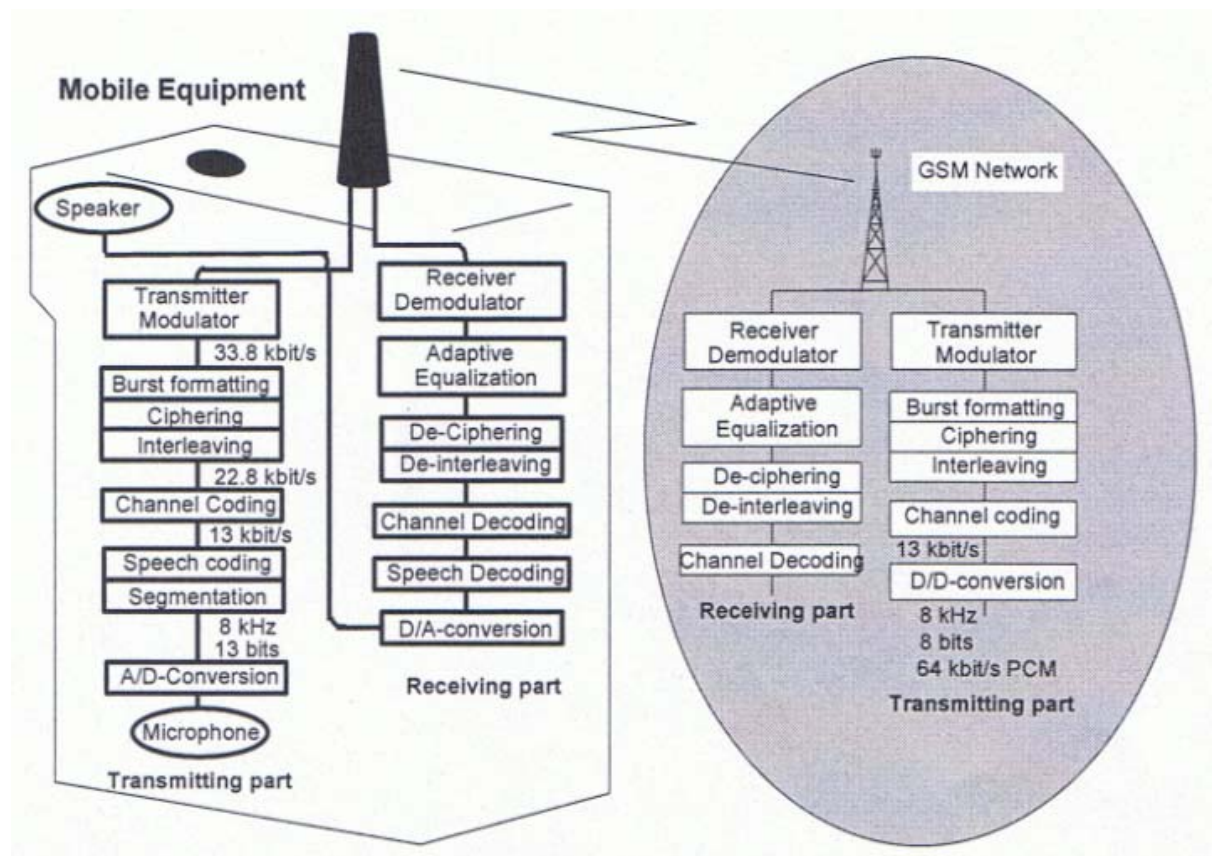

(Survey de Sistema GSM: Manual del Estudiante (p. 86), 2002, Brasil: Ericsson Telecom S.A.) **Figura 3.2-6** Representación del proceso de transmisión GSM.

## <span id="page-29-0"></span>*3.2.1.5 Estación Radio Base (RBS)*

Una RBS incluye todo el equipo de interfaz de radio y transmisión en sitio para proporcionar radio transmisión para una o varias celdas. Una celda es la unidad básica de un sistema celular y es definida como el área de cobertura dada por un sistema de antena de estación de radio base.

La RBS está basada en unidades de hardware estandarizadas llamadas Unidades Reemplazables (RU). Las principales son:

- *Unidad de Distribución de Conmutador (DXU):* proporciona interfaz al Controlador de Estación Base (BSC), gestiona los recursos de enlace y conecta las ranuras de tiempo del tráfico del enlace del BSC a las TRUs, controla la señalización hacia el BSC y extrae la información de sincronización y genera una referencia de temporización.
- *Unidad Transceptora (TRU):* incluye las funciones necesarias para el manejo de una portadora de radio. Es responsable de la transmisión, recepción, amplificación de potencia y procesamiento de señales.
- *Unidad de Combinación y Distribución (CDU):* es la interfaz entre las TRUs y el sistema de antena, combina señales de transmisión desde varios transceptores y distribuye las señales recibidas a los receptores.
- *Unidad de Suministro de Energía (PSU):* rectifica el voltaje de alimentación a +24Vdc necesario para la operación de la RBS.
- *Unidad de Control de Energía (ECU):* controla y supervisa el equipamiento de energía y regula las condiciones ambientales dentro del gabinete.

En las siguientes figuras se puede apreciar la distribución de las unidades reemplazables, así como la distribución interior de un gabinete. Los gabinetes utilizados en las radiobases de la empresa Ericsson en el país no son exactamente iguales al mostrado en la figura, pero es una representación aproximada.

<span id="page-30-0"></span>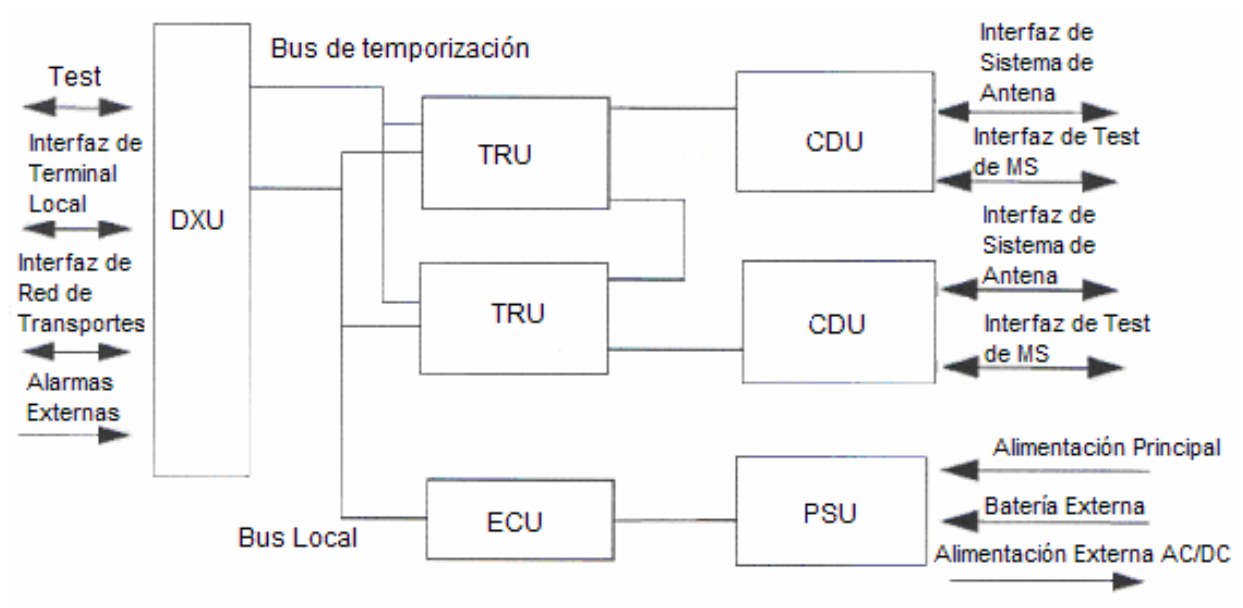

(Survey de Sistema GSM: Manual del Estudiante (p. 163), 2002, Brasil: Ericsson Telecom S.A.) **Figura 3.2-7** Distribución de las Unidades Reemplazables de una RBS.

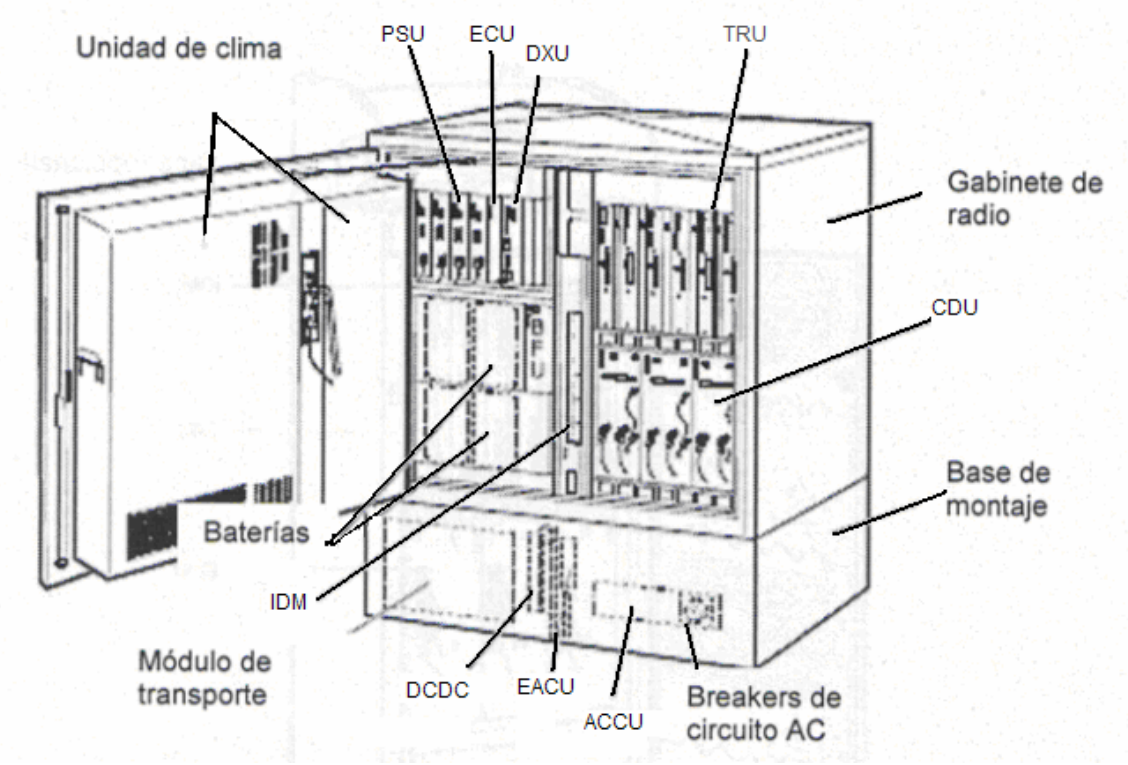

(Survey de Sistema GSM: Manual del Estudiante (p. 169), 2002, Brasil: Ericsson Telecom S.A.) **Figura 3.2-8** Representación de la distribución interior de un gabinete colocados en las RBS de la empresa Ericsson.

## <span id="page-31-0"></span>*3.3 Descripción técnica de los componentes más relevantes utilizados en el desarrollo del sistema*

#### **3.3.1 Sensor de luz infrarroja activo**

Una barrera de luz infrarroja comprende dos elementos: un transmisor y un receptor. Si se da una interrupción de la señal entre el transmisor y el receptor, se activa una salida de alarma.

El haz infrarrojo con que cuentan los sensores es generado por un diodo electro luminiscente infrarrojo (ILED). La luz infrarroja esta ubicada en el rango de los 890nm a los 950nm del espectro electromagnético. Las ventajas que presenta son: invisibilidad, inmunidad relativa a luz ambiente artificial, pequeña absorción o distorsión de la luz en el aire, por niebla o neblina, se pueden utilizar para detección a largas distancias y en ambientes con presencia de polvo.

La selección de estas barreras debe realizarse de acuerdo al área donde se utilizarán ya que se deben tomar en cuenta las condiciones ambientales. El haz de luz infrarroja se puede ver afectado por la turbulencia del aire causada por el calor, partículas en el aire, condiciones de neblina severa, distorsiones causadas por fuentes de luz cercanas.

La barrera infrarroja utilizada es de doble haz infrarrojo, brinda una distancia de protección para exteriores de 60m. Cuenta con: LED indicador de alarma, LED indicador de nivel de alineación, confirmación de nivel de alineación correcto, ajuste de período de obstrucción, ajuste de ejes ópticos, un conector para monitoreo de ajuste de ejes ópticos, un contacto para trampa en caso de desarme, contacto tipo "C" para la señal de alarma, cobertores plásticos de protección e indicador de alimentación.

Con el fin de proporcionar un margen de seguridad suficiente para el trabajo de los sensores y de modo que las condiciones ambientales tengan efectos

<span id="page-32-0"></span>mínimos, se debe utilizar sensores cuya distancia de protección sea mayor a la distancia a colocar en la zona, por lo menos una 30% mayor, recomendado por los fabricantes, para los requerimientos del proyecto éstos cumplen con lo anterior.

En la figura que se presenta a continuación se puede apreciar el doble haz infrarrojo, los cuales se encuentran separados por 14cm, y el grosor del haz es de 33cm. La presencia de dos haces permite que no se presenten falsas alarmas, ya que para la activación de la señal de salida se deben atravesar los dos haces, por lo tanto tiene protección contra animales.

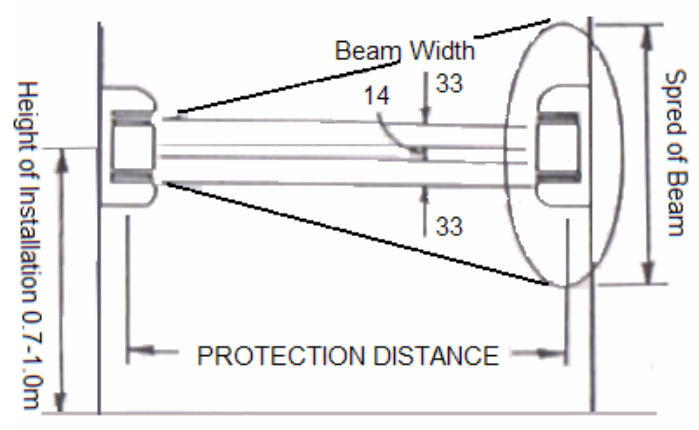

(Installation Instruction: IntelliBeam IB-200D, por Honeywell) **Figura 3.3-1** Representación del doble haz infrarrojo de los sensores, donde se muestra la distancia de separación y el grosor del haz.

El ajuste del período de obstrucción permite ajustar el tiempo de obstrucción para detectar movimientos rápidos, de velocidad normal y de velocidad lenta. En la siguiente figura se puede ver el valor de la escala y la velocidad de detección correspondiente.

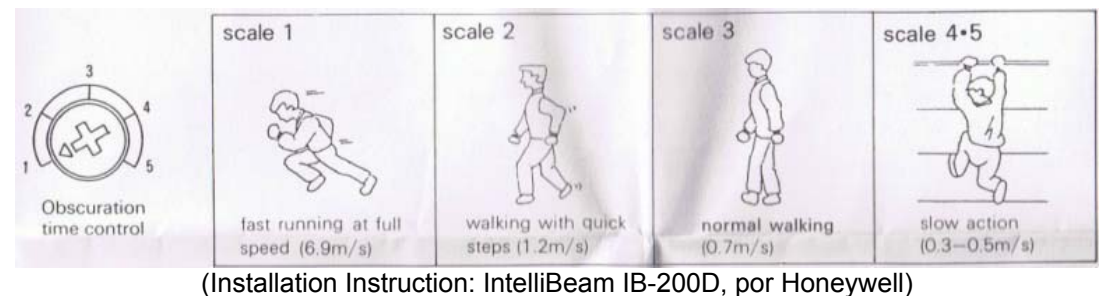

**Figura 3.3-2** Valor del ajuste del período de obstrucción y su velocidad de detección correspondiente.

<span id="page-33-0"></span>El ángulo de trabajo vertical es de 20° y el ángulo de trabajo horizontal es de 180°, esto permite instalar los sensores en diferentes posiciones. Poseen un tiempo de respuesta de activación de 50 a 700ms, y se pueden alimentar con 12VDc o 24VDc, para efectos del proyecto y como la radiobase cuenta con regleta de alimentación de 24VDc se alimentarán con esa tensión.

#### **3.3.2 Configuración Darlington**

La configuración Darlington consiste en interconectar dos transistores bipolares de modo que, el emisor del primero alimente la base del segundo mientras que sus colectores se encuentran conectados, ver diagrama de conexión en la figura que se presenta a continuación. El objetivo de esta configuración es aumentar la ganancia que proporcionan los transistores o sea su factor β. Una ventaja del aumento de ganancia es que la corriente de colector del segundo transistor aumenta al estar multiplicada por una doble ganancia, lo cual permite manejar dispositivos de mayor corriente de activación.

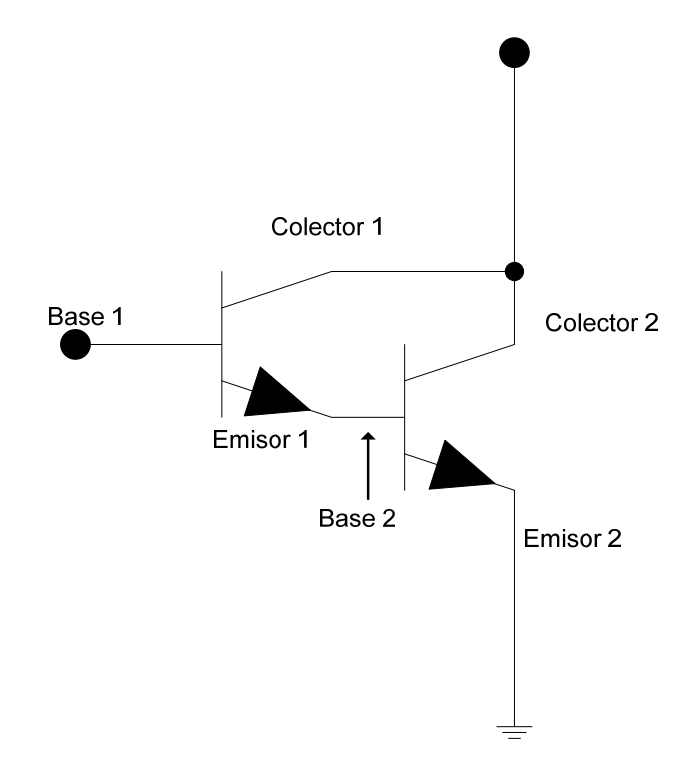

**Figura 3.3-3** Diagrama de conexión de la configuración Darlington.

El desarrollo matemático que comprueba lo anterior es el siguiente:

$$
I_{C1} = I_{B1} \bullet \beta_1 \tag{3.1}
$$

$$
I_{c1} \approx I_{E1} \tag{3.2}
$$

Como el emisor del primer transistor se conecta a la base del segundo transistor, se puede decir que,

$$
I_{B2} = I_{C1} \tag{3.3}
$$

Sustituyendo en (3) la ecuación (1), se obtiene,

$$
I_{B2} = I_{B1} \bullet \beta_1 \tag{3.4}
$$

Tenemos que la corriente de colector del segundo transistor es la siguiente,

$$
I_{C2} = I_{B2} \bullet \beta_2 \tag{3.5}
$$

Si se sustituye la ecuación (4) en la (5), se obtiene lo siguiente,

$$
I_{C2} = I_{B1} \bullet \beta_1 \bullet \beta_2 \tag{3.6}
$$

El β total es la que se puede observar en la siguiente ecuación,

$$
\beta = \beta_1 \bullet \beta_2 \tag{3.7}
$$

Asumiendo que se usan transistores con las mismas ganancias, la ecuación de la corriente de colector del segundo transistor queda de la siguiente forma,

$$
I_{C2} = \beta^2 \bullet I_{B1} \tag{3.8}
$$

De esta manera queda demostrado que la ganancia y la corriente de colector aumentan al utilizar la configuración Darlington.

<span id="page-35-0"></span>Ésta configuración se utilizó para controlar la activación y desactivación del relé que controla el canal de comunicación de la radiobase con la central de monitoreo. En vista de que la corriente máxima de salida del microcontrolador es de 25mA y que el relé seleccionado necesitaba aproximadamente 50mA y 24VDc para activarse, se optó por ésta configuración para dejar previsto mayor capacidad de manejo de corriente en caso de optar por otro relé para el manejo del canal.

#### **3.3.3 Relés**

Un relé es un interruptor que se acciona por medio de un electroimán. Un electroimán está conformado por un núcleo o barra de hierro, a la cual se le enrolla un hilo de cobre o bobina. Cuando se presenta un flujo de corriente por la bobina, se genera un campo magnético que provoca que el núcleo se magnetice convirtiéndolo en un imán. Si el interruptor se abre, deja de fluir corriente lo cual provoca que el campo magnético desaparezca y el núcleo deje de comportarse como imán. Al activarse o desactivarse el relé se cierran o abren contactos de salida, que permiten controlar el estado de otros circuitos conectados a él. Una de sus principales características es que funciona como un desacoplador de circuitos, permite brindar protección ya que separa circuitos de baja potencia y circuitos de alta potencia.

Su función en el proyecto es permitir la activación del canal de comunicación en caso de presentarse una señal de alerta, así como monitorear los cables coaxiales y las placas de cobre. Su capacidad de brindar protección a circuitos de baja potencia debido a su característica de desacople motivó su elección, ya que brinda protección al circuito de monitoreo en caso de darse el impacto de un rayo.
# **3.3.4 Módem GSM**

### *3.3.6.1 Descripción General*

Un módem convierte las señales digitales a señales analógicas para poder transmitir datos a través del canal telefónico. Un módem GSM es una terminal celular que se asemeja a un teléfono móvil sólo que sin pantalla ni teclado. En la siguiente se puede observar el módem utilizado en el proyecto.

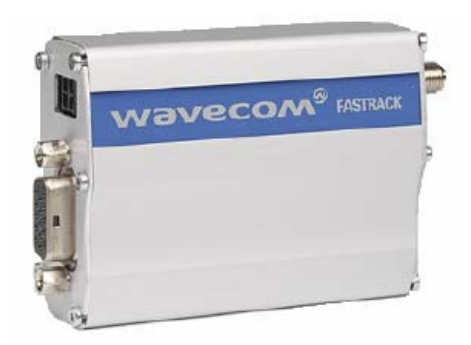

(Tomado de http://www.wavecom.com/modules/movie/scenes/support/index.php?fuseAction=public Area&rubric=WMPuSupportHardFirmwares&article=WMPuSupportHardFirmwaresM1306B, User Guide revision 3.pdf (p. 2), por Wavecom, 2006) **Figura 3.3-4** Imagen del módem GSM utilizado en el proyecto. WAVECOM Fastrack M1306B.

# *3.3.6.2 Funcionamiento y Características*

Un módem GSM dado que se comporta como un teléfono móvil se puede utilizar para enviar información desde una ubicación remota a otra haciendo uso de la plataforma de telefonía GSM. La información se puede enviar como un mensaje de texto, o a una dirección IP, a un correo electrónico o haciendo una llamada telefónica.

El módem GSM cuenta con un conector de comunicación RS-232 que es del tipo DB-15 (de tres filas de pines), que le permite conectarse a dispositivos por medio del puerto de comunicación serie. Una conexión comúnmente usada es la de módem GSM a la PC. El módem también cuenta con un dispositivo para colocar una tarjeta SIM, un conector tipo SMA para conectar la antena, así como conectores para la alimentación del mismo.

 El módem que se utilizó es el WAVECOM Fastrack M1306B, el cual soporta una tasa de transmisión que va desde los 300bits/s hasta los 115200bits/s, por lo tanto se puede comunicar con un microcontrolador perfectamente. Cuenta con catalogo de comandos AT para su programación, puede trabajar con GSM 900MHz o GSM 1800MHz. Para envío de mensajes de texto puede trabajar en modo texto o PDU; para efectos del proyecto se trabajó con modo texto.

### *3.3.6.3 Programación*

Para programar y configurar el módem, se deben utilizar los comandos AT de las normas HAYES, AT significa atención o attention. El formato general de los comandos AT es el siguiente: AT+Comando = Dato <CR><LF> para escritura de configuración y envío de mensajes, y AT+Comando? <CR><LF> para lectura de configuración y estados del módem. Ante cualquier comando enviado al módem, éste responde con un mensaje de "OK", "ERROR", "CONNECT", entre otros.

Los módems GSM tienen una secuencia de pasos para su configuración los cuales son: insertar la tarjeta SIM, conectar la antena, conectar el cable serie, conectar la alimentación y configurar el puerto RS-232 del módem.

Una vez configurado el módem, se pueden enviar variadas secuencias de comandos AT que dependen del modo en que se desee utilizar el dispositivo ya sea hacer una llamada telefónica, enviar o recibir un mensaje de texto, entre otras cosas. Uno de los comandos importantes es el comando para ingresar el PIN de la tarjeta SIM, ya que sin él, el módem no puede conectarse a la red.

### **Capítulo 4: Metodología**

#### *4.1 Reconocimiento y definición del problema*

Con el fin de lograr una identificación certera del problema se llevó a cabo entrevistas, consultas y, se recibieron recomendaciones. En las entrevistas participó el asesor de la empresa, en las mismas se desarrolló la explicación del problema y de la importancia de brindarle solución al mismo. Las entrevistas se desarrollaron en las oficinas de la empresa en Tibás.

Durante el transcurso de esta fase exploratoria se visitó una de las radiobases, la radiobase visitada se encuentra ubicada en el edificio del ICE en Tibás donde se detalló en forma más concisa y completa el problema, durante esta visita se comprendió más ampliamente la importancia de solucionarlo.

Tras consultar con varios ingenieros que trabajan en la empresa se logró comprender cabalmente las repercusiones del problema y los beneficios de solucionarlo, por otra parte se consultó con los encargados de vigilancia aspectos referentes a la frecuencia con que se presenta el problema y la forma de detección en ese instante. En la información referente al problema se constataron aspectos relacionados con la cantidad de casos reportados y repercusiones directas sobre la empresa, entre las que figuraban: quejas, perjuicios económicos, pérdidas de tiempo, desconocimiento de la situación.

Se obtuvieron recomendaciones acerca del problema y posibles ideas de solución de fuentes variadas, entre las cuales se mencionan: técnicos de Ericsson, asesor de la empresa y algunos compañeros de carrera.

La meta del proyecto fue definida de acuerdo con las aspiraciones presentadas por parte de la empresa y los beneficios que esperaban lograr al solucionar el problema.

29

Con el paso del tiempo se establecieron las restricciones generales entre las que se tomaron en cuenta ideas aportadas por el asesor de la empresa, así como los costos de las posibles soluciones y el nivel de eficiencia, entre las primeras restricciones se fijó el uso de ciertos dispositivos para realizar el proyecto, así como el tamaño del sistema ya que se debía poner dentro de los gabinetes de las radiobases, así como que el sistema se desarrollara exclusivamente para radiobases.

## *4.2 Obtención y análisis de información*

La información preliminar relevante fue obtenida de entrevistas con el asesor de la empresa, con los ingenieros y técnicos que trabajan en la empresa. También se obtuvo información de Internet, así como de folletos aportados por la empresa.

La información fue evaluada mediante un análisis de costos, debido a que éste era un requerimiento importante solicitado por la empresa, así como de desempeño de los diferentes dispositivos que se podían utilizar para desarrollar un prototipo, también se consideraron las recomendaciones de los ingenieros de la empresa, así como de colegas.

La solución propuesta, como en lo habitual, se vio influenciada por restricciones y datos técnicos entre los que se encuentran los costos, las restricciones impuestas por la empresa, la capacidad de los dispositivos, los efectos de la naturaleza en zonas expuestas, el tamaño de los dispositivos, la compatibilidad de tecnologías, la tensión de alimentación de los dispositivos y el consumo de corriente de estos.

#### *4.3 Evaluación de las alternativas y síntesis de una solución*

Las diferentes propuestas de solución se basaron en aportes del asesor de la empresa, técnicos e ingenieros, así como de investigación de diferentes tecnologías y dispositivos que se podían utilizar. También influyó sobre las propuestas las restricciones generales impuestas por la empresa respecto al uso de ciertos dispositivos.

 Las simulaciones y las pruebas de laboratorio fueron dos de las herramientas utilizadas para evaluar la validez de las propuestas de solución. También el costo, como se ha mencionado, fue otro de los factores de peso al momento de evaluar las soluciones, la empresa quería una solución que se ajuste a las condiciones del problema pero económica a la vez.

Las propuestas entraron en un análisis de acuerdo al costo para descartar las más caras, luego se descartaron las propuestas que no eran compatibles con las tecnologías presentes en las radiobases. Las demás propuestas se analizaron hasta unificarlas. La solución seleccionada se simuló y luego se implementó para realizarle pruebas de laboratorio, mediante la evolución de los resultados de las pruebas ésta se fue modificando. Otro aspecto que influyó en modificar la solución fueron los requerimientos que el asesor de la empresa sugería a lo largo del desarrollo de la misma.

Los criterios usados para discriminar entre las diferentes alternativas fueron: costo, luego el tamaño de los componentes, la facilidad de implementación, el cumplimiento de los requerimientos de la empresa, la factibilidad de fabricación a gran escala, reducción en la cantidad de componentes a utilizar, entre los más importantes.

## *4.4 Implementación de la solución*

La solución se dividió en tres partes:

- a) El sistema de monitoreo de ingresos no permitidos en la radiobase y el acople entre el sistema y el canal de comunicación de la radiobase.
- b) El sistema de monitoreo de placas de cobre y cables coaxiales.
- c) El envío del reporte de la causa de activación de la señal de alerta.

Primeramente se trabajó con los sensores infrarrojos perimetrales para conocer sus características de funcionamiento normal. A partir de la información obtenida fue posible establecer un diagrama de flujo para el "*software*" del sistema, con base en dicho diagrama se desarrolló el programa en lenguaje "C" para el microcontrolador que se seleccionó. El programa fue depurado mediante una herramienta de simulación, una vez superado este proceso, se implementó la solución con el fin de realizar pruebas de laboratorio. Las pruebas correspondientes de esta etapa se llevaron a cabo en el cubículo destinado para el área de trabajo; éstas fueron exitosas.

Con el fin de probar el sistema en la radiobase debía implementarse un acople entre el sistema y el canal de comunicación, con base en las recomendaciones dadas por el asesor y técnicos de la empresa se diseñó el circuito para controlar el canal de comunicación, se agregó al sistema ya implementado y se llevaron a cabo las pruebas de laboratorio respectivas.

El sistema se probó en la radiobase ubicada en el edificio del ICE en Tibás, en presencia del asesor de la empresa. Como resultado de la prueba se logró en todos los casos observar en la pantalla de la central de atención de fallas el mensaje de alerta, lo que demostraba que el sistema funcionaba adecuadamente. Superada esta etapa se procedió a incluir en el programa el monitoreo los procedimientos para las placas de cobre y de los cables coaxiales.

Posteriormente al proceso de modificación del programa y depuración del mismo se realizaron pruebas de funcionamiento, una vez que, se alcanzó el funcionamiento requerido se procedió a probarlo en la radiobase del ICE en Tibás, durante esta prueba el asesor de la empresa sugirió la inclusión de un reinicio temporizado del sistema, esto con el fin de darle tiempo a los técnicos de abandonar la radiobase antes de que el sistema se reiniciara.

Se realizaron las modificaciones del caso para la implementación del reinicio temporizado y se llevaron a cabo pruebas de funcionamiento. Luego de verificar el funcionamiento se llevó el sistema a la radiobase mencionada. El asesor de la empresa participó de la sesión de pruebas.

Una vez implementadas la primera etapa y segunda etapa, se trabajó en la tercera, que consistía en el envío de reportes de causa de activación de la alerta. Esta parte requirió de más trabajo ya que aunque se contaba con información respecto al módem a utilizar, no existía un protocolo de envío de información entre el microcontrolador y el dispositivo detallado, sin dejar de lado que la disponibilidad del módem era limitada ya que otro sistema de reportes de la empresa lo utiliza.

Como parte del protocolo de desarrollo y pruebas se implementó un programa para comunicar el microcontrolador con la PC y probar la comunicación serie (RS-232) entre ellos. Una vez comprobada la existencia de comunicación se continuó con la investigación para comunicar el microcontrolador con el módem.

La información obtenida refería a la comunicación del módem GSM con una PC por medio del puerto serie, lo cual era compatible con la comunicación permitida por el microcontrolador. Partiendo de está información se desarrolló un diagrama de flujo para el programa y se realizaron pruebas usando como herramienta una PC y la aplicación de comunicaciones Hyperterminal. Una vez comprobada la secuencia de los comandos AT a enviar y la respuesta del módem ante estos comandos se completó el diagrama de flujo.

Se implementó un programa en lenguaje "C" para el desarrollo de las pruebas, este programa se corría en partes, cada parte correspondía al envío de un comando AT en particular. La primera sólo enviaba un comando al módem y verificaba que la respuesta de esté no fuera ERROR, la segunda enviaba dos comandos y así sucesivamente hasta enviar los siete comandos que se requerían y comprobar que el módem no respondía con ERROR. Las partes se simularon, al comprobar el funcionamiento de todas se implementaron, cabe mencionar que se probó la comunicación con la PC primero, luego se probó con el módem.

Durante el desarrollo de las pruebas se presentó un ERROR. Para solucionarlo, se intercambiaron los últimos dos comandos enviados y se probó de nuevo, obteniendo el resultado esperado. Una vez que se logró enviar en forma exitosa los siete comandos, se incluyó en el programa el contenido del mensaje de texto. Luego de probar el programa con el módem se logró el envío y recepción del mensaje de texto en el celular lo que indicaba que el sistema funcionada correctamente.

Superadas las pruebas individuales del "software", se procedió a unir los códigos de los programas. Para lograrlo debía tomarse en cuenta que el módem sólo recibiría los siete comandos AT la primera vez que se configuraba, debido a que uno de los comandos es el número PIN de la tarjeta SIM, y éste no debe ser ingresado más de una vez. Este escollo se resolvió al incluir una señal que actúa como bandera para indicar que la llamada a la subrutina de configuración del módem ya se había realizado y, que la siguiente vez que se realizara el llamado a ésta sólo debía enviar el último comando y el contenido del mensaje de texto, las pruebas se desarrollaron con resultados exitosos.

Se implementó el sistema en el prototipo ya creado para probarlo en la radiobase, en presencia del asesor de la empresa. Se obtuvieron resultados exitosos, se logró recibir el mensaje de alerta en la pantalla de la central de atención de fallas, así como el mensaje de texto indicando la causa de la activación de la alerta.

# *4.5 Reevaluación y rediseño*

El sistema diseñado funciona de acuerdo con lo solicitado por la empresa sin embargo, existen algunas mejoras o agregados que se podrían llevar a cabo, como muestra de ello se presentan algunos de ellos.

- El método de reinicio del sistema puede mejorarse haciendo que éste se lleve a cabo de forma remota y de esta forma evitar que los técnicos tengan que correr para abandonar la radiobase antes de que el sistema inicie de nuevo el monitoreo.
- Debe analizarse si a largo plazo el sistema logra alcanzar la meta propuesta, o bien, si se requiere incluir más puntos de monitoreo para ampliar la cobertura del mismo.
- Realizar un análisis acerca de la eficiencia del envío de sólo un reporte de la causa de activación de la señal de alerta o si es necesario estar enviando un reporte cada cierto tiempo mientras la alerta se encuentre activa.
- Debe realizarse un análisis respecto a que tan indicado es dejar la alerta activa todo el tiempo en zonas urbanas, o bien, si es mejor activarla de forma temporizada para evitar quejas por parte de los vecinos.
- Estudiar la posibilidad de eliminar el envío de mensajes de texto con el reporte a una persona y realizarlo a varias, o bien, mejor realizar el envío a un módem ubicado en la central y que éste esté conectado a una PC que mediante una aplicación genere un reporte estadístico de los mensajes recibidos y el contenido de los mismos.
- El contenido del mensaje de texto puede mejorar substancialmente al agregar un encabezado que incluya la identificación de la radiobase desde la cual se ésta generando el reporte de alerta.

# **Capítulo 5: Descripción detallada de la solución**

### *5.1 Descripción del hardware*

El diagrama de bloques del sistema que se desarrolló se puede apreciar en la figura que se presenta a continuación. Los diferentes módulos que componen el sistema son: microcontrolador, sensores infrarrojos, módulo de monitoreo de feeders (coaxiales), módulo de monitoreo de placas de cobre, circuito de control del canal de comunicación y módulo de redundancia.

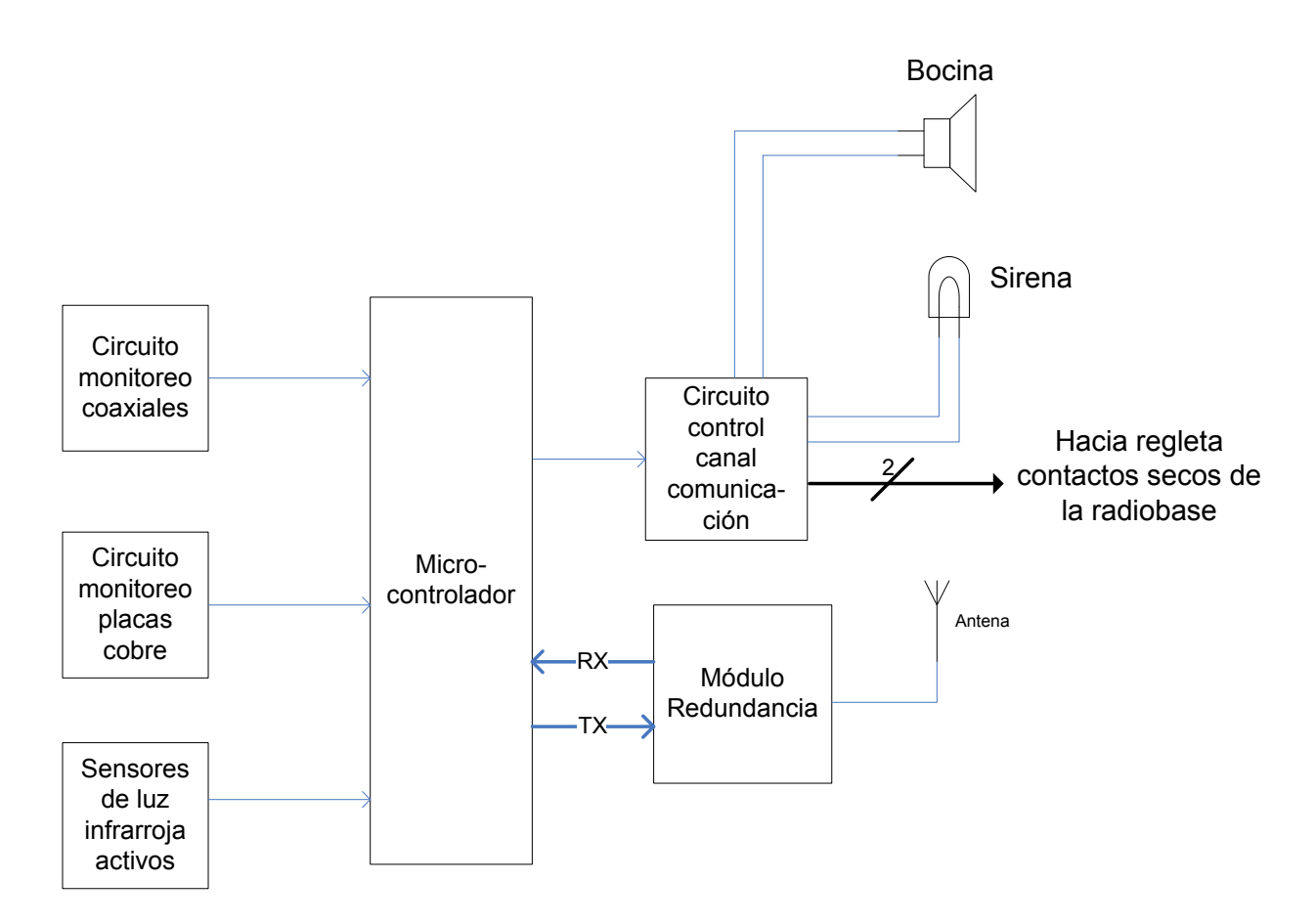

**Figura 5.1-1** Diagrama de bloques general del sistema.

# **5.1.1 Microcontrolador**

El microcontrolador es la parte principal, constituye el cerebro del proyecto, se encarga de ejecutar acciones de acuerdo con los valores presentes en sus entradas. El microcontrolador que se eligió fue el PIC16F877A, la elección de este microcontrolador se basó en la cantidad de puertos de entrada y salida que posee, ya que esto permite, a futuro, agregar más puntos de monitoreo. Otro factor importante es el módulo de comunicación serie con el que cuenta este PIC, dado que dicho módulo es de utilidad para manejar el módem GSM. En la figura a continuación se puede observar el microcontrolador seleccionado y la conexión requerida para su funcionamiento.

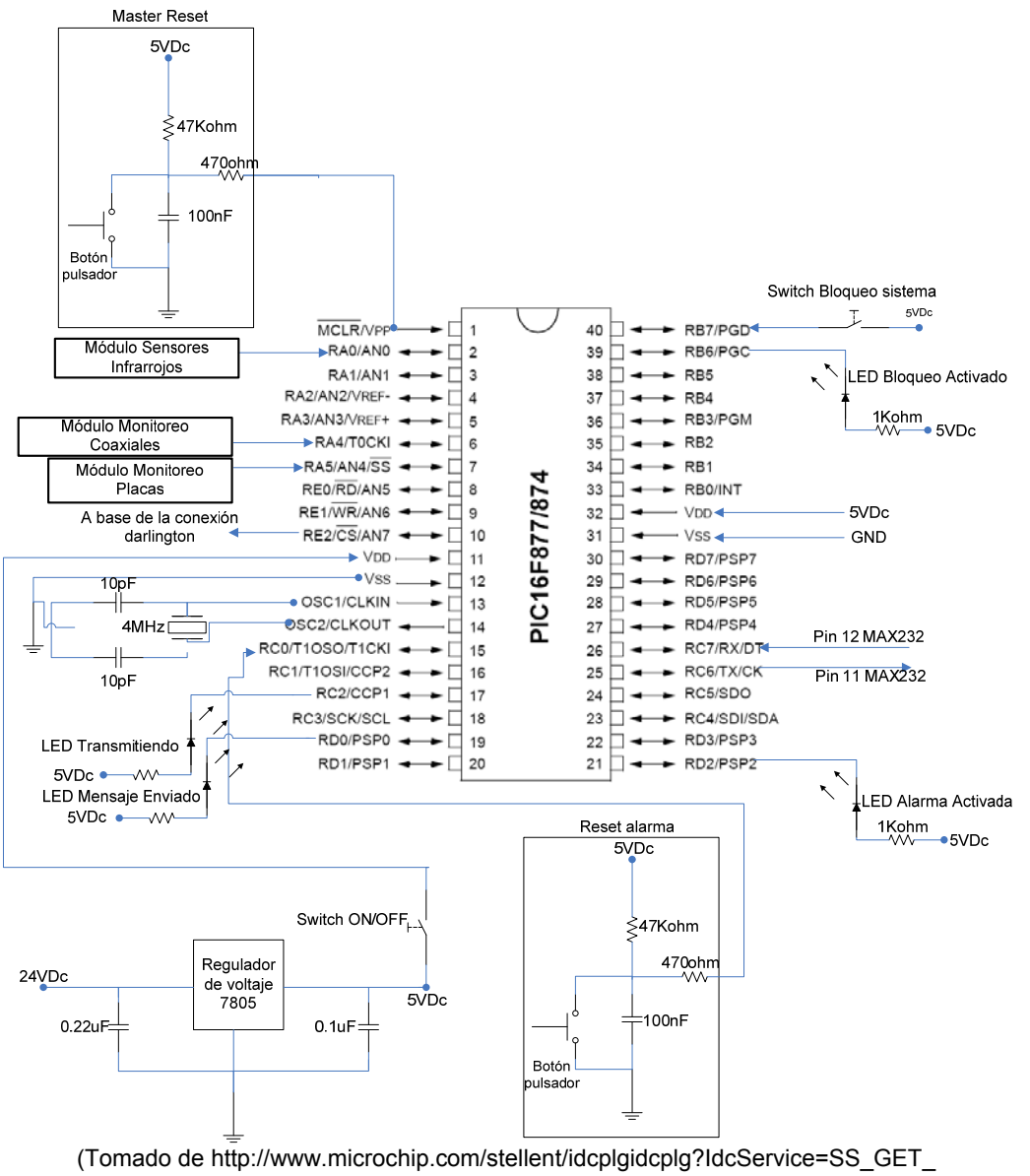

PAGE&nodeId=1335&dDocName=en010242), PIC16F87XA.pdf (p. 5), por Microchip, 2003) **Figura 5.1-2** Diagrama de conexión del microcontrolador seleccionado.

Como se puede observar en la figura, en el circuito se presenta un regulador 7805 [10], éste se agregó al circuito para asegurar el nivel de tensión de la alimentación del microcontrolador, este regulador dada cualquier tensión mayor a 7.5Vcd presenta en su salida 5Vcd.

Por otra parte el microcontrolador cuenta con un circuito que genera la señal de reset o master reset; para generar dicha señal se debió implementar y colocar un circuito antirrebote [8], esto debido a que después de accionar un pulsador se generan oscilaciones, y éstas afectan el funcionamiento del circuito. Con el fin de eliminar estas oscilaciones se agregó un filtro pasa bajas.

Para el manejó de los LEDs, se utilizó lógica negativa con el propósito de evitar cargar las salidas del microcontrolador y que fuera éste el encargado de entregar la corriente para encender los LEDs. Al utilizar lógica negativa, la fuente de alimentación es la encargada de la dar la corriente necesaria para encender los LEDs.

### **5.1.2 Módulo sensores infrarrojos**

En este parte del diseño de la solución se utilizan los sensores perimetrales infrarrojos, la función de este módulo, por medio de estos sensores, es detectar el ingreso de personas no autorizadas dentro del perímetro de la radiobase.

Los sensores mencionados pueden alimentarse con una tensión que se encuentra entre 10.5Vcd y 28Vcd, la alimentación que se seleccionó fue de 24Vcd ya que ésta se encuentra disponible en la radiobase.

Internamente, el sensor utilizado cuenta con un relé que se activa al darse una interrupción del haz entre el receptor y el transmisor. A la entrada de uno de los contactos del relé se conectan 5Vcd, otro de los contactos se conecta al microcontrolador y, mientras no se detecte una interrupción, los 5Vcd son monitoreados por una de las entradas del convertidor analógico digital, si se produce una interrupción, la tensión cae provocando la activación de la señal de alerta por parte del microcontrolador. La conexión de los sensores infrarrojos perimetrales se puede observar en la siguiente figura.

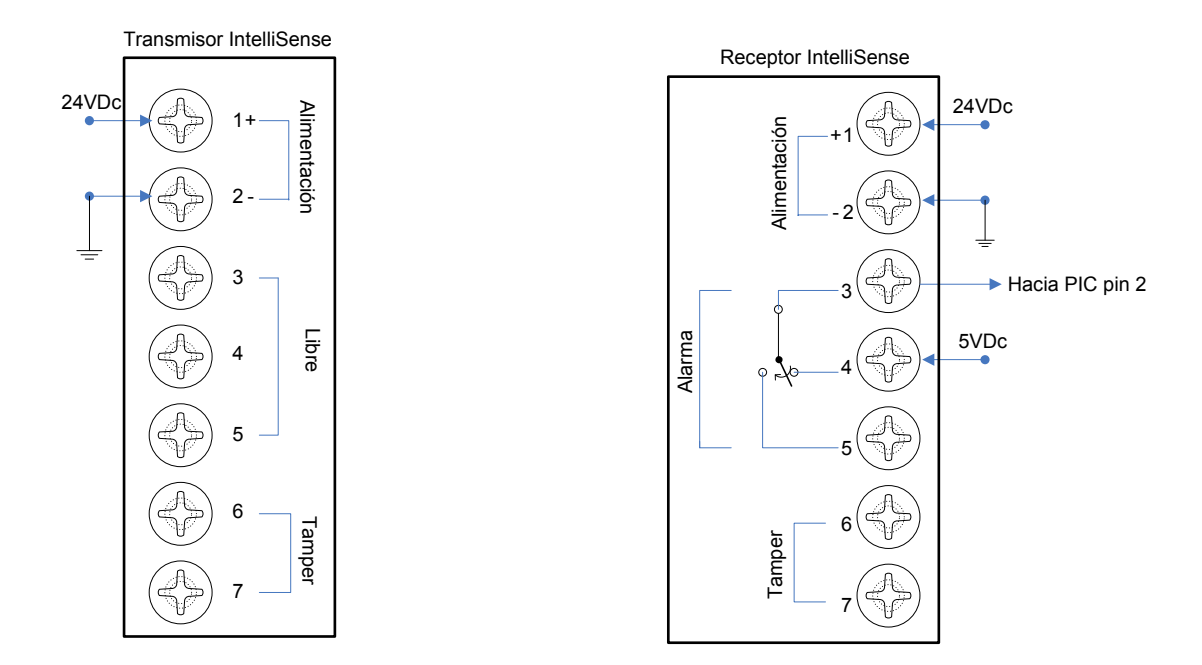

**Figura 5.1-3** Diagrama de conexión de los sensores infrarrojos IntelliBeam IB-200.

Los sensores infrarrojos se configuraron para detectar el paso de una persona a velocidad normal, o sea, en la posición 3 de acuerdo a la figura 3.3-2, ya que están colocados dentro de la radiobase, por lo que, si una persona se interpone entre el receptor y el transmisor se supone que los hará con mayor lentitud. En caso contrario, los perimetrales se pueden ajustar para detectar una persona a paso rápido o incluso personas corriendo, como se ha mencionado anteriormente.

Los sensores infrarrojos perimetrales utilizados cuentan con conectores para medir una interferencia en su funcionamiento normal, estos se habilitan por medio de un interruptor que permite cambiar su condición al ser removida la carcasa plástica del sensor. Para propósitos del proyecto no se utilizó esta función, pero puede tomarse en consideración para mejorar el prototipo.

### **5.1.3 Módulo monitoreo de feeders (coaxiales)**

En este módulo se pretende monitorear la presencia de los cables coaxiales que conforman la etapa de transmisión y recepción de la radiobase. El monitoreo de los cables coaxiales o feeders, se realizó en forma serial, en la figura a siguiente se puede apreciar el diagrama de conexión para tal propósito.

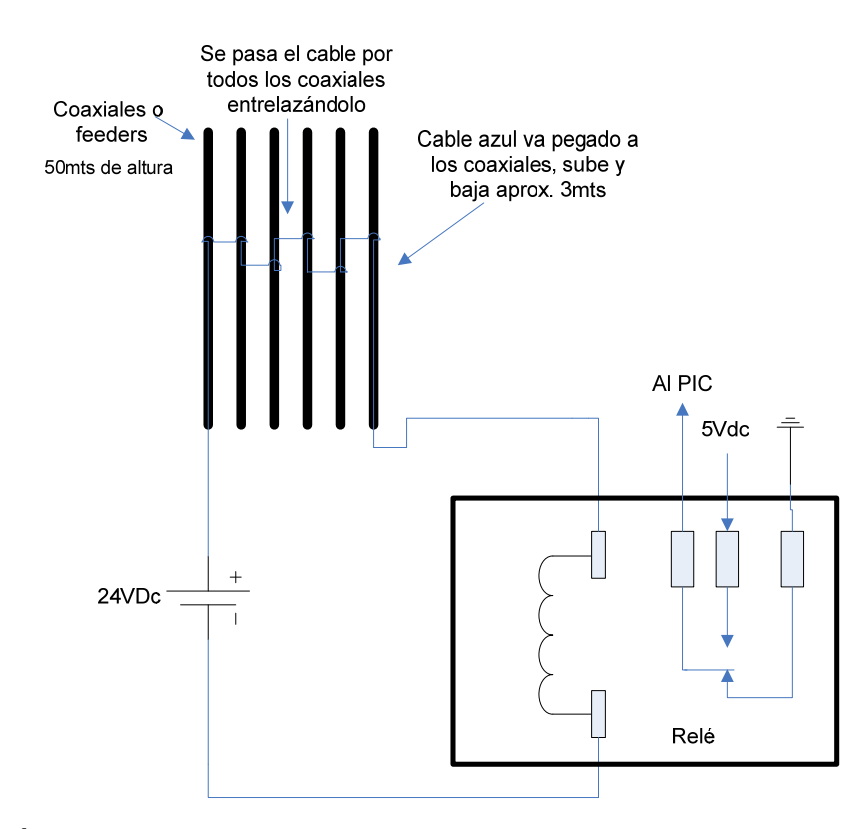

**Figura 5.1-4** Diagrama de conexión del módulo para el monitoreo de los cables coaxiales.

Un cable de cobre delgado se enrollará alrededor de los cables coaxiales, éste es procedente de la regleta de alimentación, que se encuentra a 24Vcd, pasa por los coaxiales y se conecta a la entrada de alimentación del relé de potencia. Los contactos de salida del relé son conectados uno a 5Vcd y el otro a tierra, el contacto común del relé se conecta a una de las entradas digitales del microcontrolador. Mientras los coaxiales no sean cortados el relé se mantiene alimentado, por lo que a la entrada del microcontrolador se reciben los 5Vcd, si uno de los coaxiales es cortado el relé queda sin alimentación, por lo que a la entrada del microcontrolador se recibirían 0Vcd, causando que la alerta se active. El relé que se ha elegido es el JQX-13F-2Z.

Entre los criterios considerados para la implementación de este módulo se encuentra la posibilidad del impacto de un rayo. En atención a dicha posibilidad es que se utiliza un relé de potencia, con base desmontable, de modo que, si un rayo impactará solamente debe cambiarse el relé y no la base, además, la etapa digital del circuito quedaría protegida de la descarga ya que sería absorbida por el inductor del relé.

# **5.1.4 Módulo monitoreo de placas de cobre**

En este módulo lo que se busca es monitorear la presencia de las placas de cobre que conforman el anillo de tierras de la radiobase. El monitoreo de las placas de cobre, se realizó en forma serial. El diagrama de conexión se puede apreciar en la siguiente figura.

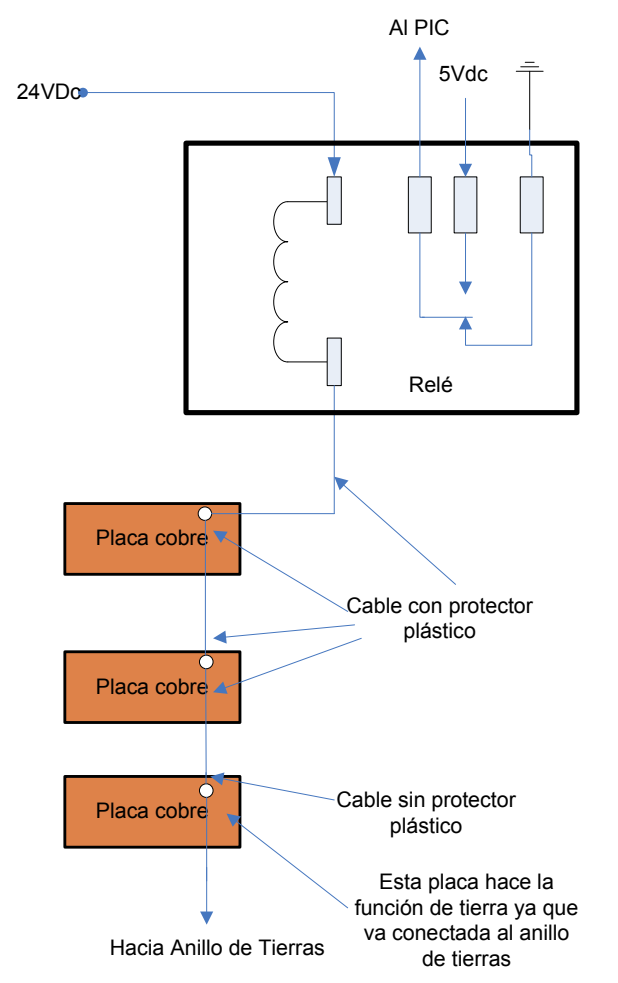

**Figura 5.1-5** Diagrama de conexión del módulo para el monitoreo de las placas de cobre.

Una de las terminales de alimentación del relé se conecta a 24Vcd, mientras que de la otra terminal, sale un cable de cobre delgado que se enrolla en las placas de cobre. Inicialmente se enrolla con el protector plástico y para hacer la conexión a tierra, se retira el protector plástico en la punta, conectándolo en la última placa. Los contactos de salida del relé son conectados uno a 5Vcd y el otro a tierra, el contacto común del relé se conecta a una de las entradas digitales del microcontrolador. Mientras las placas no sean removidas, el relé se mantiene alimentado, por lo que a la entrada del microcontrolador se reciben los 5Vcd, si una de las placas es removida, el relé queda sin alimentación, por lo que a la entrada del microcontrolador se recibirían 0Vcd, causando que la alerta se active. El relé a utilizar es el JQX-13F-2Z.

El criterio considerado en la implementación de este módulo, fue el utilizado para el módulo de monitoreo de cables coaxiales. La posibilidad del impacto de un rayo en la radiobase es elevada, por lo tanto, se utiliza un relé de potencia, con base desmontable, de modo que, si un rayo impactara sólo debe cambiarse el relé y no la base, además que la etapa digital del circuito quedaría protegida de la descarga, que sería absorbida por el inductor del relé.

## **5.1.5 Circuito de control del canal de comunicación**

En este módulo se controla la activación o desactivación del canal de comunicación con que cuenta la radiobase. El canal de comunicación, debe ser activado mediante una regleta de contactos secos, estos contactos son programables para detectar la posición normalmente abierto o normalmente cerrado.

Para controlar estos contactos secos, se debe conectar a ellos los contactos de salida de un relé, de modo que, cambiando la condición de alimentación de este relé se puede cambiar la condición de sus contactos de salida y de esta forma controlar la activación del canal de comunicación. Esta regleta de contactos secos se puede observar en la figura a continuación.

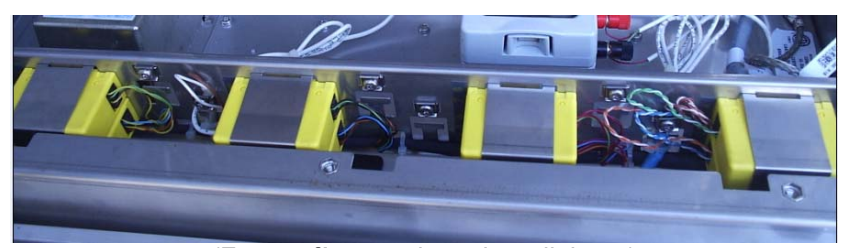

(Fotografía tomada en la radiobase) **Figura 5.1-6** Foto de la regleta de contactos secos programable de la radiobase ubicada en el ICE de Tibás.

Para controlar la alimentación de este relé, no se puede utilizar en forma directa el microcontrolador. Las razones de esto son las siguientes:

- a) La máxima tensión de salida de éste es de 5Vcd y
- b) La corriente máxima de salida es de 25mA.

El relé que se utilizó requiere una alimentación de 24Vcd y una corriente de 60mA [11], por lo que se debe utilizar un circuito de acople para activarlo. El circuito utilizado consta de dos transistores en configuración Darlington, se aprovechó la condición de funcionamiento de los transistores como interruptores, así como la ventaja del Darlington en el manejo de mayor corriente de colector. Los transistores utilizados son los BC548 [12]. El diagrama de conexión de este módulo se puede observar en la siguiente figura.

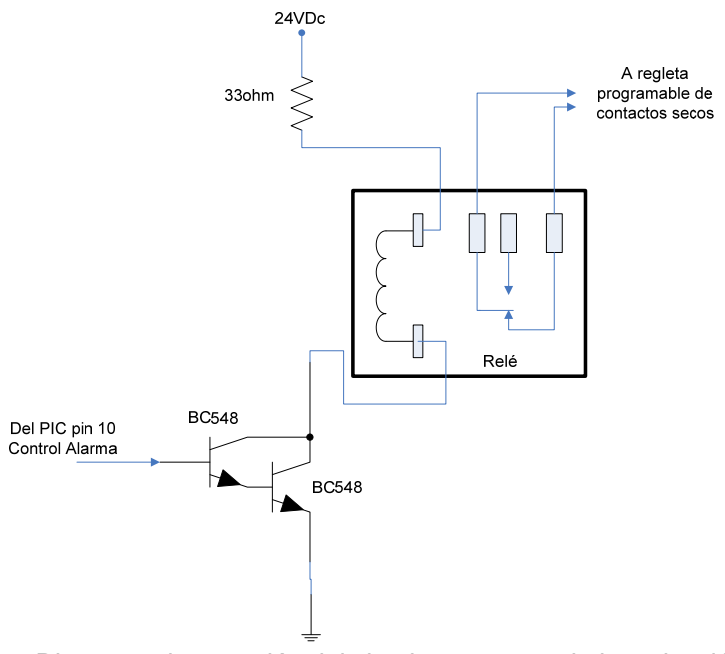

**Figura 5.1-7** Diagrama de conexión del circuito que controla la activación del canal de comunicación.

El cálculo matemático para ajustar el valor de la resistencia que se colocó en el colector se explica a continuación. El relé requiere de una alimentación de 24Vcd y una corriente de 60mA como mínimo. La fuente de alimentación de la radiobase es de 27.5Vcd sin carga, por lo tanto, la resistencia debe asumir una tensión mínima de 3Vcd y, se debe asegurar que la corriente sea mayor a 60mA. Para el cálculo del valor de la resistencia en cuestión se usarán 30mA más, como margen de seguridad, en consecuencia, la corriente total es de 90mA. Aplicando la ley de Ohm, el valor mínimo a emplear debía ser 33ohm, el cual corresponde al valor de resistencia utilizado en el circuito, a continuación se pueden ver la ecuación correspondiente.

$$
R = \frac{V}{I} \tag{5.1}
$$

$$
R = \frac{3Vcd}{90mA} = 33.3\Omega
$$
 (5.2)

La base de la configuración Darlington se conectó a la salida del microcontrolador correspondiente a la señal de alerta. Ésta salida se mantiene en 0Vcd mientras no se detecte ingreso de personas o ausencia de equipo. Los 0Vcd en la base de la configuración impiden que los transistores conduzcan, causando que se comporten como un circuito abierto que interrumpe la alimentación del relé. Al darse la señal de alerta, la salida cambia a 5Vcd, permitiendo que los transistores conduzcan, dado que, cambian del estado de corte al de saturación, y que haya tensión a la entrada de alimentación del relé, de esta forma cambia la condición de los contactos de salida del relé provocando que el canal de comunicación se active y envié el mensaje de alerta.

En la figura 5.1-8 se puede apreciar la aplicación con la cual se programa la condición de activación de los contactos secos. En el ejemplo, la alerta externa que se programó es: "Alarma de Robo", ésta quedó ubicada en el contacto seco 4 configurada como alarma externa. El tipo es "*Breaking*", o sea, que monitorea si se da la apertura del contacto de salida del relé que se conecta a la regleta; si se da la apertura de éste, la alarma es emitida. El nivel de

severidad es 3 o crítico, el cual corresponde a una atención inmediata. La figura 5.1-9 corresponde al icono de la aplicación utilizada para programar los contactos secos.

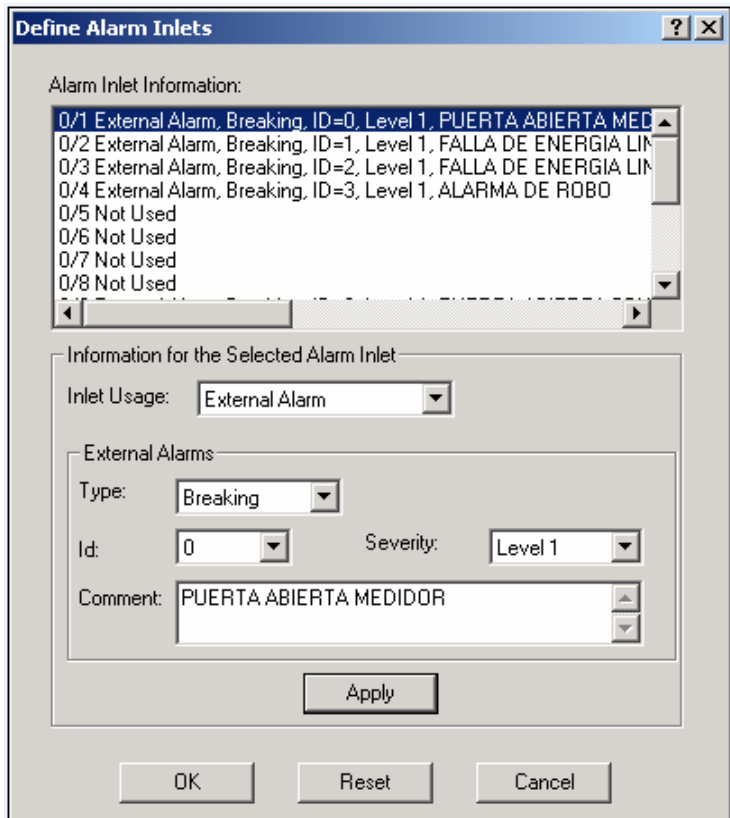

**Figura 5.1-8** Aplicación con la cual se programa los contactos secos.

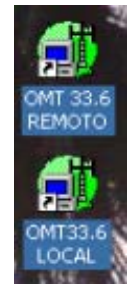

**Figura 5.1-9** Programas utilizados para programar los contactos secos.

El mensaje de alerta se envía haciendo uso de una ranura de tiempo de la trama, esta señal de alerta se ve como una alarma externa, la cual es atendida por el OMC, se configura la indicación de severidad crítica que implica atención inmediata, la alarma se despliega en el mapa gráfico indicando la ubicación de la radiobase afectada, en el OMC el operador se encarga de dar atención a la alarma y avisar a los técnicos y autoridades correspondientes. En la figura siguiente se puede ver la pantalla donde se despliegan las alertas y alarmas de las diferentes radiobases.

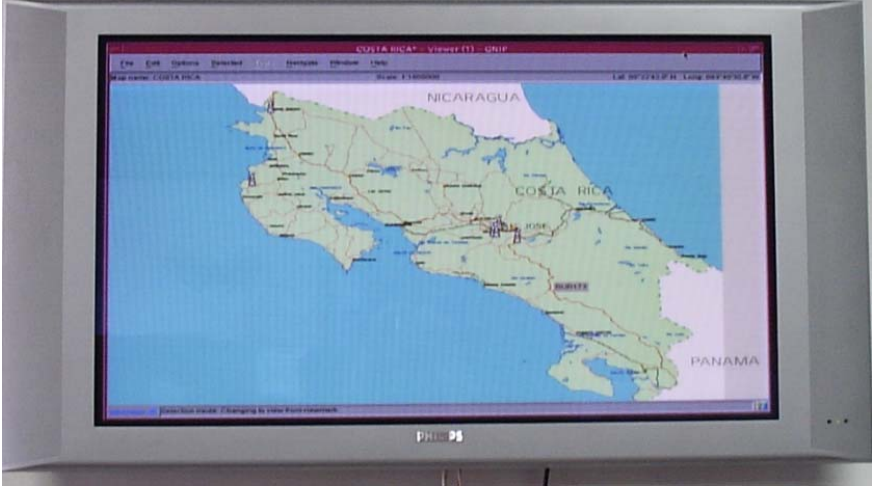

(Fotografía tomada en la empresa) **Figura 5.1-10** Pantalla donde se despliegan las señales de alertas y alarmas de las radiobases.

# **5.1.6 Módulo de redundancia**

El módulo de redundancia tiene como dispositivo principal el módem GSM. La función de este módulo es enviar el reporte de la causa de la activación de la señal de alerta haciendo uso del sistema de telefonía celular GSM, para evitar depender sólo del canal de comunicación con el cual cuenta la radiobase.

En la siguiente figura se puede observar el diagrama de conexión del módem GSM al MAX232 y los pines en los cuales debe conectarse las señales de transmisión y recepción del microcontrolador.

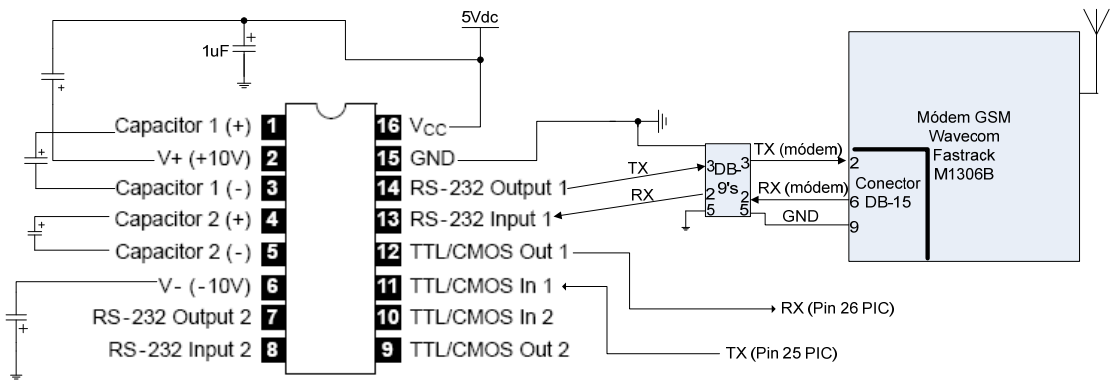

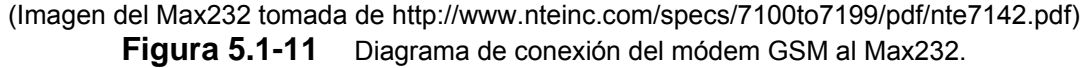

La configuración de pines de los conectores DB-9 macho y DB-15 macho se puede apreciar en la figura a continuación. En la tabla se incluyen el número y nombre de los pines utilizados para permitir la comunicación. Para el montaje se requirió utilizar conectores tipo macho y hembra, un DB-15 hembra para conectar al DB-15 macho del módem y un DB-9 hembra y macho para conectar el microcontrolador al módem, es importante mencionar que el conector DB-9 es manejado por el MAX232.

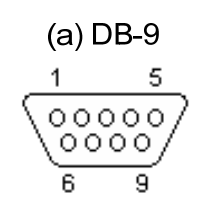

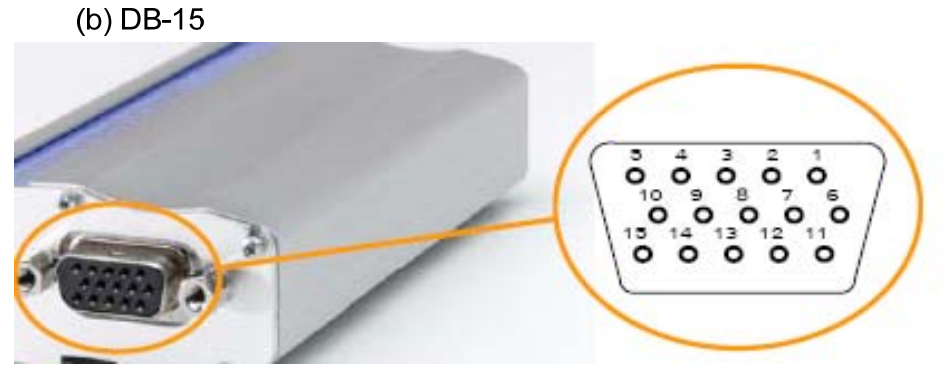

(Imagen del módem y conector DB-15 tomado de User Guide revision 3.pdf y la del conector DB-9 de http://www.loop-back.com/rs232\_std.html)

**Figura 5.1-12 (a)** Configuración de pines del conector DB-9 macho. (b) Configuración de pines del conector DB-15 macho del módem.

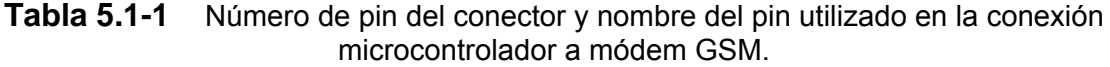

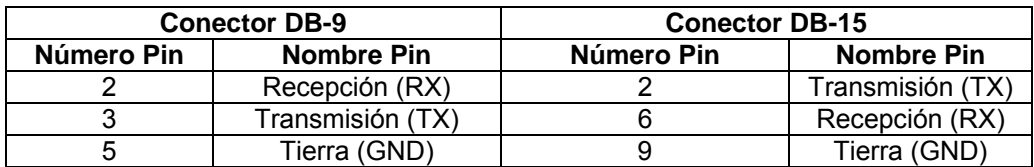

La función del MAX232 es convertir tensiones, de TTL a tensiones de ±10V hasta ±12V, las cuales son requeridas para transmisiones serie con la PC o el módem GSM. Permite acoplar los protocolos de transmisión de datos entre el microcontrolador y la PC o módem. Los capacitores utilizados en la conexión del MAX232 son valores dados por el fabricante, incluidos en la hoja de datos.

Las líneas necesarias para lograr la comunicación entre ambos son TX, RX y GND, esto ya que, el módem se preconfiguró por software para no depender de las demás señales de control que posee, por ejemplo Ready To Send y Clear To Send. Esas señales son utilizadas cuando el control de flujo se hace por hardware. Para efectos del proyecto se deshabilitó el control de flujo, ya que el microcontrolador no cuenta con la señal para responder al módem en forma correcta.

La tarjeta SIM con la que cuenta el módem fue aportada por la empresa Ericsson. Los demás componentes que se requieren para conectar el módem vienen de fábrica, la antena fue aportada por la empresa Ericsson, ésta debe tener una impedancia de 50Ω para conexión RF. El cable para comunicar el módem con la PC o el microcontrolador, también fue aportado por la empresa, este cable tiene en un extremo un conector DB-15 para el módem y en el otro extremo un conector DB-9 para la PC o el microcontrolador.

La tensión de alimentación del módem se encuentra en un rango que va desde los 5.5Vcd hasta los 32Vcd, en vista de que en la radiobase se dispone de niveles de alimentación de 12Vcd o 24Vcd, se puede alimentar con cualquiera de las dos fuentes indiferentemente.

El manejo del módem se realiza mediante software, éste utiliza una serie de comandos de configuración conocidos como comandos AT, la explicación de los comandos AT utilizados y la secuencia de los mismos se detalla en la siguiente sección.

# *5.2 Descripción del software*

En la figura a continuación se puede apreciar el diagrama de flujo del software desarrollado para manejar el sistema de monitoreo y el llamado a la subrutina para el envío de mensajes.

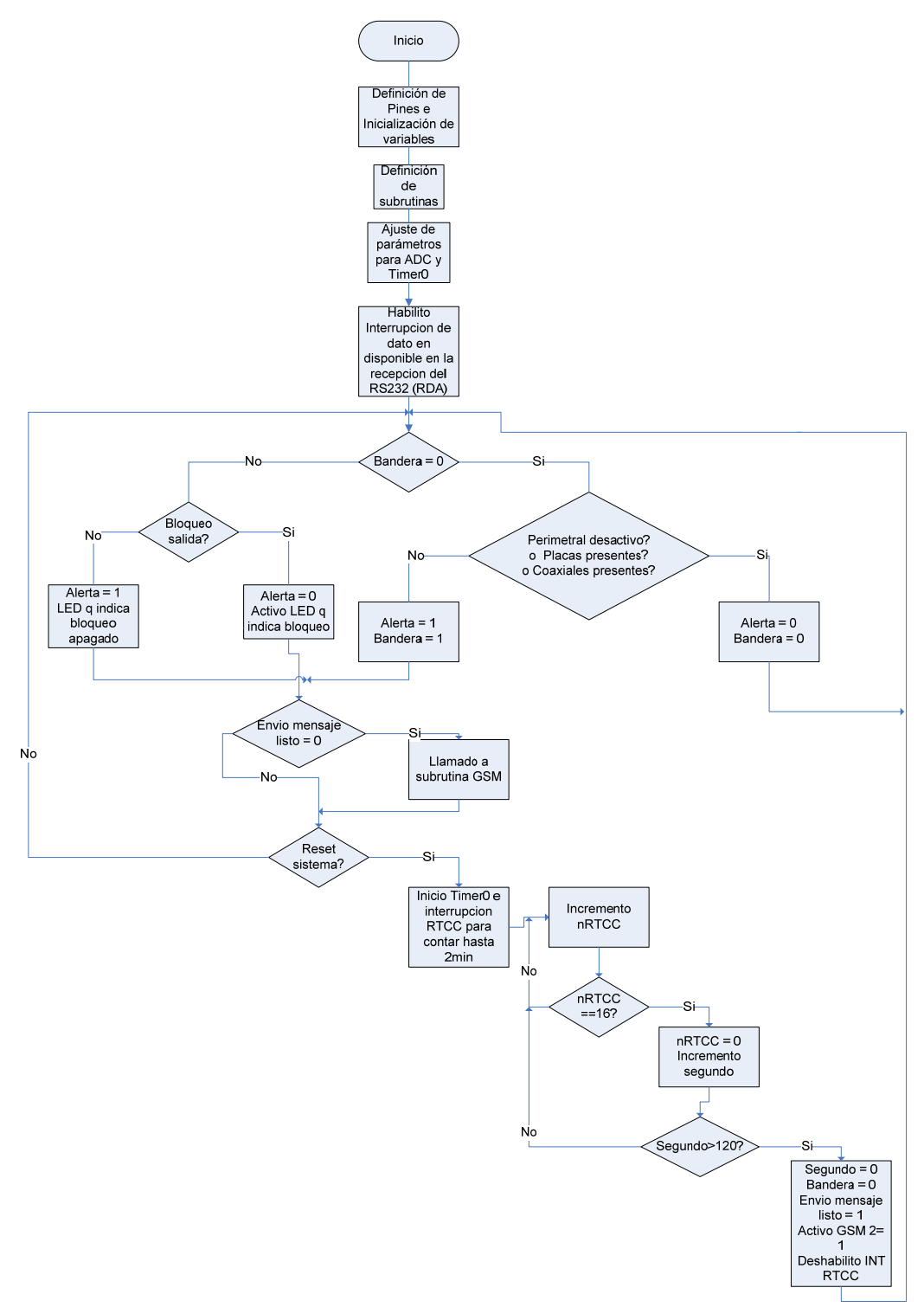

**Figura 5.2-1** Diagrama de flujo del programa del sistema de monitoreo y envío de reportes del microcontrolador.

El programa cuenta con cuatro subrutinas, tres de ellas verifican el estado de cada uno de los equipos que se deben monitorear. Éstas rutinas corresponden a: perimetrales, coaxiales y placas. La subrutina perimetrales se desarrolló para monitorear el estado de los sensores infrarrojos y cambiar el estado de la señal de alarma en caso de presentarse una variación en la condición normal de entrada.

La subrutina coaxiales, monitorea el estado de los cables coaxiales y en caso de presentarse un cambio en la condición normal de entrada variar el estado de la señal de alarma; lo mismo sucede con la subrutina placas. La idea de manejar tres subrutinas obedece al hecho de facilitar la revisión del programa en caso de que se presenten errores, así como, para mantener el orden y poder diferenciar claramente cuales variables corresponden a cual equipo.

Antes de verificar el estado de las entradas, en cada subrutina se chequea el estado de la variable denominada "*bandera"*, esta variable inicialmente se mantiene en 0 lógico, lo cual indica que no se ha detectado la presencia de personas o la faltante de uno de los equipos. Si una de las condiciones de entrada cambia, *bandera* cambia su valor a 1 lógico para así mantener activa la señal de alarma sin importar que las condiciones de entrada varíen de nuevo, y así asegurar que la señal de alarma se apagará sólo hasta ser atendida la situación.

La subrutina perimetrales funciona como se explica a continuación, a la entrada del convertidor analógico a digital se conecta la salida de los sensores, la variable denominada como "*desactivado"* corresponde al valor de ésta entrada. Cuando "*bandera"* es igual a 0 lógico y la variable "*desactivado"* es igual a un 1 lógico, significa que los sensores no han detectado la presencia de una persona por lo tanto la señal de alarma, cuya variable se denomina "*alerta"*, se mantiene con un 0 lógico, lo cual indica que el canal de comunicación se encuentra desactivado. En caso de detectarse la presencia de una persona, el valor de "*desactivado*" deja de ser un 1 lógico, y las variables

50

"*bandera*" y "*alerta"* cambian de estado, con lo cual el canal de comunicación se habilita y así se da la señal de alarma en la central de atención de fallas.

Las subrutinas de coaxial y placas siguen el mismo tipo de algoritmo, si "*bandera"* es igual a cero y en las respectivas entradas se detectan un 1 lógico, la variable "*alerta"* se mantiene con un 0 lógico. Si las condiciones normales de entrada varían para cualquiera de las dos subrutinas, el valor de *"bandera"* y *"alerta"* varían permitiendo así habilitar el canal de comunicación.

Otro aspecto que se tomó en cuenta es permitir el bloqueo del sistema en caso de operaciones de mantenimiento. En cada subrutina se chequea una variable llamada "*bloqueo salida"*, si ésta es igual a un 1 lógico el valor de "*alerta*" cambia a 0 lógico para deshabilitar la salida que controla la señal de alarma y se enciende un LED que indica que el sistema se encuentra bloqueado. Esto permite deshabilitar la sirena, la alerta visual y el canal de comunicación mientras se atiende la alerta o mientras se está en labores de mantenimiento.

La cuarta subrutina es para realizar la configuración del módem GSM y así poder enviar un mensaje de texto desde éste con un detalle de la causa de la activación de la alerta en la radiobase. En la siguiente figura se puede observar el algoritmo de la subrutina, lo más importante es la secuencia de los comandos enviados al módem, así como el tiempo de retardo antes de enviar el siguiente comando.

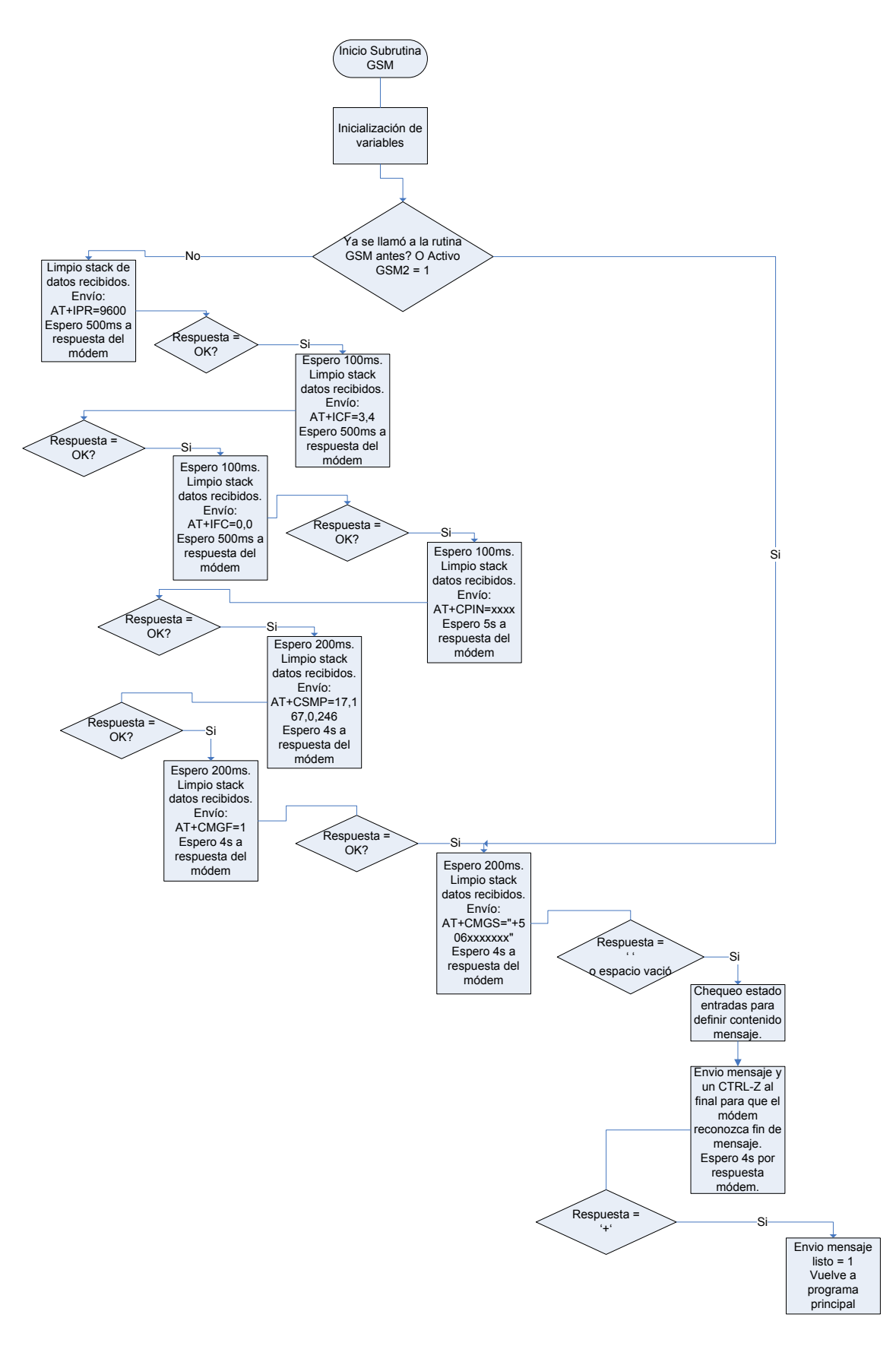

**Figura 5.2-2** Diagrama de flujo de la subrutina que permite configurar el módem para envío de mensajes de texto.

La secuencia de comandos es la siguiente:[1](#page-62-0)

- a) AT+IPR=9600
- b) AT+ICF=3,4
- c) AT+IFC=0,0
- d) AT+CPIN=xxxx
- e) AT+CSMP=17,167,0,246
- f) AT+CMGF=1
- g) AT+CMGS="+506xxxxxxx"
- h) Escritura del mensaje de texto que se desea enviar.

El primer comando se utiliza para configurar la velocidad de transmisión del módem y sincronizarla con la del microcontrolador, la velocidad seleccionada fue de 9600bps.

El segundo comando es para definir la cantidad de bits de datos a transmitir, así como la paridad y los bits de parada. La configuración recomendada para transmisión serial es "8N1", 8 bits de datos, ningún bit de paridad y un bit de parada, para configurar el módem de esa forma se envía el 3,4 que corresponde al "8N1".

El tercer comando permite configurar el control de flujo, el cual debe ser igual a Ninguno o lo mismo "0,0". No puede haber control de flujo debido a que el modelo de comunicación serie del microcontrolador no cuenta con las señales para realizarlo. Una de las ventajas del módem es que se encuentra en capacidad para trabajar sin ellas, por lo tanto, no se presentaron inconvenientes.

El cuarto comando corresponde al PIN de la tarjeta SIM, sin el ingreso del PIN el módem no puede realizar la acción de enviar mensaje ya que sin éste no se tiene acceso a la red de telefonía móvil GSM.

<span id="page-62-0"></span> 1 Tomado de Guide for AT x41c.pdf, referencia bibliográfica número 2.

Un aspecto importante que se debe tomar en consideración se refiere a los tiempos de retardo; estos aplican luego de transmitirle información al módem y luego de que éste responde. Una vez que se recibe una respuesta del módem, se debe esperar aproximadamente 1 milisegundo antes de enviarle de nuevo información al módem, ésta es una recomendación dada por la guía de programación, proporcionada por el fabricante, con el fin de asegurar que el módem no se encuentra ocupado. Luego de transmitir información al módem se debe esperar un tiempo para asegurar que la información llegó al destino y que el módem logró evaluarla correctamente como para responder. Con base en pruebas realizadas se logró conocer que este tiempo de 1ms no era suficiente y, se requería de más de 100ms.

Después del ingreso del PIN, el tiempo de retardo entre el envío de comando debe aumentar, esto para permitirle al módem recibir cada comando y tener una ventana de tiempo suficiente para configurarse correctamente. El tiempo de retardo crítico se presenta después de ingresarle el PIN, ya que se debe verificar que sea el correcto, luego, que haya red de telefonía móvil disponible y además que el módem cargue la información almacenada en el SIM, si es que la hay, por lo tanto el tiempo recomendado debe ser mayor a 3 segundos. Como criterio de diseño se decidió utilizar 5 segundos como tiempo de retardo.

El quinto comando permite configurar los parámetros de envío del mensaje de texto. El valor 17 configura la notificación de mensaje fue enviado, que no se van a rechazar mensajes duplicados, un período de validez relativo, que el reporte de estatus se encuentra inactivo, que no se va enviar un encabezado a parte del mensaje de texto, y por último el camino de reenvió el cual no se usa en modo texto. El 167 corresponde a un período de validez de 24 horas y el 246 se encarga de configurar la forma en que la información es codificada, ese valor permite el uso de caracteres especiales.

El sexto comando permite configurar el tipo de mensaje a enviar, para efectos del proyecto se seleccionó el modo texto, por lo que el comando se igualó a 1.

El séptimo comando se utiliza para ingresar el número de celular de la persona a quien va dirigido el mensaje. Si el formato del comando es el indicado, el módem responde en este caso con un '>' seguido de un ' ' (espacio), lo que indica que el texto del mensaje se puede ingresar, al terminar de escribir se debe enviar un CTRL-Z, el cual el módem reconoce como fin de mensaje. Si el envío es exitoso, el módem responde con el número de mensaje enviado y un OK.

Todos los comandos anteriores deben ser enviados al módem para configurarlo la primera vez que se utiliza, pero luego, si el módem no es desconectado sólo se necesita reenviar desde el séptimo comando. Para controlar lo anterior, en el programa se incluyó una señal llamada "*activo gsm2*", la cual cambia su estado a 1 después que el módem se configuró la primera vez, por lo tanto, si se da otra señal de alerta luego que se reinició el sistema de monitoreo, al ejecutar la subrutina GSM, sólo se enviarán al módem la información correspondiente a partir del séptimo comando.

La señal de "*envío mensaje listo*" permite evitar que la subrutina GSM se llame constantemente durante todo el período en que la señal "*bandera*" esté activa, ese período depende la rapidez con que la situación sea atendida.

Respecto a la temporización del reestablecimiento del sistema, luego de atender la situación de alerta y realizar las labores de mantenimiento, antes de reiniciar el sistema el personal técnico debe tener una ventana de tiempo para abandonar las instalaciones de la radiobase, por lo tanto se incluyó en el programa un lapso de 2 minutos antes de volver al monitoreo del equipo y la activación de los sensores. Esto se logró por medio del "Timer0" y su respectiva interrupción, a continuación se muestran los cálculos realizados para ajustar el conteo hasta 2 minutos.

La frecuencia del cristal seleccionado es de 4MHz, con éste el período es igual a,

$$
T = \frac{1}{f_{\text{cristal}}} = 0.25 \,\mu s \tag{5.3}
$$

Cada ciclo de máquina equivale a 4 ciclos de reloj, o sea

$$
4*T = 1\mu s \tag{5.4}
$$

Lo anterior indica que el "Timer0" se incrementa en una unidad cada microsegundo. Por lo tanto, si se ajusta la preescala del "Timer0" a su valor máximo, éste realizará el conteo desde 0 hasta 255 en,

$$
T = 256 * 256 * \frac{4}{f_{\text{cristal}}} = 65,5 \text{ms}
$$
\n(5.5)

Para lograr ajustar dichos conteos en un segundo, se deben realizar aproximadamente 16 desbordes del "Timer0" o lo que es igual 16 interrupciones RTCC,  $16 * 65.5ms = 1,048s$ 

Por lo tanto, en cada desborde del "Timer0" o interrupción RTCC, se incrementa una variable llamada "*nRTCC*". Cuando "*nRTCC*" es igual a 16, se incrementa la variable "*segundo"* y se hace "*nRTCC*" igual a 0 de nuevo, esto se repite hasta alcanzar 120s requeridos que corresponde a 2 minutos. Cuando se llega a los 2 minutos, la variable "*alerta*" vuelve a ser un 0 lógico, o sea, se deshabilita el canal de comunicación, la variable "*bandera*" vuelve a ser un 0 lógico, lo que permite chequear el valor de las entradas de nuevo, la variable "*envío mensaje listo*" vuelve a ser cero para permitir el llamado de la subrutina "GSM" y "*activo gsm2*" cambia a 1.

### **Capítulo 6: Análisis de Resultados**

### *6.1 Resultados*

El siguiente capítulo incluye los resultados más relevantes obtenidos a lo largo del desarrollo del proyecto, así como, el análisis de éstos para corroborar el cumplimiento de los objetivos del proyecto. También se incluye el análisis de los criterios de diseño más importantes, los alcances y limitaciones del sistema desarrollado.

Es muy importante recalcar que durante el desarrollo de este proyecto se llevaron a cabo un número elevado de pruebas de laboratorio, dichas pruebas se efectuaron a cada uno de los módulos descritos anteriormente, así como, a cada una de las partes internas de los mismos que lo requerían, no obstante, solamente se detallan únicamente las pruebas realizadas en la radiobase, dado que, éstas son las que corroboraban el funcionamiento adecuado del prototipo.

Como se ha mencionado a lo largo de este informe el proyecto constaba de varias etapas, para cada una de las mismas se siguió un protocolo de pruebas con un total de 100 pruebas por etapa, culminando cada uno de estos protocolos en una prueba de funcionamiento con el prototipo acoplado a la radiobase, por este motivo se detalla únicamente la prueba final del protocolo, es decir, la realizada en la radiobase. Se realizaron 4 visitas de prueba oficiales a la radiobase, a saber:

- 1. Visita de prueba de sensores perimetrales, realizada el 21 de Septiembre.
- 2. Visita para prueba de circuito controlador de canal de comunicaciones con monitoreo de placas y coaxiales, realizada el 25 de Septiembre.
- 3. Visita de prueba de sistema con reinicio temporizado, realizada el 5 de Octubre.
- 4. Visita de prueba del prototipo completo con módem GSM, realizada el 13 de Noviembre.

### **6.1.1 Etapa de detección de ingresos.**

La cantidad de pruebas realizadas, en la radiobase, se encontraba condicionada a la disponibilidad de tiempo por parte de los técnicos, ya que ellos, debían estar presentes para abrir el gabinete de las radiobases y manipular el equipo en ellas.

Las primeras pruebas experimentales se realizaron al sistema de monitoreo de ingresos, como indicador del funcionamiento se colocó un LED, que permitía verificar si la salida correspondiente a la señal de alerta se activaba al darse una detección de ingreso en la radiobase. En la siguiente figura se puede ver el diagrama bloques de conexión para las pruebas.

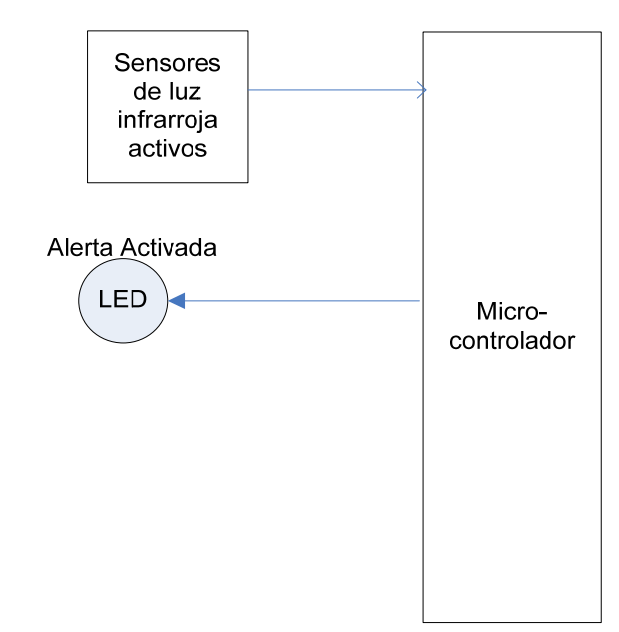

**Figura 6.1-1** Diagrama de conexión del sistema de monitoreo de ingresos para realizar las mediciones respectivas.

Luego de realizar las pruebas correspondientes se obtuvo que, de 30 pruebas realizadas solamente una presentó errores de funcionamiento, verificando de esta forma la activación de la salida evaluada.

El LED fue sustituido por el circuito de control del canal de comunicación, el cual, se puede apreciar en la figura 5.1-7. La entrada del circuito de control, al darse la señal de alerta, debía cambiar el nivel de tensión de 0V a 5V, provocando de esta forma la activación del relé comandado.

Debe mencionarse que de 35 pruebas experimentales realizadas sólo una no presentó el resultado esperado. De acuerdo con, el resultado de esta pruebas experimentales se determinó que el sistema podría ser acoplado a la radiobase con el fin de realizar la prueba del prototipo en la misma.

El sistema se llevó a la radiobase ubicada en la agencia del ICE en Tibás para realizarle las pruebas correspondientes y verificar la activación del mensaje de alerta en la central de atención de fallas de la empresa Ericsson.

Durante el desarrollo de estas pruebas se observó que el relé no se disparaba, es decir, no cambiaba de estado, por lo que, a pesar de que el prototipo enviaba la respectiva señal de activación al circuito de control del relé, éste no efectuaba ninguna acción, por lo tanto, el prototipo y el circuito de control del relé, debían ser sujetos de modificaciones.

#### **6.1.2 Etapa de monitoreo de ausencia de equipo**

Al prototipo que se probó en la radiobase, se le agregaron los módulos de monitoreo de placas y de coaxiales, dado que, se conocía que la deficiencia se encontraba en el circuito de control del relé y no en la lógica de monitoreo como tal, en la figura que se presenta a continuación, se muestra el diagrama de bloques de dicha conexión.

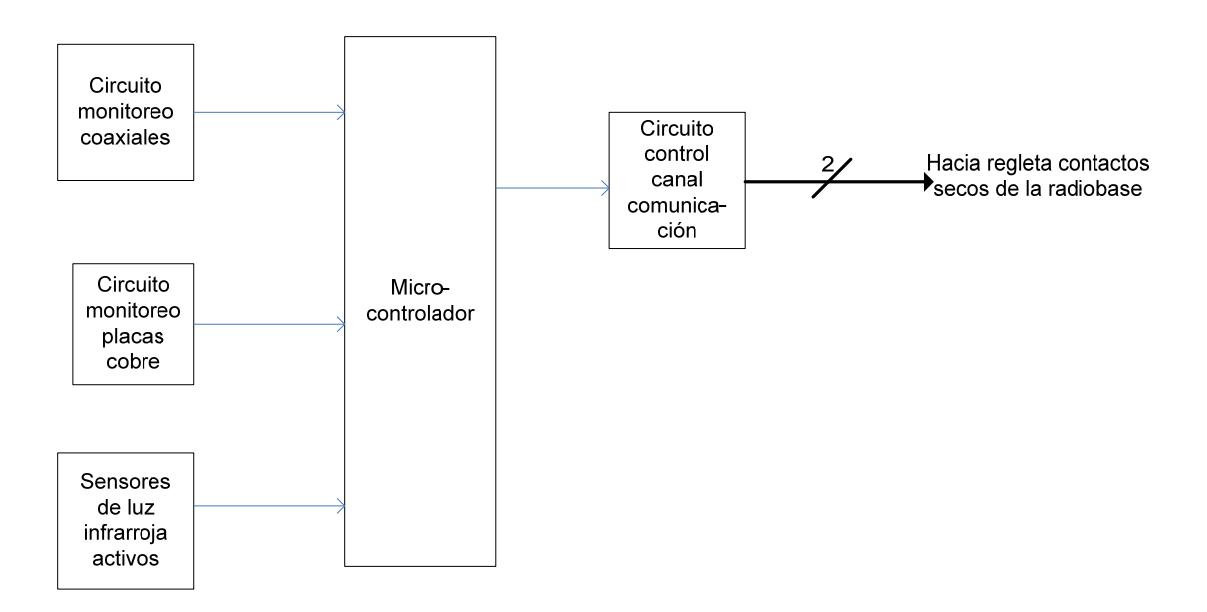

**Figura 6.1-2** Diagrama de conexión del sistema de monitoreo con la incorporación de los módulos de monitoreo de placas y coaxiales.

Con el fin de eliminar la deficiencia presentada en el control del relé, se efectuó una serie de mediciones referentes al consumo de corriente del relé, determinando que éste consume un mínimo de 113mA para activación, por lo que para corregir y asegurar la activación de cualquier relevador similar se modificó el control y se sustituyó por una pareja de transistores en configuración "*Darlington*", dado que, ésta proporciona un nivel de corriente mayor.

Para verificar el funcionamiento del circuito, al presentarse la señal de alerta, el relé debía cambiar de estado. En vista de que el lugar donde se desarrollaban las pruebas no contaba con las placas o los coaxiales, fue necesario simular en la patilla de entrada una tensión correspondiente 0Vcd equivalente a la ausencia del equipo, de todas las pruebas realizadas es importante mencionar que ninguna presentó fallas, lo que habilitaba la realización de la prueba en la radiobase.

Posteriormente, el sistema fue llevado radiobase, ubicada en la agencia del ICE en Tibás, segunda visita de prueba, para realizarle las pruebas correspondientes y verificar la activación de la alerta en la central de atención de fallas de la empresa Ericsson, los resultados de estas pruebas se presentan en la tabla siguiente.

| # de           | Tensión en la salida | Tensión en la        | Estado alerta en la |
|----------------|----------------------|----------------------|---------------------|
| prueba         | del microcontrolador | entrada del relé (V) | central             |
|                |                      |                      |                     |
| 1              | 4.5                  | 12                   | Activo              |
| $\overline{2}$ | 4.5                  | 12                   | Activo              |
| 3              | 4.5                  | 12                   | Activo              |
| 4              | 4.5                  | 12                   | Activo              |
| 5              | 4.5                  | 12                   | Activo              |
| 6              | 4.5                  | 12                   | Activo              |
| 7              | 4.5                  | 12                   | Activo              |
| 8              | 4.5                  | 12                   | Activo              |
| 9              | 4.5                  | 12                   | Activo              |
| 10             | 4.5                  | 12                   | Activo              |
| 11             | 4.5                  | 12                   | Activo              |
| 12             | 4.5                  | 12                   | Activo              |
| 13             | 4.5                  | 12 <sup>2</sup>      | Activo              |
| 14             | 4.5                  | 12                   | Activo              |
| 15             | 4.5                  | 12                   | Activo              |

**Tabla 6.1-1** Resultados obtenidos al realizar las pruebas al sistema de monitoreo.

Por recomendación del asesor de la empresa, se agregó al sistema un método de reinicio temporizado, utilizable luego de atender las alertas, esto con el fin de, proporcionarle tiempo a los técnicos, aproximadamente 2 minutos, para abandonar la radiobase antes de que el sistema entre en funcionamiento de nuevo.

Posteriormente que se llevaron a cabo las modificaciones necesarias al programa, se efectuaron pruebas al sistema para verificar el funcionamiento del mismo y de las modificaciones realizadas, solamente durante la primera prueba el sistema no se reinició al transcurrir los 2 minutos establecidos.

Una vez modificado el sistema y realizadas las pruebas experimentales, se procedió a realizar la tercera visita de pruebas a la radiobase, se transportó el prototipo a la radiobase en Tibás, el fin primordial de de esta visita era verificar la activación de la alerta en la central de atención de fallas de la empresa y comprobar el reinicio temporizado. En la siguiente tabla se pueden observar los resultados obtenidos.

| # de   | Estado alerta | Tiempo de duración | Reinicio al cumplirse |
|--------|---------------|--------------------|-----------------------|
| prueba | en la central | para reinicio (s)  | los 2 minutos         |
|        | Activo        | 300                | No                    |
| 2      | Activo        | 125                | Si                    |
| 3      | Activo        | 123                | Si                    |
| 4      | Activo        | 122                | Si                    |
| 5      | Activo        | 125                | Si                    |
| 6      | Activo        | 123                | Si                    |
|        | Activo        | 125                | Si                    |
| 8      | Activo        | 122                | Si                    |
| 9      | Activo        | 122                | Si                    |
| 10     | Activo        | 125                | Si                    |
| 11     | Activo        | 125                | Si                    |
| 12     | Activo        | 125                | Si                    |
| 13     | Activo        | 123                | Si                    |
| 14     | Activo        | 125                | Si                    |
| 15     | Activo        | 125                | Si                    |

**Tabla 6.1-2** Resultados obtenidos al realizar las pruebas al sistema de monitoreo con el reinicio temporizado incluido.

Como puede observarse en la tabla, de todas las ocasiones que se probó el sistema, solamente en la primera no se produjo el reinicio, tras la espera de 5 minutos se tuvo que hacer un reinicio manual, sin embargo, en las ocasiones restantes el prototipo reaccionó de la manera esperada.

En la figura que se muestra a continuación, se puede apreciar el funcionamiento del sistema de monitoreo en la radiobase cuando se detecta un cambio en las condiciones de entrada provocando la activación de la señal de alerta. La imagen fue tomada de la aplicación con la que se programan los contactos secos de la regleta, ésta cuenta con una opción que permite desplegar el estado de las alarmas externas para verificar si se encuentran activas o no.
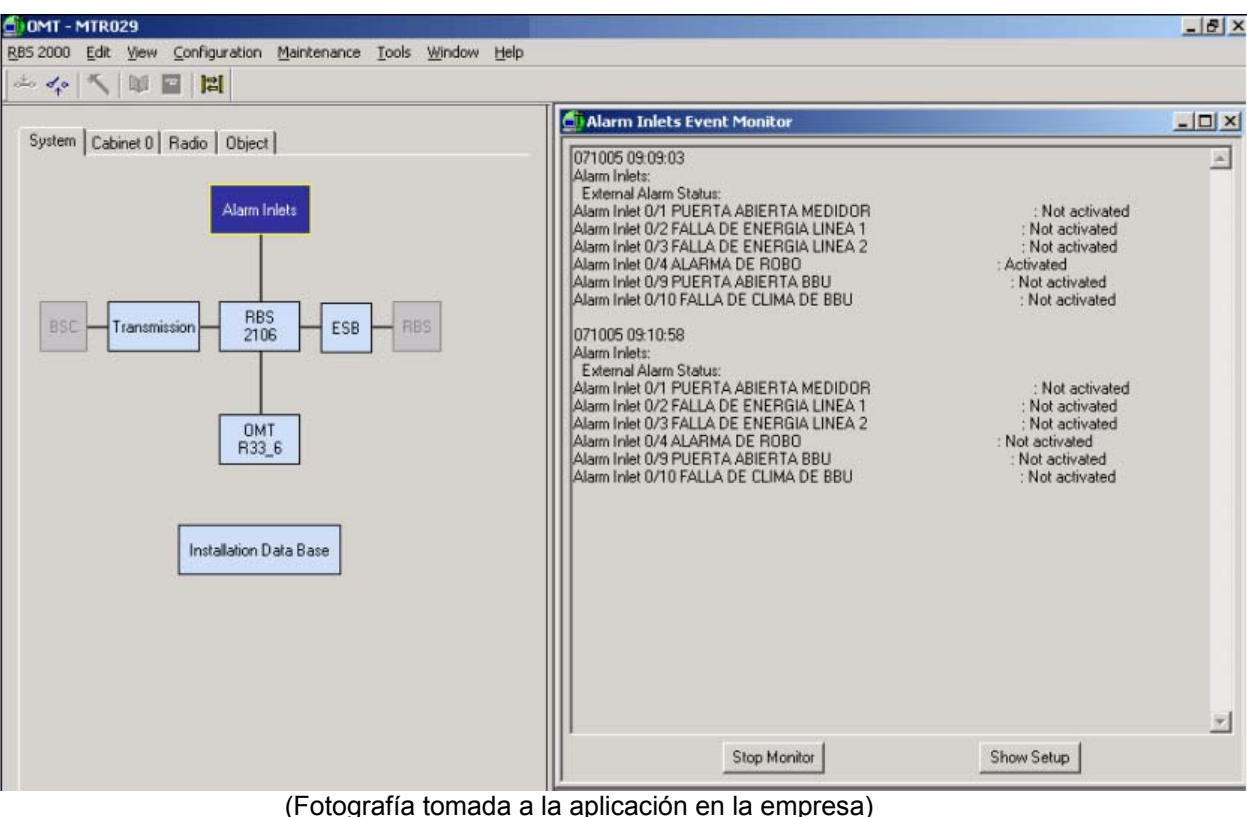

**Figura 6.1-3** Resultado de la prueba realizada con el prototipo. La señal ALARMA DE ROBO es la que controla el sistema de monitoreo implementado.

# **6.1.3 Etapa módem GSM**

Como se ha mencionado anteriormente el módem GSM es un dispositivo independiente que deberá interactuar con el prototipo desarrollado, en consecuencia, éste debe recibir parámetros de configuración para que interactúe adecuadamente con el circuito desarrollado. Los parámetros y comandos de configuración necesarios para la adecuada operación del módem deben ser transmitidos desde el prototipo, de modo que, este dispositivo se encuentre en plena operación y cumpla con el envío de mensajes; dichos parámetros se envían mediante el módulo de comunicación serie del microcontrolador, usando el formato del protocolo RS–232.

El programa que permite configurar el módem GSM para el envío de reportes de la causa de la activación de la señal de alerta se probó para verificar el envío de los comandos de configuración en forma correcta. El diagrama de bloques de la conexión utilizada para verificar lo anterior se puede apreciar en la figura siguiente.

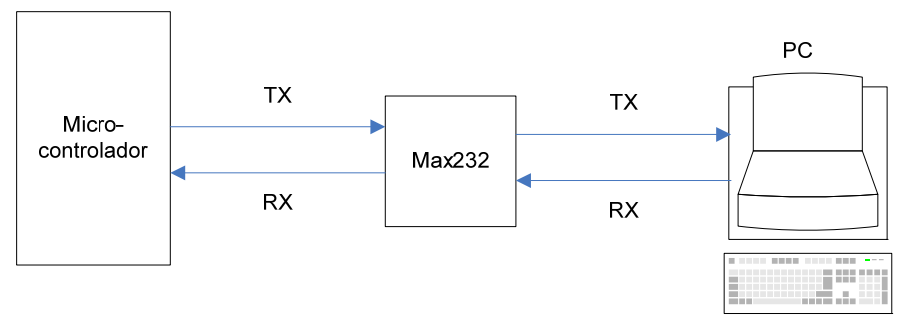

**Figura 6.1-4** Diagrama de bloques de conexión del circuito para verificar el envío de los comandos de configuración del módem en forma correcta.

La figura que se presenta a continuación muestra el resultado del envío de los comandos de configuración desde la PC, por medio del programa Hyperterminal, como se observa se logró la verificación del envío de los mismos.

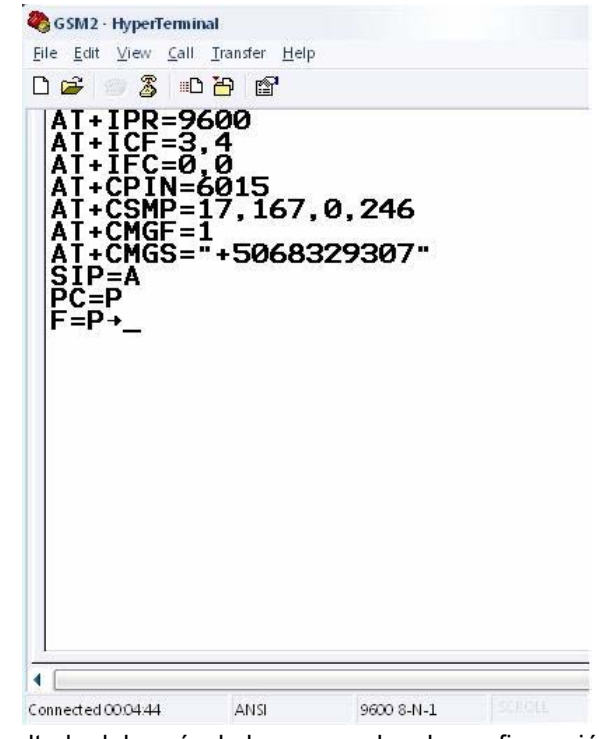

**Figura 6.1-5** Resultado del envío de los comandos de configuración del microcontrolador a la PC.

Luego de verificar el envío de los comandos, desde el microcontrolador, se procedió a unir el microcontrolador con el módem GSM, para realizar las pruebas de envío de reportes. En la figura siguiente se puede apreciar el diagrama de la conexión para realizar las pruebas necesarias.

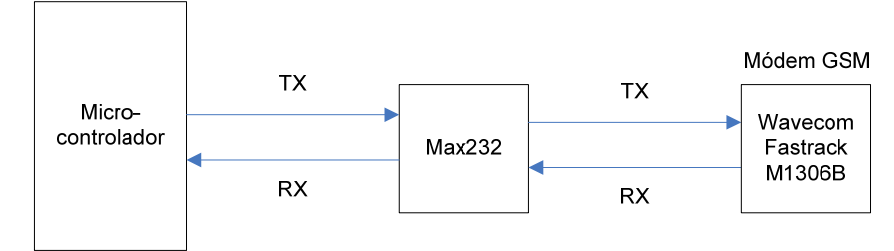

**Figura 6.1-6** Diagrama de conexión del microcontrolador con el módem GSM.

Una vez realizadas las pruebas se determinó que el prototipo interactuaba correctamente con el módem GSM, dado que, en todas las pruebas realizadas se logró enviar el mensaje, sin embargo, en una ocasión no se recibió. En las figuras que se muestran inmediatamente después de la tabla mencionada se puede observar la confirmación de recepción del mensaje obtenido del celular al que se le envío el reporte.

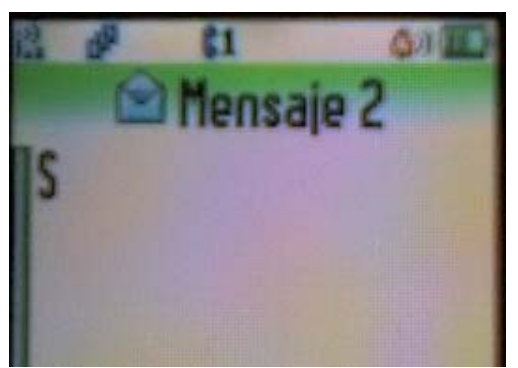

**Figura 6.1-7** Primer mensaje de texto recibido desde el módem GSM, contenido del mensaje simbólico.

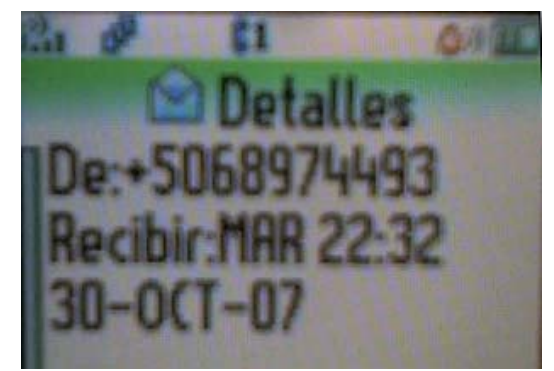

**Figura 6.1-8** Especificaciones del mensaje recibido.

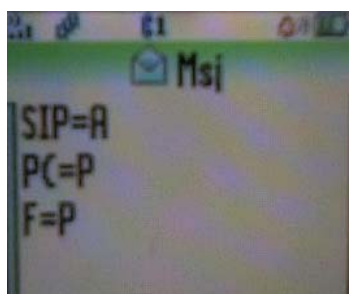

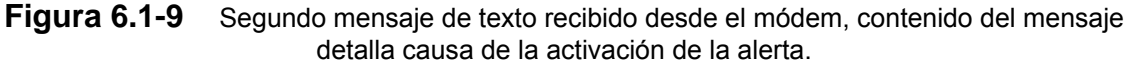

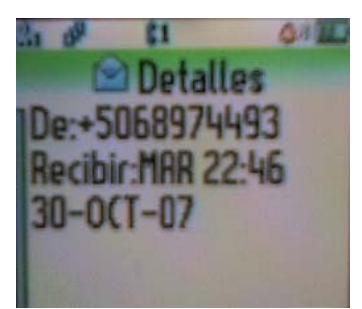

**Figura 6.1-10** Especificaciones del mensaje recibido.

Una vez probado el programa de configuración y envío de mensajes por medio del módem, se procedió a unir dicha rutina de envío de reportes con el sistema implementado para el monitoreo, se llevaron a cabo las modificaciones respectivas para permitir el envío continuo de reportes, sin reiniciar el módem GSM para hacerlo; implementadas las modificaciones, se procedió a realizar pruebas para verificar el funcionamiento adecuado del sistema. El diagrama de bloques de la conexión se puede apreciar en la figura siguiente.

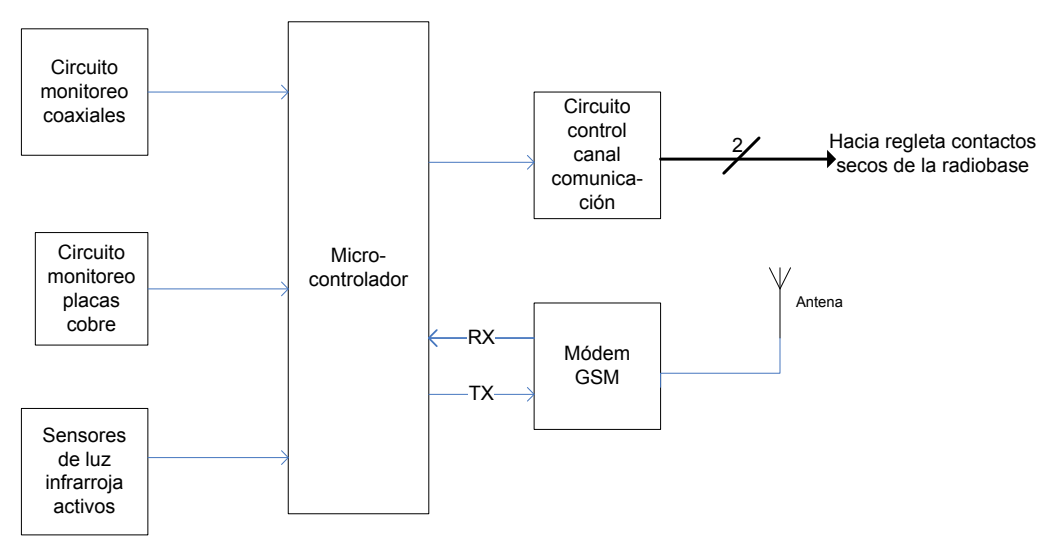

**Figura 6.1-11** Diagrama de conexión del sistema de monitoreo y envío de reportes.

El sistema se llevó a la radiobase ubicada en la agencia del ICE en Tibás, cuarta visita oficial de pruebas, para realizar las pruebas correspondientes y verificar la activación de la alerta en la central de atención de fallas de la empresa así como la recepción del reporte por medio de mensaje de texto. En la siguiente tabla se pueden observar los resultados obtenidos.

| # de prueba | Estado alerta en la<br>central | Recepción del mensaje |
|-------------|--------------------------------|-----------------------|
| 1           | Activo                         | Si                    |
| 2           | Activo                         | Si                    |
| 3           | Activo                         | Si                    |
| 4           | Activo                         | Si                    |
| 5           | Activo                         | Si                    |
| 6           | Activo                         | Si                    |
| 7           | Activo                         | Si                    |
| 8           | Activo                         | Si                    |
| 9           | Activo                         | Si                    |
| 10          | Activo                         | Si                    |
| 11          | Activo                         | Si                    |
| 12          | Activo                         | Si                    |
| 13          | Activo                         | Si                    |
| 14          | Activo                         | Si                    |
| 15          | Activo                         | Si                    |

**Tabla 6.1-3** Resultados obtenidos al realizar las pruebas al prototipo del sistema de monitoreo y envío de reportes.

Como puede observarse en la tabla en todos los casos que se detectó ingreso o ausencia de equipo, el mensaje de alerta se recibió en la central de atención de fallas, así como se recibió el mensaje de texto con el reporte de la causa de la alerta, verificando el correcto funcionamiento del sistema.

#### *6.2 Análisis*

El primer objetivo que se planteó en este proyecto consistía en determinar la presencia de personas no autorizadas dentro del perímetro de la radiobase, el indicador establecido para comprobar el cumplimiento del mismo correspondía a la obtención de un porcentaje de relación igual o superior al 90% al comparar la cantidad de ingresos reportados contra la cantidad de detecciones correctas.

Para cumplir con dicho indicador se realizó una serie de pruebas experimentales; inicialmente se probó el funcionamiento del sistema de monitoreo de ingresos colocando un diodo electro luminiscente a la salida, el cual indicaba la activación de la señal de alerta, los resultados obtenidos fueron satisfactorios. Estas pruebas arrojaron un porcentaje de error de 3,3%, lo que indicaba que el sistema presentaba cierto nivel de inestabilidad luego de alimentarlo, ya que la falla se presentó al realizar la primera prueba.

El sistema de monitoreo de ingresos debía ser probado en la radiobase para confirmar el cumplimiento del indicador. Para lograr el cumplimiento del mismo se acopló el sistema al circuito de control del canal de comunicación. Para verificar que el diseño del circuito de control del canal cumplía a cabalidad con lo requerido, se realizaron pruebas al sistema completo, en este caso se sustituyo el LED por el circuito de control y como método para comprobar el funcionamiento se tomó el disparo del relé, o sea el cambio de estado en los contactos de salida de este.

Sólo se presentó una falla, sin embargo, esta falla no se originó por un error en el sistema de monitoreo, sino, por problemas en la alimentación requerida para la activación del relé, ya que, se estaba trabajando con una fuente de tensión que suministraba una alimentación aproximada de 11,81Vcd y el relé requería para la activación de 12Vcd como mínimo.

Superadas las pruebas anteriores, se probó el sistema en la radiobase, los resultados indican que ante una detección de ingreso, se logra activar la señal que se acopla con el circuito de control del canal de comunicaciones, no obstante, se presentó una falla en dicho circuito, por lo que, las pruebas no continuaron. Sin embargo, como las detecciones se lograban realizar en forma correcta, se logró cumplir con el indicador del primer objetivo.

El segundo objetivo se concentraba en desarrollar un sistema de integración que pudiera administrar inteligentemente la incorporación de la señal de alerta al sistema de transmisión de la radiobase, el indicador para comprobar el cumplimiento de este objetivo correspondía a la obtención de un porcentaje de relación igual o superior al 90% resultante de la comparación entre la cantidad de señales de alerta generadas contra la activación del canal de comunicación para enviar la información. Durante el cumplimiento del primer objetivo se trabajó en el cumplimiento del indicador del segundo objetivo.

Para proporcionar funcionalidad al circuito diseñado para lograr el cumplimiento del primer objetivo, era necesario trabajar en el sistema de integración, el cual corresponde propiamente al microcontrolador, que administra la activación del circuito de control del canal de comunicación, este circuito de control es un acople entre el sistema integrador y el sistema de transmisión.

El circuito de control del canal de comunicación presentó fallas durante la primera visita realizada en la radiobase, tal y como se menciona con anterioridad, en vista de que a la salida del microcontrolador se obtenía la respuesta deseada, la atención se centró en el circuito de control, especialmente en el consumo de corriente, supuesto en la etapa de diseño, por parte del relé.

 Al llevar a cabo las mediciones del consumo de corriente del relé, se obtuvo que, el valor mínimo de consumo correspondía a 113mA, lo que equivale a un 20% de error respecto al valor supuesto en la etapa de diseño anterior, dicho valor supuesto era de 90mA. También cabe mencionar, que el circuito sólo contaba con un transistor, el BC548, el cual suministra como máximo 100mA de corriente de colector, por lo que, se sustituyó el uso de éste por una configuración Darlington y así asegurar un mayor suministro de corriente colector en caso de querer utilizar otro tipo de relé.

Las pruebas experimentales efectuadas al circuito de control del canal de comunicación arrojaron un porcentaje de error de 0%. Con base en esta información se logró verificar que las modificaciones efectuadas al diseño fueron exitosas.

Para realizar la segunda visita a la radiobase, con el circuito de control corregido, se habían acoplado al sistema de monitoreo, los módulos de detección de ausencia de equipo y de cables coaxiales, como el de placas de cobre, por lo que, al intentar comprobar el segundo objetivo también se iniciaba el proceso de comprobación del tercer objetivo, el cual, se introduce a continuación.

El tercer objetivo consistía en, determinar la ausencia de elementos que componen el equipo de la radiobase. El indicador establecido para comprobar el cumplimiento de éste correspondía a la obtención de un porcentaje de error de 5%, resultante de comparar la confirmación de sustracciones realizadas contra la indicación de ausencia de equipo reportada por el sistema al realizar las pruebas.

Inicialmente para comprobar el funcionamiento del sistema de monitoreo, no se contaba con las placas de cobre ni con los cables coaxiales, por lo que, se simuló su presencia y ausencia mediante un interruptor que permitía el paso de un uno lógico o un cero lógico, es decir 5V o 0V a las patillas de entrada del microcontrolador. Durante el desarrollo de las pruebas no se presentó ningún fallo, por lo que, se continuó con el proceso de comprobación de los indicadores de los objetivos.

Al realizar las pruebas en la radiobase, por segunda vez, con el sistema de monitoreo de ingresos y detección de ausencias, se logró comprobar el cumplimiento del indicador del segundo objetivo, se obtuvo un porcentaje de relación del 100%, dado que, ante cada detección, se daba la activación del canal de comunicación permitiendo el envío del mensaje de alerta, ver los resultados obtenidos en la tabla 6.1-1. Lo anterior confirmaba que el sistema de integración cumplía con su función, ya que, ante las detecciones, se administraba en forma correcta la activación del canal de comunicación.

Con los resultados arrojados por estas pruebas también se logró comprobar nuevamente el cumplimiento del primer objetivo, ya que, no quedó sin detectar ni un solo ingreso no autorizado. Además, también se logró comprobar el cumplimiento del tercer objetivo, ya que, el sistema emitió la alerta ante todas las ausencias de equipo reportadas, corroborando así los resultados experimentales obtenidos.

En la tabla 6.1-1, se aprecia que el valor de tensión esperado a la salida de microcontrolador era de 5V, en condiciones ideales de funcionamiento. Durante todas las pruebas realizadas, el porcentaje de error se mantuvo en 10%, o sea, la tensión medida equivalía a 4,5V siendo este valor aceptable, ya que está por encima del rango indefinido de tensión.

El valor de tensión esperado en la entrada del relé debía ser de 12V aproximadamente. La fuente de tensión con la que se trabajó inicialmente, en la radiobase, fue de 13,27V y, durante el desarrollo de las pruebas se logró confirmar los 12V en la entrada de alimentación del relé, esto se puede apreciar en los valores incluidos en la tabla 6.1-1.

La situación de inestabilidad que se presentó al realizar las pruebas iniciales de la etapa de detección de ingresos se solucionó al agregar un pulsador para provocar un reinicio general del sistema. De esta forma, siempre se oprimía el pulsador luego de alimentar el circuito, lo que permitía eliminar valores de lectura de entradas incorrectos, así como, valores de salida incorrectos.

71

Como requerimiento adicional el asesor de la empresa solicitó un método de reinicio temporizado del sistema, dado que, los técnicos deben contar con tiempo para salir de la radiobase antes de que el sistema continúe monitoreando.

Realizadas las modificaciones del caso, se efectuaron las pruebas experimentales respectivas al sistema, durante las cuales sólo se presentó un error en el reinicio. Se logró comprobar más adelante que, durante la etapa de simulaciones y pruebas experimentales, un error de programación era el causante de esto, ya que la habilitación de la interrupción de desbordamiento se hacia antes de tiempo provocando que el conteo se realizará de manera descontrolada.

El sistema con el reinicio temporizado se probó en la radiobase, los resultados se pueden apreciar en la tabla 6.1-2, en este caso, se presentó la misma situación que durante la prueba de laboratorio, el porcentaje de error obtenido fue de 6,67%. Las demás pruebas fueron exitosas permitiendo observar el mensaje de alerta en la pantalla de la central y logrando el reinicio del sistema.

El valor del tiempo de reinicio teórico corresponde a 129,6 segundos, en la tabla mencionada, se puede observar que los valores de tiempo de reinicio experimentales rodaban dentro del rango de los 122 segundos a 125 segundos. Los porcentajes de error variaban de 3,5% a 5,8%. Se debe considerar que estos porcentajes de error no indican fallos en el sistema, sino, que son causados debido al error humano en el momento de activar el cronómetro para verificar el tiempo de reinicio. El error de programación que se mencionó para el reinicio temporizado se corrigió antes de realizar las demás pruebas.

Al realizar las pruebas del sistema de monitoreo con el reinicio temporizado, se aprovechó una de las herramientas con las que cuenta la aplicación que permite programar los contactos secos de la regleta. Esta herramienta permite

72

desplegar en la pantalla de una PC el estado de las alarmas externas, las cuales, son comandadas por la regleta de contactos secos. Como se puede apreciar en la figura 6.1-3, la etiqueta Alarma de Robo corresponde a la alarma externa que es controlada por el sistema de monitoreo. Al simular una situación de robo, el canal de comunicación se activó provocando que la alarma externa cambiara de condición de no activa a activa, tal y como se puede apreciar en el evento reportado a las 9:09:03 a.m., siendo esta la hora en que, por última vez, se detectó la alarma externa activa. Para ese entonces ya se había dado la orden de reinicio al sistema aproximadamente con menos de un minuto de antelación, por lo que, al transcurrir los 2 minutos, el estado de la alarma externa cambió a no activo, tal y como se puede apreciar en el evento reportado a las 9:10:58 a.m.

El cuarto objetivo se centraba en desarrollar un sistema que permitiera generar un reporte indicando la causa de la alerta, para ser enviado por medio de un módem GSM. El indicador para corroborar el cumplimiento de este objetivo consistía en obtener un porcentaje de error de 15% al comparar el reporte contra la causa real de la alerta en la radiobase.

Por otra parte, a pesar de que se contaba con información referente a los comandos a utilizar para la configuración del módem, las hojas de datos no especificaban la secuencia a seguir para el envío de los comandos requeridos. La secuencia de envío de comandos con la que se contaba correspondía a una aplicada en un programa que permitía el manejo del módem desde la PC. La diferencia que se presenta entre la PC y el microcontrolador al momento de manejar el módem consiste en las señales de control de flujo que posee la PC, el microcontrolador al no contar con estas señales de control de flujo provocaba que la secuencia de comandos a enviar variara, por lo que, la única forma de conocer la nueva secuencia consistía en enviar comando por comando hasta dar con un error.

Primeramente se verificó que, el microcontrolador pudiera comunicarse por medio del puerto serie, así como, se corroboró también que, los comandos estuvieran escritos de forma correcta. Para esto se utilizó la aplicación de comunicaciones Hyperterminal, la cual permite leer del puerto serie o escribir en el mismo. La aplicación se configuró para funcionar a una velocidad de transmisión de 9600bps, con el envío de 8bits de datos, 1bit de parada y paridad ninguna.

Las pruebas para definir la secuencia de los comandos a enviar permitieron dar a conocer que la recomendación dada por la guía de comandos AT no aplicaba al momento de querer comunicar el módem con un microcontrolador. La sugerencia era enviar primero el comando AT+CMGF y luego el comando AT+CSMP, se logró comprobar que para que el módem se configurará de forma correcta se debía enviar primero el comando AT+CSMP y luego el comando AT+CMGF.

Otro aspecto que debió ser analizado correspondía al tiempo de retardo que se debía considerar antes del envío del siguiente comando. La guía de comandos sugería esperar 1ms luego de recibir la repuesta por parte del módem, con base en las pruebas realizadas, se logró comprobar que este tiempo no era suficiente. El nuevo valor surgió por medio del método de prueba y error aplicado en las pruebas realizadas al módem, el tiempo se aumentó y se analizó la respuesta del módem, hasta dar con la respuesta deseada, siendo 500ms el valor elegido.

Es importante mencionar que este tiempo aplicaba sólo para los comandos de configuración que se enviaban antes de ingresar el número de PIN. Al momento de ingresar el número de PIN el módem debe cargar la configuración almacenada en la tarjeta SIM, esta acción requiere de mayor cantidad de tiempo, la recomendación fue de 3 segundos, valor que se comprobó estaba correcto. Este tiempo de retardo se aplicó en los demás comandos que se enviaban después de ingresar el PIN con el fin de asegurar la correcta configuración del módem y tener tiempo para esperar la respuesta del mismo.

Una vez definida la secuencia y los tiempos de retardo, se verificó que la sintaxis de los comandos fuera correcta, esto se realizó mediante una prueba de comunicación del microcontrolador con la PC. Los resultados de la transmisión se puede observar en la figura 6.1-5. Como se puede ver se logró comprobar que la sintaxis de los comandos se encontraba correcta.

A continuación se realizó la comunicación del microcontrolador con el módem GSM. La figura 6.1-7 corresponde al primer mensaje de texto que se logró enviar, el contenido de este mensaje no corresponde a la causa de activación de la alerta, ya que, el programa no incluía la parte de monitoreo.

La figura 6.1-8 corresponde a las especificaciones del mensaje recibido. La figura 6.1-9 corresponde a un ejemplo del contenido del mensaje de texto que se sería enviado por parte del sistema. SIP corresponde a sensores infrarrojos perimetrales, en caso de que, no hayan detectado presencia de una persona se iguala a una "I" o inactivo, en caso de haber detectado el ingreso de una persona se iguala a una "A" o activo; "PC" corresponde a placas de cobre, si estas fueron removidas se iguala a una "A" o ausente, si no fueron removidas se iguala a una "P" o presente. "F" corresponde a Feeders o coaxiales, si fueron cortados se iguala a una "A" o ausente, caso contrario se iguala a una "P" o presente. La figura 6.1-10 presenta las especificaciones del mensaje recibido.

Un aspecto importante para tomar en consideración era que el comando para el ingreso del PIN sólo debía ser enviado al módem una vez, al inicio de su configuración, porque de lo contrario, si éste se enviaba más de una vez el módem respondería con un mensaje de error, causando que éste interrumpiera la secuencia de envío de mensajes de texto.

Para solucionar lo anterior se contaba con dos opciones, enviar al módem un comando de reinicio al momento de reiniciar el sistema de monitoreo, o reiniciar únicamente el sistema de monitoreo y, al momento de querer enviar otro mensaje permitir solamente el envío, al módem, del comando con el número de teléfono del destino y el contenido del mensaje de texto.

Para la primera opción era necesario enviar al módem el comando AT+CFUN=1, éste reinicia el software del módem, borrando la configuración ingresada al inicio, así como, el número de PIN, en esto se presentó un problema que consistía en que, luego de enviar el comando, si se quería configurar de nuevo el módem, éste dejaba de responder a los comandos de configuración generando mensajes de error en cualquier momento. Esta situación era del todo no deseada ya que el envío de reportes de la causa debía estar garantizado.

La solución que se aplicó fue la de no reiniciar el módem, sino, reiniciar solamente el sistema de monitoreo. Una vez que se da el reinicio del sistema, una bandera indicaba que el módem ya había sido configurado inicialmente y que, si se debía enviar otro mensaje sólo era necesario enviar al módem el comando con el número de teléfono del destino, así como, el contenido del mensaje de texto. Una vez superado el inconveniente se podía trabajar en la integración de los sistemas.

El programa de envío de reportes de la causa se integró al programa del sistema de monitoreo, de acuerdo con lo requerido, se efectuaron pruebas de laboratorio al sistema completo y se obtuvo que, en todos los casos el sistema respondía adecuadamente.

Al probar el sistema en la radiobase se logró obtener los resultados incluidos en la tabla 6.1-3. Nuevamente se logró corroborar el cumplimiento de los indicadores de los primeros tres objetivos, así como, el indicador del cuarto objetivo, ya que, se obtuvo un porcentaje de error menor al requerido, el cual tenía un valor de 0%, al comparar entre la causa reportada por el mensaje de texto y la causa real de la activación de la alarma.

76

Por otra parte, retomando, el objetivo general consistía en desarrollar el prototipo del sistema de monitoreo redundante en el envío de reportes, capaz de detectar el ingreso de personas o ausencia de equipo. El indicador establecido para comprobar el cumplimiento de éste correspondía a la obtención de un porcentaje de error igual o menor al 5%, el cual debía ser obtenido al constatar la recepción del reporte, ya sea, por un medio de comunicación o por el otro.

Como se ha podido constatar el indicador de este objetivo se cumplió y los resultados que comprueban esto se pueden apreciar en la tabla 6.1-3. Durante todas las pruebas realizadas en la radiobase se logró confirmar la recepción del mensaje de texto, así como, de la señal de alerta en la central, lo que, indicaba que el prototipo desarrollado presentaba redundancia en el envío de reportes, y además, dado que, la alerta se estaba activando, indicaba que el prototipo también era capaz de detectar ingresos no autorizados, así como, detectar la ausencia de equipo.

#### **6.2.1 Criterios de diseño aplicados**

La selección de una configuración Darlington sobre una configuración en cascada de dos transistores, para el manejo del relé que comanda la activación del canal de comunicación obedece a que este relé no podía se manejado en forma directa por el microcontrolador, ya que, éste suministra un máximo de 25mA y el dispositivo requería más de los 25mA que el microcontrolador podría proporcionar, por lo que, se debía agregar una etapa de acople para el manejo del relé.

La etapa de acople consiste en dos transistores en configuración Darlington, con la cual, se puede asegurar suplir una corriente mucho mayor que la que suplen dos transistores en cascada, por lo tanto, se puede dejar previsto un mayor manejo de corriente en caso de querer utilizar un relé con mayor consumo que el utilizado y así evitar el rediseño de toda la etapa.

La selección de los relés para el monitoreo de la presencia de las placas de cobre y los coaxiales, corresponde a un nuevo aspecto o criterio a considerar, los dispositivos a utilizar debían soportar las condiciones climáticas a las cuales están expuestas las radiobases, ya que, éstas son zonas abiertas.

Utilizar sensores de tipo industrial implicaba el diseño de un cobertor especial para cada uno de ellos. También, los sensores al tener que estar instalados en las placas y coaxiales quedaban expuestos a ser sustraídos aumentando el monto de la factura a pagar para su reposición, otro detalle importante se encuentra en que las radiobases están expuestas al constante impacto de descargas atmosféricas y, como los sensores estarán adheridos a las placas, las cuales efectúan la conexión a la tierra común, la descarga de corriente los dañaría.

No obstante, debe comentarse el hecho de tener que comprar un sensor por placa de cobre y dos por cable coaxial, obteniendo un total de 15 sensores aumentaba el costo total de proyecto en aproximadamente \$1000, en comparación con el uso de relés que permitía monitorear todas las placas de cobre así como monitorear todos los cables coaxiales con sólo dos de ellos.

El impacto de rayos, con el uso de relés, sólo implicaría cambiar la bobina de los relés, ya que, éstos actúan como desacople entre etapas del prototipo, de modo que, el circuito digital quedaría protegido ante estas descargas. Otra ventaja es que los relés pueden estar lejos de las placas y los coaxiales que monitorean, se pueden colocar a la par del sistema digital de monitoreo dentro del gabinete de la radiobase, por lo que, en una situación de robo estarían protegidos.

La selección del microcontrolador PIC16F877A obedece a que debía contar con comunicación serie para el manejo del módem GSM, así como, con gran capacidad de puertos de entrada para poder ampliar la cantidad de equipos a monitorear de ser necesario.

Utilizar un pulsador para el reinicio del sistema en vez de un interruptor. La intención radica en evitar un error humano al reiniciar el sistema, con el interruptor el técnico debía encenderlo y apagarlo rápidamente, pero si éste lo encendía y no lo apagaba el sistema quedaba bloqueado impidiendo el monitoreo. Agregar el pulsador evitaba esta situación de falla humana, ya que sólo se debía oprimir una vez con fuerza.

Otro criterio de diseño se aplicó al momento de no incluir el envío del comando de reinicio de software AT+CFUN al módem GSM, ya que éste provocaba que el módem no funcionara de forma correcta luego de ser aplicado.

El tiempo de retardo agregado luego de enviar cada comando AT al módem también se debe considerar como un criterio de diseño aplicado. Si el tiempo de retardo es pequeño se corre el riesgo de enviar un comando nuevo antes de haber recibido la respuesta requerida, o enviar un comando nuevo justo al momento en que el módem esta enviando la respuesta, o enviar un comando nuevo sin que, la respuesta del módem se haya recibido en forma completa. Todas las situaciones anteriores implican un error en el funcionamiento del módem lo cual provocaría una interrupción en la secuencia de envío del mensaje de texto.

#### **6.2.2 Alcances de la solución implementada**

La solución implementada permite dar a conocer en la central cuando una persona ingresa dentro de la radiobase, así como, cuando una placa de cobre es removida o un cable coaxial es cortado, mediante el envío de un mensaje de alerta y además el envío de un reporte por medio de un módem GSM, sistema que actualmente no existe.

Al contar con la posibilidad de incorporar una sirena y una luz permite alertar a los vecinos de la radiobase acerca de una situación anormal, así como, ahuyentar a las personas que ingresaron sin autorización.

El sistema tiene la capacidad de expansión, es decir, de agregarle más equipo a monitorear lo que contribuye a tener la posibilidad de reducción de costos por salidas de operación innecesarias.

Permite a la empresa tomar control sobre este tipo de situaciones sin tener que depender de otras empresas de seguridad. Además, el prototipo diseñado contribuye a reforzar el sistema de atención de averías con que ya cuenta la empresa.

# **6.2.3 Limitantes de la solución implementada**

 No contar con un envío de un reporte del estado del equipo de la radiobase cada cierto tiempo. La razón de esto se debe a la falta de tiempo para mejorar el sistema, así como, a la escasa disponibilidad del módem GSM de la empresa ya que éste es utilizado por una aplicación las 24 horas del día los 7 días de la semana.

Tener que ir hasta la radiobase para reiniciar el sistema. Así como, no poder cambiar el número de teléfono del destino del mensaje de texto en forma remota.

No poder asegurar la recepción del mensaje de texto en todos los casos de activación de la alerta, debido a que, el envío de los mismos se encuentra sujeto al sistema de telefonía celular nacional, por ejemplo, depende de la tasa del envío de mensajes por segundo, de la cantidad de trafico existente en la red en el instante de envío, de la disponibilidad de la red, del estado de las centrales, entre otras.

# **Capítulo 7: Conclusiones y recomendaciones**

# *7.1 Conclusiones*

- 1. Actualmente las radiobases de telefonía móvil se encuentran desprovistas de sistemas de seguridad capaces de brindar protección externa y que detecten el ingreso de personal no autorizado, así como, la extracción de equipo de las mismas.
- 2. Al implementar sistemas de monitoreo en las radiobases, los sensores infrarrojos cuentan con ventajas en cuanto a costo y operabilidad sobre los sensores láser y los de movimiento.
- 3. El uso de sensores de tipo industrial como opción para el monitoreo del equipo de la radiobase, a pesar de, ser dispositivos muy completos, en este caso, implica más costo que beneficio, al compararlo con un dispositivo como el relé, el cual, puede cumplir la misma función de detección a menor costo y utilizando menor cantidad de ellos.
- 4. Los reportes de monitoreo y detección generados a partir del uso del módem GSM, por medio del envío de un mensaje de texto, poseen más ventajas puesto que se puede incluir más información, en comparación con la señal de alarma emitida por medio del actual canal de comunicación de la radiobase, debido a que éste es un sistema cerrado.
- 5. Se logró la implementación de un prototipo del sistema de monitoreo con redundancia en el envío de reportes y que es capaz de detectar ingresos no autorizados y ausencia de equipo.
- 6. Para lograr configurar un módem GSM de forma correcta, utilizando para ello un microcontrolador, es necesario incluir tiempos de espera entre el envío de un comando y la recepción de la respuesta por parte del módem, así como el retardo entre la recepción completa de la respuesta del módem y el envío del siguiente comando.
- 7. Para configurar adecuadamente un módem GSM, mediante el uso de un microcontrolador, debe verificarse la secuencia de comandos a enviar, de modo que, no se generen respuestas de error por parte del módem, dado que, un error en el dispositivo detiene por completo el proceso de envío de mensajes.
- 8. Para lograr la comunicación entre el módem GSM y el prototipo, debe comprobarse que, la velocidad de transmisión del módem es la misma que la velocidad de transmisión del microcontrolador. Si las velocidades de transmisión difieren, los dispositivos no se podrán comunicar entre ellos.
- 9. La comunicación entre el módem GSM y el microcontrolador depende de que las señales de control de flujo en el módem se encuentren inactivas. Para desactivar dicho control, se debe configurar el módem, por medio de una PC, utilizando el comando AT+IFC=0,0.

# *7.2 Recomendaciones*

- 1. Adicionar al prototipo la posibilidad de reiniciarlo en forma remota, con la intención de evitar que los técnicos tengan que correr para salir de la radiobase en la ventana de tiempo programa, y así eliminar la posibilidad de que el sistema se reinició estando aún ellos dentro de las instalaciones, lo óptimo es que el personal técnico cuente con la tranquilidad suficiente para desplazarse hacia fuera y no se incurra en algún tipo de error por el margen tan escaso de tiempo.
- 2. Incluir en el mensaje de texto enviado un encabezado que incluya la identificación de la radiobase en la que se dio la alerta, para así poder indicarle a los encargados de vigilancia y a los técnicos, cual es, y facilitar así el desplazamiento a la radiobase afectada.
- 3. Desarrollar una aplicación que reciba los mensajes de texto por medio de otro módem GSM y genere un estudio estadístico de la cantidad de alertas recibidas y el contenido de estas para así poder comprobar la disminución de las mismas, de modo que con el paso de algún tiempo se puedan mejorar las normas físicas de seguridad de las radiobases con mayor incidencia de daños.
- 4. Incluir en el programa un reenvío periódico del reporte del estado del equipo, de la radiobase, durante el tiempo que la alerta se mantenga activa, con el fin de, asegurar que el mensaje es enviado a las personas encargadas de atender estas situaciones y eliminar la posibilidad de que, una situación de estas no sea atendida en caso que el mensaje enviado no sea recibido.
- 5. Analizar la posibilidad de incluir más puntos de monitoreo, para así aumentar la cobertura del sistema dentro de la radiobase y evitar que sustraigan equipo que no está monitoreado impidiendo que la alerta se emita, de modo que el sistema aumente los niveles de seguridad de la radiobase.
- 6. Analizar que tan indicado es mantener la alerta activa durante períodos prolongados en zonas urbanas para evitar quejas por parte de los vecinos, ya que el sistema contará con una sirena y una señal luminosa.

# **7. Bibliografía**

- 1. Asociación Latinoamérica de Seguridad. ALAS. 6.pdf [en línea]. ALAS, 2007, [citado 8 octubre 2007]. Disponible en: <[www.alas](http://www.alas-la.org/pdf/msn/6.pdf)[la.org/pdf/msn/6.pdf](http://www.alas-la.org/pdf/msn/6.pdf)>.
- 2. AT Commands Interface Guide for AT x41. AT Commands Interface Guide for AT x41c.pdf [en línea]. Wavecom, 29 septiembre 2004, [citado 8 octubre 2007]. Disponible en: [<http://www.sendsms.cn/download/AT%20Commands%20Interface%20](http://www.sendsms.cn/download/AT%20Commands%20Interface%20Guide%20for%20revision%20X41c.pdf) [Guide%20for%20revision%20X41c.pdf>](http://www.sendsms.cn/download/AT%20Commands%20Interface%20Guide%20for%20revision%20X41c.pdf)
- 3. Cucabot. Darlington [en línea]. Joaquín Sarmiento, 2003, [citado 8 octubre 2007]. Disponible en: [<http://roble.cnice.mecd.es/~jsaa0039/cucabot/darlington](http://roble.cnice.mecd.es/%7Ejsaa0039/cucabot/darlington-estructura.html)[estructura.html](http://roble.cnice.mecd.es/%7Ejsaa0039/cucabot/darlington-estructura.html)>.
- 4. Dataste Catalog. 7805 [en línea]. Fairchild Semiconductor, 2001, [citado 4 septiembre 2007]. Disponible en: [<http://www.datasheetcatalog.net/es/datasheets\\_pdf/7/8/0/5/7805.shtml](http://www.datasheetcatalog.net/es/datasheets_pdf/7/8/0/5/7805.shtml)>
- 5. Dataste Catalog. BC548 [en línea]. Dataste Catalog, 2007, [citado 20 septiembre 2007]. Disponible en: [<http://www.datasheetcatalog.net/es/datasheets\\_pdf/B/C/5/4/BC548.sht](http://www.datasheetcatalog.net/es/datasheets_pdf/B/C/5/4/BC548.shtml)  $ml$  $>$ .
- 6. El Relé. rele.pdf [en línea]. [citado 8 octubre 2007]. Disponible en: < [http://platea.pntic.mec.es/~pcastela/tecno/documentos/apuntes/rele.pdf](http://platea.pntic.mec.es/%7Epcastela/tecno/documentos/apuntes/rele.pdf)>
- 7. Emagister. Wikilearning. ¿Qué son y cómo funcionan los modems? [en línea]. Zonagratuita. Actualizado 11 agosto 2005, [citado 8 octubre 2007]. Disponible en: [<http://www.wikilearning.com/que\\_son\\_y\\_como\\_funcionan\\_los\\_modems](http://www.wikilearning.com/que_son_y_como_funcionan_los_modems-wkc-3477.htm) [-wkc-3477.htm>](http://www.wikilearning.com/que_son_y_como_funcionan_los_modems-wkc-3477.htm).
- 8. Ericsson. *Survey de Sistema GSM: Manual del Estudiante.* Brasil: Ericsson Telecom S.A., 2002.
- 9. GSMspain. Información Técnica EDGE/EGPRS Diferencias técnicas [en línea]. GSMspain, 1996-2007, [citado 8 octubre 2007]. Disponible en: < [http://www.gsmspain.com/info\\_tecnica/egprs/diferencias.php](http://www.gsmspain.com/info_tecnica/egprs/diferencias.php) >.
- 10. Honeywell. *Installation Instruction: IntelliBeam IB-200D.*
- 11. IES de Sabón. Departamento de Electricidad. Sensores de Alarmas. 403-SENSORES.doc [en línea]. IES de Sabón, 2004, [citado 8 octubre 2007]. Disponible en: [<http://iesdesabon.edu.xunta.es/usuarios/ramonrs/isv/actividades/apunte](http://iesdesabon.edu.xunta.es/usuarios/ramonrs/isv/actividades/apuntes/403-SENSORES.doc) [s/403-SENSORES.doc>](http://iesdesabon.edu.xunta.es/usuarios/ramonrs/isv/actividades/apuntes/403-SENSORES.doc).
- 12. Jornadas de Conferencias de Ingeniería Electrónica. Sistemas de Control y Supervisión remota basada en telefonía móvil GSM, GSM.pdf [en línea]. JCEE2001, 2001, [citado 8 octubre 2007]. Disponible en: [<http://www.jcee.upc.es/JCEE2001/PDFs2001/GSM.pdf](http://www.jcee.upc.es/JCEE2001/PDFs2001/GSM.pdf)>.
- 13. LoopBack Specialist in Circuit Testing. RS-232 Standard Configuration and Pinout [en línea]. Loopback Corporation, 1997, [citado 21 octubre 2007]. Disponible en: [<http://www.loop-back.com/rs232\\_std.html>](http://www.loop-back.com/rs232_std.html)
- 14. Microchip. PIC16F87XA [en línea]. Microchip. Actulizado 31 octubre 2003, [citado 4 septiembre 2007]. Disponible en: [<http://www.microchip.com/stellent/idcplgidcplg?IdcService=SS\\_GET\\_P](http://www.microchip.com/stellent/idcplgidcplg?IdcService=SS_GET_PAGE&nodeId=1335&dDocName=en010242) [AGE&nodeId=1335&dDocName=en010242](http://www.microchip.com/stellent/idcplgidcplg?IdcService=SS_GET_PAGE&nodeId=1335&dDocName=en010242)>.
- 15. Microladder. Circuito Anti-Rebotes [en línea]. [citado 8 octubre 2007]. Disponible en: [<http://www.microladder.com/page.php?n=an2\\_rebound\\_effect\\_es>](http://www.microladder.com/page.php?n=an2_rebound_effect_es).
- 16. NTE7142.pdf [en línea]. NTE Electronics Inc., [citado 22 octubre 2007]. Disponible en:

[<http://www.nteinc.com/specs/7100to7199/pdf/nte7142.pdf>](http://www.nteinc.com/specs/7100to7199/pdf/nte7142.pdf)

- 17. S. Tanenbaum, A. *Redes de computadoras.* 4 ed (pp 161). México: Pearson Educación de México S.A., 2003.
- 18. Schneider Electric. General Purpose Relays Types K, R, N and C. 8501CT0301.pdf [en línea]. Schneider Electric, 2003, [citado 30 septiembre 2007]. Disponible en: [<http://ecatalog.squared.com/techlib/docdetail.cfm?oid=0900892680134](http://ecatalog.squared.com/techlib/docdetail.cfm?oid=0900892680134ed3) [ed3](http://ecatalog.squared.com/techlib/docdetail.cfm?oid=0900892680134ed3)>.
- 19. Wavecom. FASTRACK M1306B. User Guide revision 3 [en línea]. Wavecom, 2006, [citado 8 octubre 2007]. Disponible en: [<http://www.wavecom.com/modules/movie/scenes/support/index.php?fu](http://www.wavecom.com/modules/movie/scenes/support/index.php?fuseAction=publicArea&rubric=WMPuSupportHardFirmwares&article=WMPuSupportHardFirmwaresM1306B) [seAction=publicArea&rubric=WMPuSupportHardFirmwares&article=WM](http://www.wavecom.com/modules/movie/scenes/support/index.php?fuseAction=publicArea&rubric=WMPuSupportHardFirmwares&article=WMPuSupportHardFirmwaresM1306B) [PuSupportHardFirmwaresM1306B](http://www.wavecom.com/modules/movie/scenes/support/index.php?fuseAction=publicArea&rubric=WMPuSupportHardFirmwares&article=WMPuSupportHardFirmwaresM1306B)>.
- 20. Wavecom. M2M modem Fastrack GSM/GPRS MODEM M1306B. wavecom fastrack M1306 spec sheet.pdf [en línea]. Wavecom, 2005, [citado 8 octubre 2007]. Disponible en: [<http://www.wavecom.com/media/files/spec\\_sheets/wavecom\\_fastrack\\_](http://www.wavecom.com/media/files/spec_sheets/wavecom_fastrack_M1306_spec_sheet.pdf) M1306 spec sheet.pdf>.
- 21. Wikipedia. Sensor fotoeléctrico [en línea]. Wikipedia. Actualizado 2 octubre 2007, [citado 8 octubre 2007]. Disponible en: [<http://es.wikipedia.org/wiki/Sensor\\_fotoelectrico](http://es.wikipedia.org/wiki/Sensor_fotoelectrico)>.
- 22. Wikipedia. Transistor Darlington [en línea]. Wikipedia. Actualizado 10 septiembre 2007, [citado 8 octubre 2007]. Disponible en: [<http://es.wikipedia.org/wiki/Transistor\\_Darlington](http://es.wikipedia.org/wiki/Transistor_Darlington)>.

# **Apéndices**

# *A.1 Glosario, abreviaturas y simbología*

# *Abreviaturas*

**AUC** Centro de Autenticación **BSC** Controlador de Estación Base **BSS** Sistema de Estación Base **BTS** Estación Transceptora Base **CDU** Unidad de Combinación y Distribución **CTS** Habilitado para enviar **DTI** Interfaz de Transmisión de Datos **DXU** Unidad de Distribución de Conmutador **ECU** Unidad de Control de Energía **EIR** Registro de Identidad del Equipamiento **FDMA** Acceso Múltiple por División de Frecuencia **GMSC** Centro de Conmutación de Servicios Móviles de Salida **GMSK** Desplazamiento Mínimo Gaussiano **GND** Tierra **GSM** Sistema Global para Comunicación Móvil **HLR** Registro de Localización de Abonado **I.C.E** Instituto Costarricense de Electricidad **ILR** Registro de Localización de Intertrabajo **LED** Diodo emisor de luz **MS** Estación Móvil **MSC** Centro de conmutación de Servicios Móviles **MVPN** Redes Privadas Virtuales **NMC** Centro de Gestión de Red **OMC** Central de Operación y Mantenimiento **OSS** Sistema de Operación y Soporte **PIC** Circuito Integrado Programable **PSU** Unidad de Suministro de Energía **RBS** Estación Radio Base

**RF** Radio Frecuencia **RTS** Listo para enviar **RX** Receptor **SIM** Módulo de identidad de abonado **SMS** Servicio de mensajería breve **SS** Sistema de Conmutación **TDMA** Acceso Múltiple por División de Tiempo **TMN** Red de Gestión de Telecomunicaciones **TRC** Controlador Transcoder **TRU** Unidad Transceptora **TX** Transmisor **VLR** Registro de Localización del Visitantes

# *Glosario*

**Anillo de tierras:** conformado por barras y placas de cobre que sirven de tierra común en la radiobase.

**Canal físico:** es cada ranura de tiempo en una trama TDMA.

**Canal lógico:** son los diferentes mensajes que puede portar un canal físico.

**Canal:** es la frecuencia o grupo de frecuencias que se pueden asignar para una transmisión y posible recepción de información.

**Comandos AT:** se utilizan para programar y configurar el módem. AT significa Atención.

**Configuración Darlington:** consiste en interconectar dos transistores bipolares.

**Desplazamiento Mínimo Gaussiano:** forma de modulación de fase o desplazamiento de fase.

**Distancia dúplex:** distancia mínima de separación entre frecuencias uplink y downlink.

**Downlink:** frecuencia en dirección de la red a la estación móvil.

**Dúplex:** define un sistema capaz de mantener una comunicación bidireccional, permite enviar y recibir mensajes de forma simultánea.

**Electroimán:** conformado por un núcleo o barra de hierro a la cual se le enrolla un hilo de cobre o bobina.

**Estación Móvil:** es usado por los abonados para comunicarse con la red móvil. Es conocido como celular.

**FDMA:** tecnología de comunicaciones, permite la separación del espectro en distintos canales de voz.

**Feeder:** nombre con el que se le conoce a los cables coaxiales localizados en las radiobases.

**GSM:** tecnología de segunda generación. Estándar celular digital.

**Módem GSM:** posee las mismas características que una terminal celular sólo que no tiene teclado ni pantalla.

**Radio Frecuencias:** corresponde al rango situado entre los 3Hz hasta los 300GHz del espectro electromagnético.

**Ráfaga (burst):** información enviada durante una ranura de tiempo.

**Ranuras de tiempo (time slots):** períodos designados de tiempo para transportar llamadas.

**Relé:** es un interruptor que se acciona por medio de un electroimán.

**RS-232:** es una interfaz que designa una norma para intercambias información binaria en forma serial entre un equipo terminal de datos y un equipo de comunicación de datos.

**Separación entre portadoras:** distancia entre canales en la banda de frecuencias.

**SIM:** es una tarjeta inteligente desmontable utiliza en teléfonos móviles y que almacena la clave de servicio del abonado usada para identificarse ante la red.

**SMA:** tipo de conector para cable coaxial usado en microondas.

**Tasa de transmisión:** cantidad de información transmitida por medio de un canal de radio en un período de tiempo definido.

**TDMA:** es una tecnología que distribuye las unidades de información en ranuras alternas de tiempo, y provee de accesos múltiples a un número reducido de frecuencias.

**Uplink:** frecuencia en dirección desde la estación móvil a la red.

# *A.2 Manual de usuario*

En la siguiente figura se puede apreciar la distribución de los interruptores, el pulsador y los LEDs.

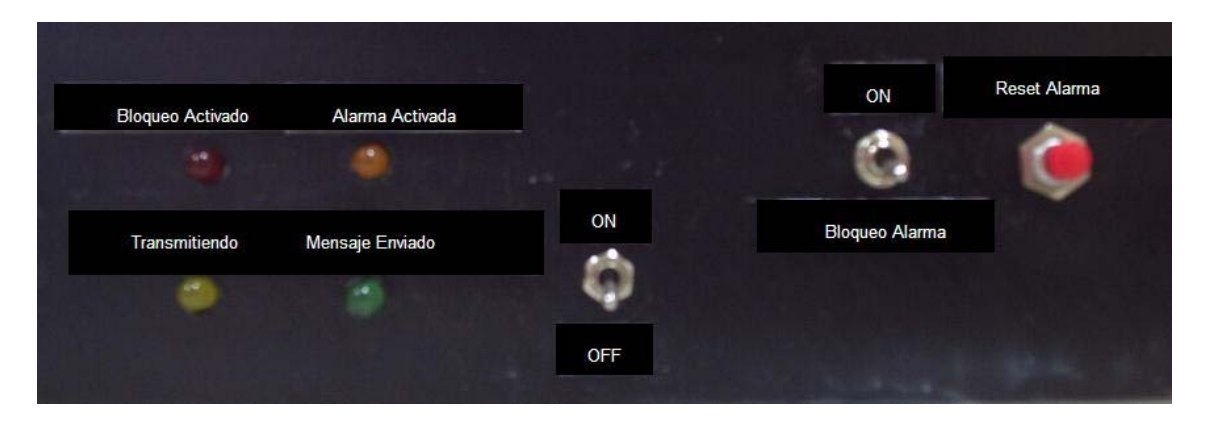

**Figura A-1** Distribución de interruptores, pulsador y LEDs del dispositivo.

El dispositivo se enciende desplazando el interruptor con la leyenda ON/OFF hacia el ON. Una vez encendido, el LED verde con la leyenda Mensaje Enviado debe encenderse y apagarse rápidamente una vez. A partir de este punto el dispositivo queda habilitado para el monitoreo.

Si los sensores infrarrojos detectan presencia de una persona, o si los coaxiales son removidos, o si las placas de cobre son removidas, el sistema imite una señal de alerta y a la vez envía un mensaje de texto a la persona encarga, el LED con la leyenda Alarma Activada se enciende. Al momento de llegar los técnicos al lugar, para bloquear el sistema mientras se atiende la situación se debe desplazar el interruptor con la leyenda de Bloqueo Alarma hacia el ON, al hacer esto el LED rojo con la leyenda Bloqueo Activado se enciende y el LED naranja con la leyenda Alarma Activada se apaga. Antes de reiniciar el sistema, el interruptor de Bloqueo Alarma debe desplazar hacia abajo, al hacer esto el LED que indica Bloqueo Activado se debe apagar y el naranja se debe encender.

El reinicio del sistema se logra al oprimir en forma fuerte el pulsador con la leyenda Reset Alarma, luego de esto el técnico tiene 2minutos para salir de la radiobase antes de que el sistema se reinicie y continué con el monitoreo. Si el técnico no ha salido de la radiobase al terminar el tiempo y se interpone entre los sensores infrarrojos la señal de alerta se activará de nuevo provocando que tenga que reiniciar el sistema de nuevo.

Los LEDs con la leyenda Transmitiendo y Mensaje Enviado se activan cuando se realiza la comunicación del sistema con el módem GSM. Al darse la señal de alerta, el sistema inicia la transmisión de información hacia módem para el envío del mensaje de texto, durante la transmisión el LED Transmitiendo se enciende y apaga cada vez que se envía en forma correcta un comando de configuración hacia el módem, luego de enviar los siete comandos requeridos la primera vez o los 2 comandos requeridos las demás veces, el LED Mensaje Enviado se debe encender y apagar.

Para apagar el dispositivo de monitoreo se debe desplazar el interruptor ON/OFF al OFF.

# *A.3 Protocolos de medición*

Las pruebas del sistema se realizaban por medio de simulaciones, pruebas de laboratorio y puestas en marcha en la radiobase ubicada en la Agencia del ICE en Tibás.

El protocolo de medición era el siguiente:

- a) Pasar a C el diagrama de flujo desarrollado.
- b) Simular el programa elaborado.
- c) Realizar la implementación del mismo.
- d) Agregar LEDs a las salidas importantes para corroborar el buen funcionamiento.
- e) Realizarle un mínimo de 100 pruebas para verificar el funcionamiento.
- f) Implementar el sistema en una placa para wire wrap.
- g) Realizarle un mínimo de 100 pruebas para verificar el funcionamiento.
- h) Llevar el sistema a la radiobase en la Agencia del ICE en Tibás para realizarle pruebas.
- i) Realizar un mínimo de 15 pruebas al sistema en presencia del asesor de la empresa y corroborar que la Alerta se emitía en la central.

Al desarrollar la subrutina para controlar el módem GSM el protocolo de medición fue el siguiente:

- a) Implementar en C un programa para confirmar la comunicación serial con una PC.
- b) Simular el programa.
- c) Implementar el sistema y realizarle pruebas para corroborar el funcionamiento.
- d) Implementar en C un banco de pruebas para corroborar el envío de cada comando por aparte.
- e) Simular el programa.
- f) Implementar el sistema y corroborar la transmisión haciendo uso de una PC.
- g) Corroborar la transmisión acoplando el sistema al módem GSM.
- h) Implementar en C un banco de pruebas para verificar que la respuesta al envío de los comando en la secuencia recomendada era OK y no era ERROR.
- i) Simular el programa.
- j) Implementar el sistema y confirmar la transmisión mediante el acople a una PC.
- k) Verificar la transmisión y respuesta mediante el acople al módem GSM.
- l) Una vez verificada la respuesta y secuencia de los comandos enviados, desarrollar en C el programa completo que permitiera el envío de todos los comandos.
- m) Simular el programa.
- n) Confirmar la transmisión mediante el acople del sistema a una PC.
- o) Verificar el funcionamiento mediante el acople al módem GSM.
- p) Confirmar la recepción del mensaje de texto enviado.
- q) Realizar una subrutina que permita enviar un mensaje cada vez que se de una señal de alerta sin la necesidad de reiniciar el módem cada vez.
- r) Confirmar el funcionamiento de la misma al implementarlo y acoplar el sistema al módem GSM.
- s) Luego de confirmar el funcionamiento, unir el sistema de monitoreo con la subrutina de envío de mensajes.
- t) Corroborar el funcionamiento del sistema mediante el acople de esté al módem.
- u) Confirmar la recepción de los mensajes enviados.
- v) Implementar el sistema en una placa de wire wrap.
- w) Realizarle un mínimo de 100 pruebas para verificar el funcionamiento.
- x) Realizar la puesta en marcha en la radiobase ubicada en la Agencia del ICE en Tibás.
- y) Realizar un mínimo de 15 pruebas al sistema en presencia del asesor de la empresa y confirmar la activación de la señal de Alerta y la recepción de los mensajes de texto.

# *A.4 Información sobre la empresa/institución*

# **Información de la Empresa**

**Nombre:** Ericsson de Costa Rica S.A. **Zona:** San José, Tibás, San Juan, La Florida **Dirección en la cual se ubica Ud. dentro de la empresa:** Central de Tibás, Edificio ICE La Florida de Tibás **Su teléfono en la empresa:** 832-9307 / 236 0033 **Su extensión en la empresa:** N/A **Fax:** 235 2900 **Apartado:** 10073-1000 **Actividad Principal de la empresa:** Telecomunicaciones

**Información del asesor en la empresa Nombre:** Andrés Elías Salas **Puesto que ocupa:** Supervisor de transmisión **Departamento:** Operación y Mantenimiento **Profesión:** Ingeniero Eléctrico **Grado académico:** Master en Telemática **Teléfono:** 897 5952 **Ext.:** N/A **Fax:** 235 2900 **Email:** andres.elias@ericsson.com

# *A.5 Esquemático y diagrama del impreso del sistema implementado*

En la figura que se presenta a continuación se puede apreciar el esquemático del circuito implementado para el sistema de monitoreo de las radiobases de la empresa Ericsson. El diagrama del circuito impreso se puede apreciar en la figura A-3.

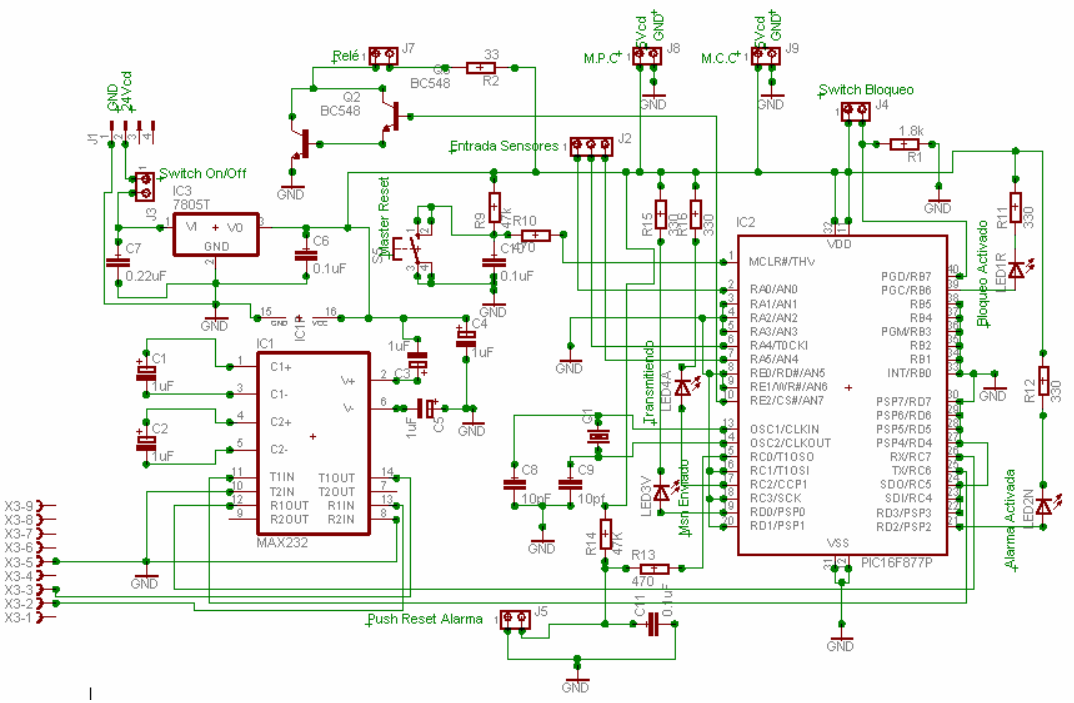

**Figura A-1** Esquemático del sistema de monitoreo implementado.

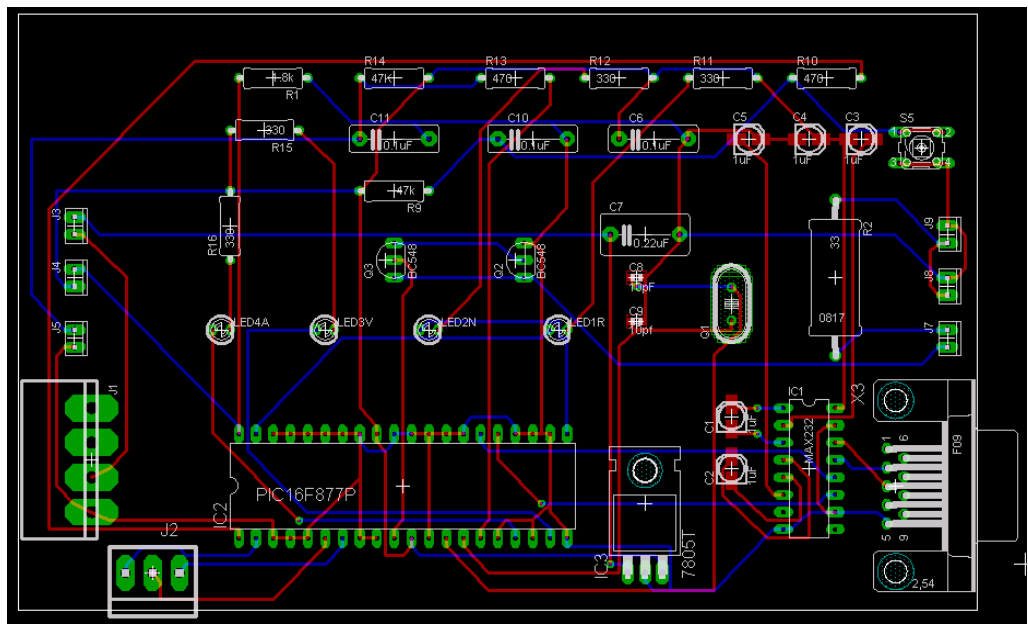

**Figura A-2** Diagrama del circuito impreso del sistema de monitoreo implementado.

# *A.6 Información complementaria de los componentes de un sistema GSM*

# **A.6.1 Componentes del Sistema de Conmutación (SS)**

- Centro de conmutación de Servicios Móviles (MSC): ejecuta las funciones de telefonía de conmutación móvil para la red. Controla llamadas hacia y desde otros sistemas de datos y de telefonía.
- Funcionalidad Gateway: habilita un MSC para interrogar un registro de localización de abonado (HLR), para enlutar una llamada a una Estación Móvil (MS).
- Registro de Localización de Abonado (HLR): es una base de datos centralizada que almacena y gestiona todas las suscripciones móviles pertenecientes a un operador específico. Almacena la identidad de abonado, servicios suplementarios del abonado, información de localización del abonado e información de autenticación del abonado.
- Registro de Localización del Visitantes (VLR): contiene información sobre todos los abonados móviles actualmente localizados en un área de servicio MSC. Solicita información sobre el abonado desde el HLR, cuando el abonado hace una llamada, el VLR tendrá la información requerida para el inicio de la llamada.
- Centro de Autenticación (AUC): su función principal es autenticar las tentativas del abonado para usar la red. Es una base de datos conectada al HLR que le proporciona parámetros de autenticación y claves de cifrado para garantizar la seguridad de la red.
- Registro de Identidad del Equipamiento (EIR): base de datos que contiene información de identidad de equipamiento móvil que ayuda a bloquear llamadas de estaciones móviles (MS) robados, no autorizados o defectuosos.

# **A.6.2 Componentes del Sistema de Estación Base (BSS)**

- Controlador de Estación Base (BSC): gestiona todas las funciones relacionadas con radio de una red GSM. Es un conmutador de gran capacidad que proporciona funciones como handover MS, asignación de canal de radio y la colección de datos de configuración de celda.
- Estación Transceptora Base (BTS): controla la interfaz de radio hacia el MS. Comprende el equipamiento de radio como transceptores y antenas.

#### **A.6.3 Centros de Monitoreo de Red**

- Centro de Operación y Mantenimiento (OMC): centro de monitoreo computarizado conectado a otros componentes de red como MSCs y BSCs mediante enlaces de datos X.25. Se presenta información sobre el estatus de la red, además se monitorea y controla una variedad de parámetros del sistema.
- Centro de Gestión de Red (NMC): realiza el control centralizado de una red.

# **A.6.4 Estación Móvil (MS)**

La estación móvil, es usada por un abonado móvil para comunicarse con la red móvil. Están formados por: una terminal móvil y un módulo de identidad de abonado (SIM). Existen dos tipos de tarjetas SIM: SIM ID-1 y la SIM Plug-in. Las interfaces lógicas y eléctricas son idénticas para ambos tipos de SIM.

La SIM ID-1 cumple con los estándares ISO para tarjetas de circuito impreso, éstas son del tamaño de una tarjeta de crédito. La SIM Plug-in es más pequeña, son utilizadas para instalarlas en las estaciones móviles o teléfonos celulares.

#### **Anexos**

# *B.1 Sensores Infrarrojos IntelliBeam IB-200B*

# **IntelliBeams**

The IntelliBeam series of photobeams offer the ultimate in protection at an incredible value. The quads offer an extraordinary amount of range-up to 800 feet. An industry-first, the fully-featured IB-525D provides all the same great benefits of a quad in a cost-effective dual beam.

# **FEATURES:**

- · Single, dual and quad beam models with range up to 800'
- · Suitable for outdoor or indoor installations
- · Adjustable beam blocking time
- · Includes pole mount kit
- · Eight selectable frequencies to avoid cross-talk (>500' models only)
- · Environmental disqualification circuit bypasses false alarms in heavy fog/snow/rain (>500' models only)
- . VFA Wisual Frequency Alignment) reduces installation time (>500' models only)

#### **IntelliBeam** Active Infra-Red Detectors **FEATURES**  $IB.250S$  $IB.100D$  $\overline{IB \cdot 200D}$ **IB-525D**  $\overline{IB.500Q}$ **IB-800Q** Range Outdoor 250 ft. (80m) 100 ft. (30m) 200 ft. (60m) 525 ft. (155 m) 500 ft. (150m) 800 ft. (240m) 300 ft. (90m) 1000 ft. (300m) 1600 ft. (480m) 500 ft. (160m) 600 ft. (180m) 1050 ft. (310m) Ra ngle Puised Bei Two Pulsed Bea Two Pulsed Beam Two Pulsed Bea .<br>our Pulsed Bean .<br>our Pulsed Beam  $\checkmark$  $\checkmark$  $\checkmark$ ncy Ali  $\checkmark$ √  $\checkmark$  $\checkmark$  $\checkmark$  $\frac{1}{\sqrt{2}}$ table Beam Blocking Time  $\checkmark$  $\checkmark$  $\checkmark$  $\checkmark$  $\checkmark$ unt Kit Include  $\checkmark$ √ √ √ √ √ .<br>cal Ootical Adiu  $24^{\circ}$  $24^{\circ}$  $10^{\circ}$  $20^{\circ}$ 20  $24^{\circ}$ ital Ontical Adiu  $180^{\circ}$  $180<sup>6</sup>$  $180^{\circ}$  $180^{\circ}$  $180^{\circ}$  $180<sup>o</sup>$ Detachable Integral Detachable Integral Integral Integral 10.5 to 26VDC 10.5 to 26VDC Power Input 10 to 26VDC 10.5 to 28VDC 10.5 to 28VDC 10.5 to 28VDC  $\alpha$  $50mA$  $40<sub>m</sub>$  $55mA$  $95mA$  $g_{\text{Sm}}$  $95mA$ Form C Form C Form C Form C Form C Form C **EDO Output**  $\emph{Form}~A$  $Form A$  $\operatorname*{Form}\nolimits A$ er Out Form A Form A Form A Form A Form A Form A Wall or Pole Wall or Pole Wall or Pole Wall or Pola Wall or Pola Wall or Pole Mo .<br>13 F to 131 F ( 25 C to 56 C 13F to 131F (25C to 55C .<br>13 F to 131 F ( 25 C b 56 ( .<br>13Fto 131F(.25C to 56 0 .<br>13F to 131 F (25C to 55 C .<br>13 F to 131 F (-25 C to 56 C ⊽  $\checkmark$ nal Back-to-Back M  $\mathbf{o}_p$  $\checkmark$  $\checkmark$  $\checkmark$ (IR

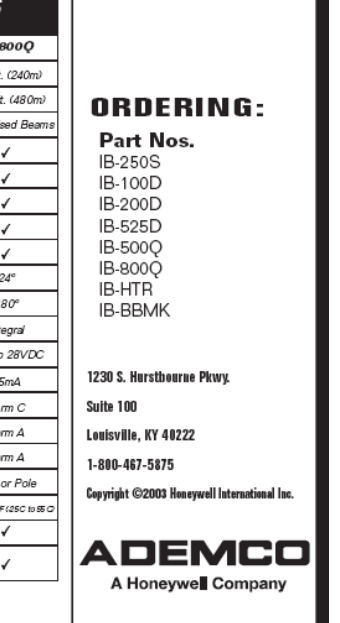

L/INTBEAM/D 6/03

# **Photoelectric**

**Beams** 

**IntelliSense**
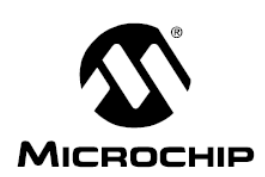

## 28/40-Pin 8-Bit CMOS FLASH Microcontrollers

#### Devices Included in this Data Sheet:

- · PIC16E873 · PIC16E876
- PIC16F874 **Microcontroller Core Features:** 
	- PIC16F877
		-
- High performance RISC CPU
- Only 35 single word instructions to learn
- All single cycle instructions except for program branches which are two cycle
- Operating speed: DC 20 MHz clock input DC - 200 ns instruction cycle
- Up to 8K x 14 words of FLASH Program Memory, Up to 368 x 8 bytes of Data Memory (RAM) Up to 256 x 8 bytes of EEPROM Data Memory
- Pinout compatible to the PIC16C73B/74B/76/77
- Interrupt capability (up to 14 sources)
- Eight level deep hardware stack
- Direct, indirect and relative addressing modes
- Power-on Reset (POR)
- Power-up Timer (PWRT) and Oscillator Start-up Timer (OST)
- Watchdog Timer (WDT) with its own on-chip RC oscillator for reliable operation
- Programmable code protection
- Power saving SLEEP mode
- · Selectable oscillator options
- Low power, high speed CMOS FLASH/EEPROM technology
- Fully static design
- In-Circuit Serial Programming™ (ICSP) via two pins
- Single 5V In-Circuit Serial Programming capability
- In-Circuit Debugging via two pins
- Processor read/write access to program memory
- Wide operating voltage range: 2.0V to 5.5V
- High Sink/Source Current: 25 mA
- Commercial, Industrial and Extended temperature ranges
- Low-power consumption:
	- $-$  < 0.6 mA typical @ 3V, 4 MHz
	- 20  $\mu$ A typical @ 3V, 32 kHz
	- < 1 µA typical standby current

### **Pin Diagram**

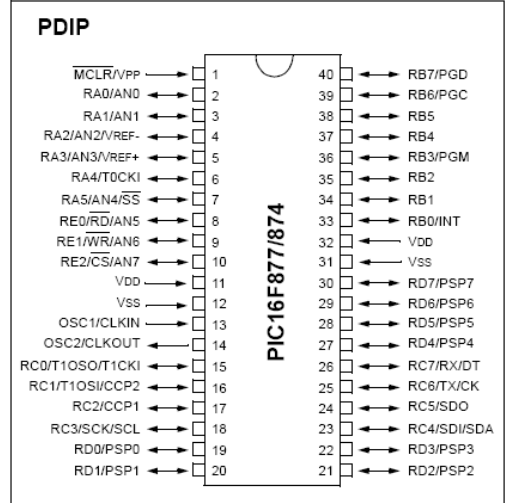

#### **Peripheral Features:**

- · Timer0: 8-bit timer/counter with 8-bit prescaler
- Timer1: 16-bit timer/counter with prescaler, can be incremented during SLEEP via external crystal/clock
- Timer2: 8-bit timer/counter with 8-bit period register, prescaler and postscaler
- Two Capture, Compare, PWM modules
- Capture is 16-bit, max. resolution is 12.5 ns
- Compare is 16-bit, max. resolution is 200 ns
- PWM max. resolution is 10-bit
- 10-bit multi-channel Analog-to-Digital converter
- Synchronous Serial Port (SSP) with SPI™ (Master mode) and  $1^2C^{7M}$  (Master/Slave)
- Universal Synchronous Asynchronous Receiver Transmitter (USART/SCI) with 9-bit address detection
- · Parallel Slave Port (PSP) 8-bits wide, with external RD, WR and CS controls (40/44-pin only)
- Brown-out detection circuitry for Brown-out Reset (BOR)

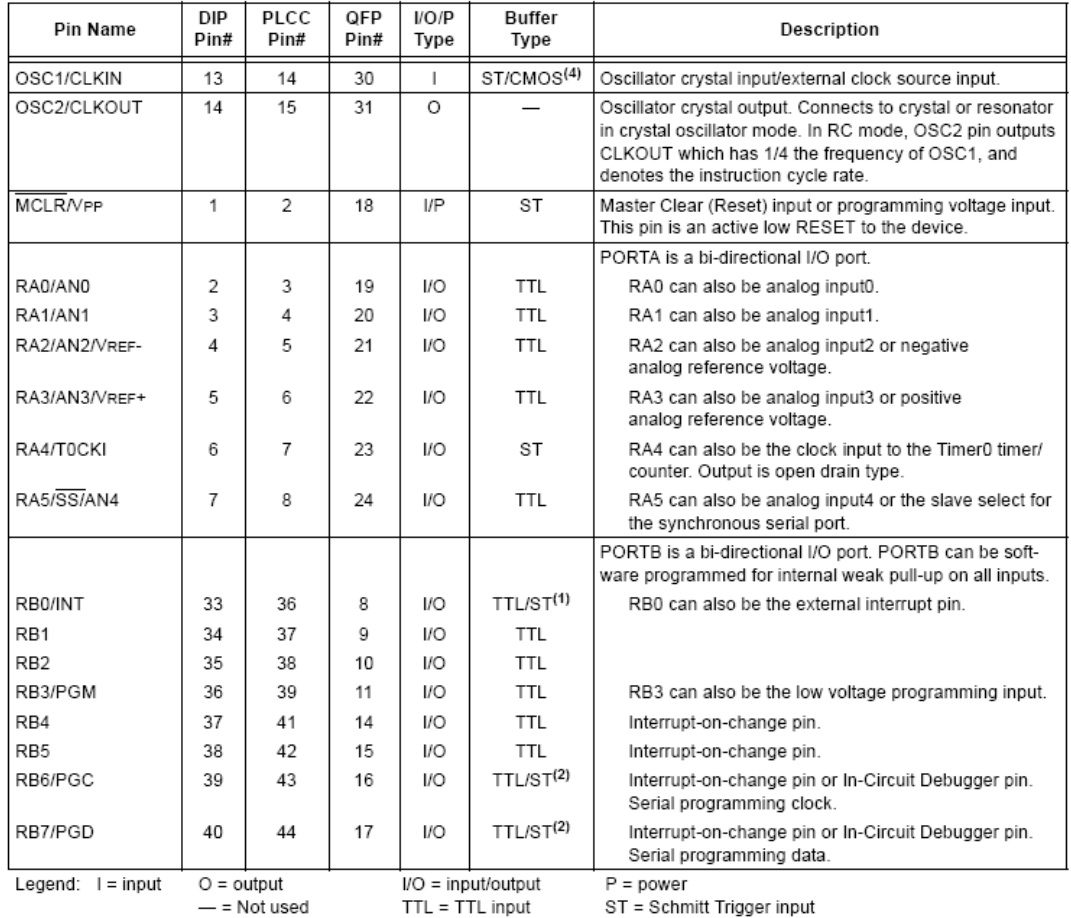

#### **TABLE 1-2:** PIC16F874 AND PIC16F877 PINOUT DESCRIPTION

Note 1: This buffer is a Schmitt Trigger input when configured as an external interrupt.

2: This buffer is a Schmitt Trigger input when used in Serial Programming mode.

3: This buffer is a Schmitt Trigger input when configured as general purpose I/O and a TTL input when used in the Parallel State Port mode (for interfacing to a microprocessor bus).<br>Slave Port mode (for interfacing to a microprocessor bus).<br>4: This buffer is a Schmitt Trigger input when configured in RC oscillator mode and a CMOS input otherwi

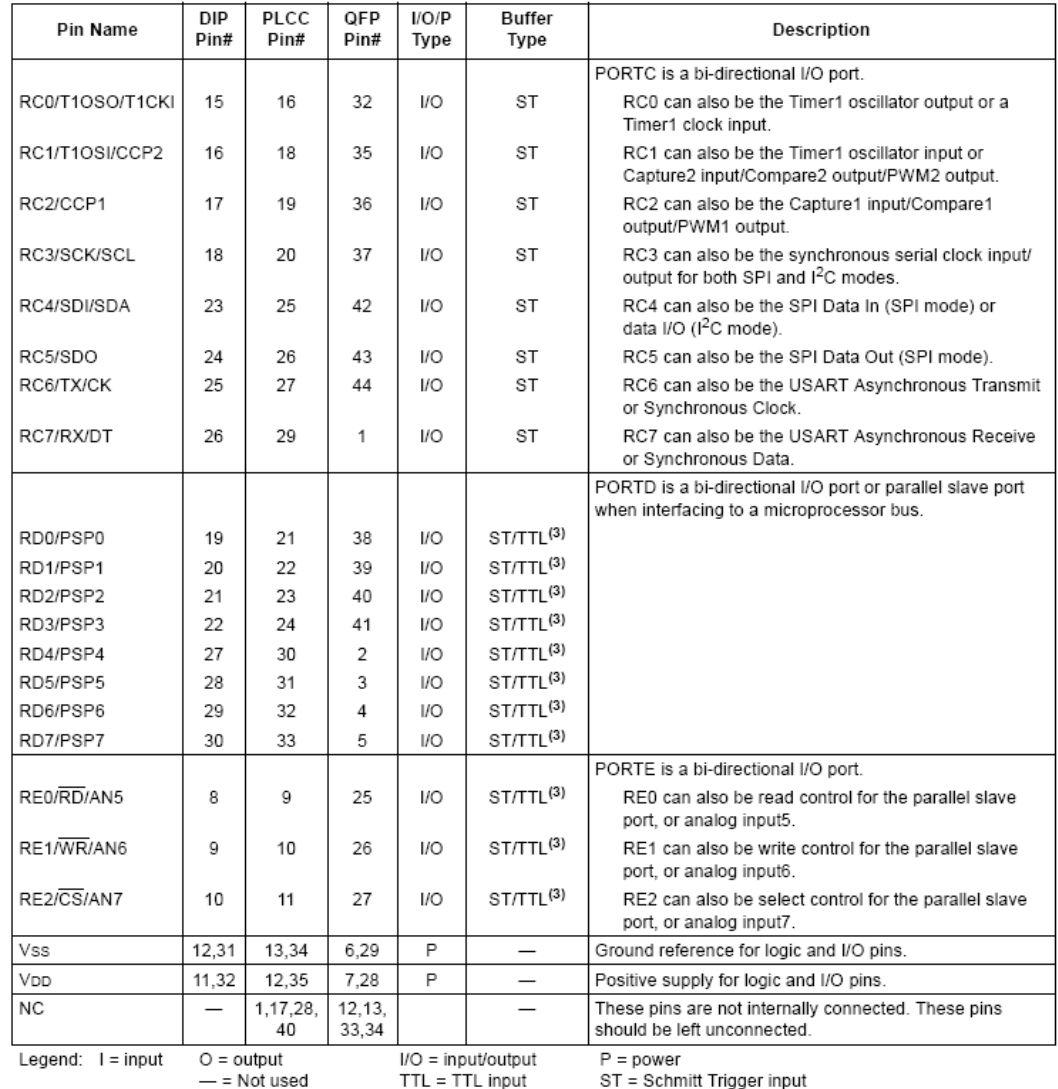

#### **TABLE 1-2:** PIC16F874 AND PIC16F877 PINOUT DESCRIPTION (CONTINUED)

Note 1: This buffer is a Schmitt Trigger input when configured as an external interrupt.

2: This buffer is a Schmitt Trigger input when used in Serial Programming mode.

2. This buffer is a Schmitt Trigger input when configured as general purpose I/O and a TTL input when used in the Parallel<br>Slave Port mode (for interfacing to a microprocessor bus).<br>4: This buffer is a Schmitt Trigger inpu

#### $12.2$ **Oscillator Configurations**

#### **OSCILLATOR TYPES** 12.2.1

The PIC16F87X can be operated in four different oscillator modes. The user can program two configuration bits (FOSC1 and FOSC0) to select one of these four modes:

- $\cdot$  LP Low Power Crystal
- $\cdot$  XT Crystal/Resonator
- $·$  HS High Speed Crystal/Resonator
- $\cdot$  RC Resistor/Capacitor

#### CRYSTAL OSCILLATOR/CERAMIC 12.2.2 **RESONATORS**

In XT, LP or HS modes, a crystal or ceramic resonator is connected to the OSC1/CLKIN and OSC2/CLKOUT pins to establish oscillation (Figure 12-1). The PIC16F87X oscillator design requires the use of a parallel cut crystal. Use of a series cut crystal may give a frequency out of the crystal manufacturers specifications. When in XT, LP or HS modes, the device can have an external clock source to drive the OSC1/ CLKIN pin (Figure 12-2).

#### **FIGURE 12-1: CRYSTAL/CERAMIC RESONATOR OPERATION** (HS, XT OR LP OSC CONFIGURATION)

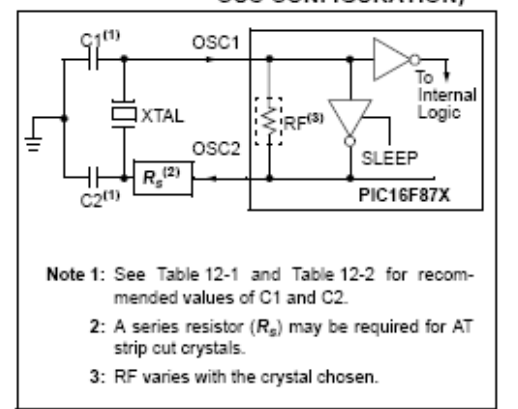

#### **FIGURE 12-2:**

**EXTERNAL CLOCK INPUT** OPERATION (HS, XT OR LP OSC

CONFIGURATION)

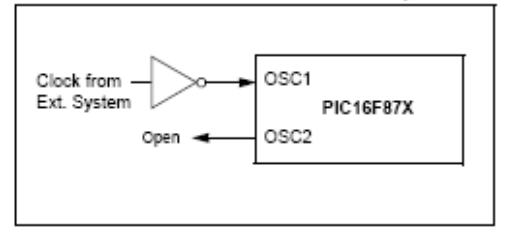

#### TABLE 12-1: CERAMIC RESONATORS

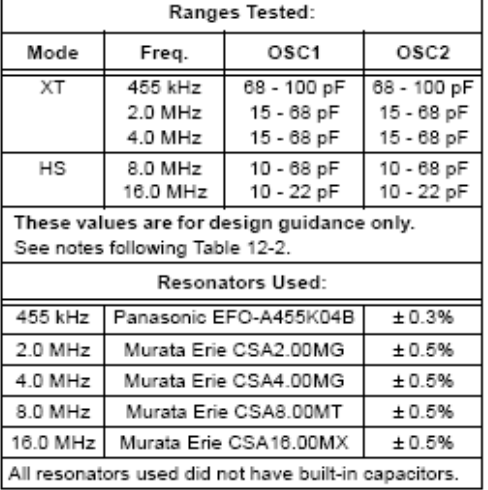

@ 2001 Microchip Technology Inc.

DS30292C-page 121

#### TABLE 12-2: CAPACITOR SELECTION FOR **CRYSTAL OSCILLATOR**

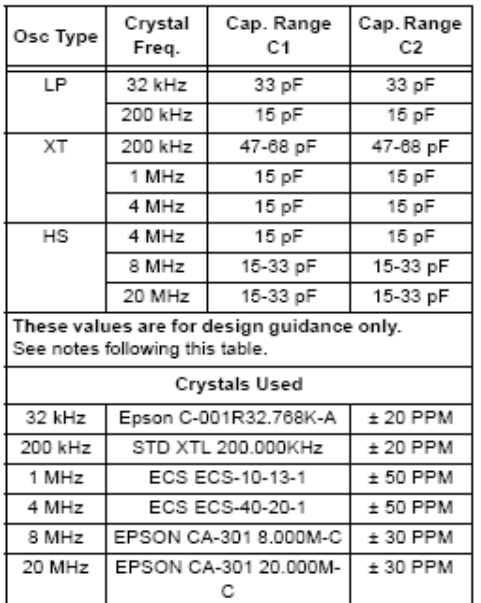

- Note 1: Higher capacitance increases the stability of oscillator, but also increases the startup time.
	- 2: Since each resonator/crystal has its own characteristics, the user should consult the resonator/crystal manufacturer for appropriate values of external components.
	- 3:  $R_{\delta}$  may be required in HS mode, as well as XT mode, to avoid overdriving crystals with low drive level specification.
	- 4: When migrating from other PICmicro devices, oscillator performance should be verified.

#### 12.2.3 RC OSCILLATOR

For timing insensitive applications, the "RC" device option offers additional cost savings. The RC oscillator frequency is a function of the supply voltage, the resistor (REXT) and capacitor (CEXT) values, and the operating temperature. In addition to this, the oscillator frequency will vary from unit to unit due to normal process parameter variation. Furthermore, the difference in lead frame capacitance between package types will also affect the oscillation frequency, especially for low CEXT values. The user also needs to take into account variation due to tolerance of external R and C components used. Figure 12-3 shows how the R/C combination is connected to the PIC16F87X.

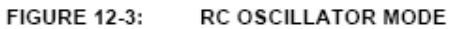

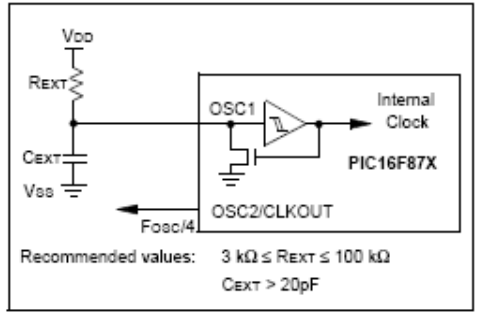

DS30292C-page 122

@ 2001 Microchip Technology Inc.

## 12.3 RESET

The PIC16F87X differentiates between various kinds of RESET

- · Power-on Reset (POR)
- MCLR Reset during normal operation
- MCLR Reset during SLEEP
- WDT Reset (during normal operation)
- · WDT Wake-up (during SLEEP)
- · Brown-out Reset (BOR)

Some registers are not affected in any RESET condition. Their status is unknown on POR and unchanged in any other RESET. Most other registers are reset to a "RESET state" on Power-on Reset (POR), on the MCLR and WDT Reset, on MCLR Reset during SLEEP, and Brown-out Reset (BOR). They are not affected by a WDT Wake-up, which is viewed as the resumption of normal operation. The  $\overline{TO}$  and  $\overline{PD}$  bits are set or cleared differently in different RESET situations as indicated in Table 12-4. These bits are used in software to determine the nature of the RESET. See Table 12-6 for a full description of RESET states of all registers.

A simplified block diagram of the On-Chip Reset Circuit is shown in Figure 12-4.

These devices have a MCLR noise filter in the MCLR Reset path. The filter will detect and ignore small pulses

It should be noted that a WDT Reset does not drive MCLR pin low.

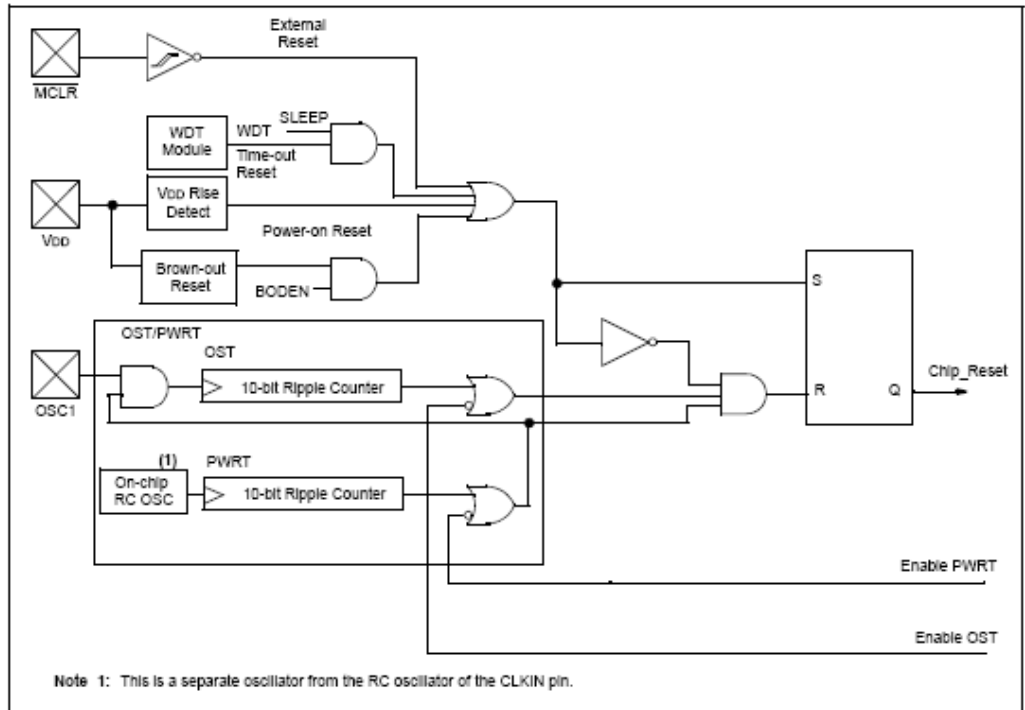

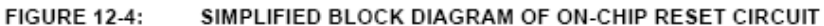

@ 2001 Microchip Technology Inc.

DS30292C-page 123

#### Relé de potencia KUD13 y socket 8501 NR82  $B.3$

8501 K relays are designed for multipole switching applications at 240 volts or lower. These relays have industry standard wiring and pin arrangements which allows for their use as replacements for many similar relays without wiring or hardware modifications.

• 10 or 15 Ampere Versions

 $\ddot{\phantom{a}}$ 

 $\bullet$ 

- · Horsepower Rated
- DPDT or 3PDT Manual Operator/
- DPDT Latching Relay
- Red Pilot Light Options
- AC or DC Operation

## Type KF = - Flange Mounted - Spade Terminals

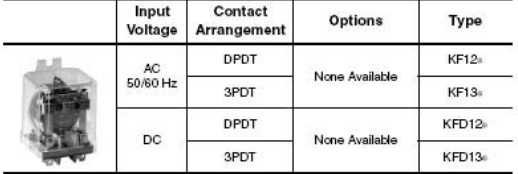

Socket is not required with Type KF relays.

#### Type KL - Latching Relay - Spade Terminals

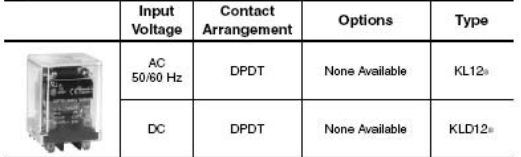

#### **Stocked Relays**

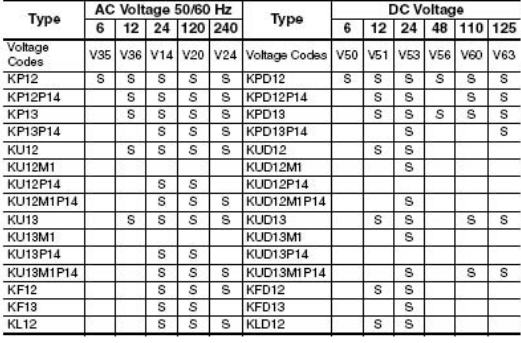

S-Stocked

Jerus Concording Section of Factory Order of Section Product Sections Order it and Section Order items require a minimum order quantity of 25 and have a lead time of 12 weeks.<br>Which Stocked Relays table above and insert as

#### How to Order:

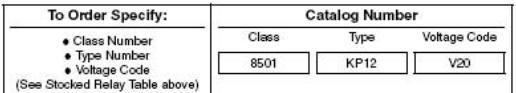

#### Type K - Plug-in Relay **Dimensions and Wiring Diagram**

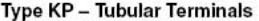

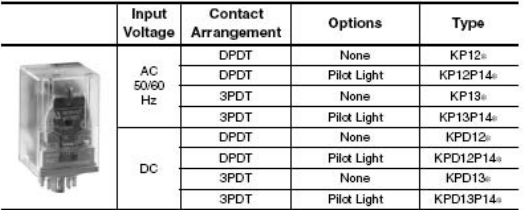

## Type KU - Spade Terminals

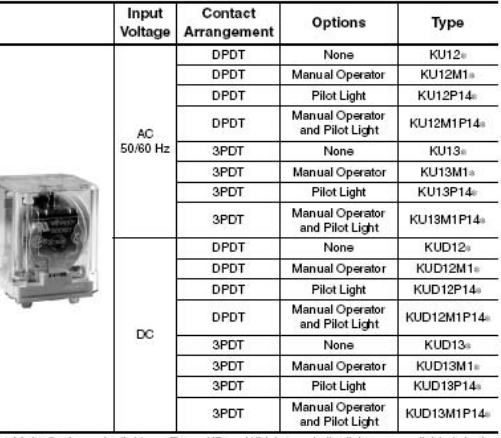

Pilot Light Option - Available on Types KP and KU. Internal pilot lights are available in both<br>ac and do versions for positive indication of power to the coil. The pilot light will be a red

ac and do versions for positive indication of power to the contribute prior agency and LED.<br>bidriectional LED.<br>nual Operator Option – Available on Type KU only. To speed circuit testing a manual<br>operator can be provided. W

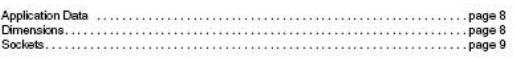

#### 12/03

 $\boxed{1}$  BOLARED

C 2003 Schneider Electric All Rights Reserved

 $\overline{7}$ 

#### Type K - Plug-in Relay Application Data, Dimensions, Wiring Diagrams

#### **Contact Ratings**

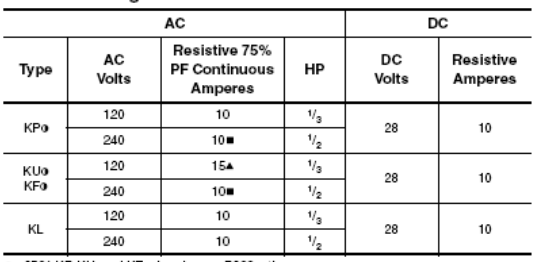

8501 KP, KU, and KF relays have a B300 rating.<br>3 pole devices have a 20 Amp max. total (sum of currents in all 3 poles), continuous rating.<br>3 pole devices have a 30 Amp max. total (sum of currents in all 3 poles), continuo  $\ddot{\phantom{0}}$ 

**Operating Data** 

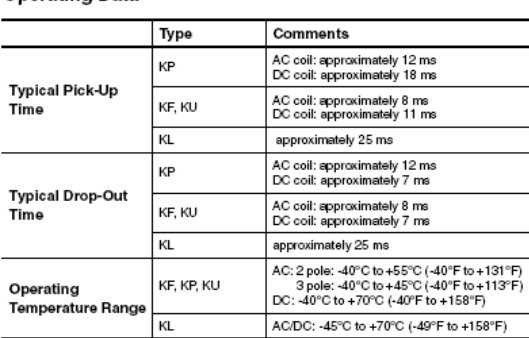

#### Contacts

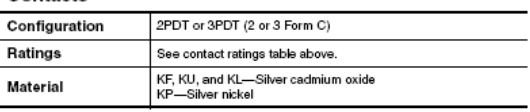

#### Coils

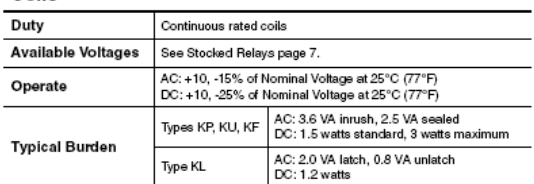

#### General

8

Terminals: Solder/plug-in<br>UL/CSA:<br>For 8501 KP, KU, and KF:

#### $\mathbf{M}$ E197072<br>NRNT2 (SP. For 8501 KP, KU, and KL:

Ί E78351<br>NLDX File<br>CCN When used with the appropriate 8501NR socket

C 2003 Schneider Electric All Rights Reserved

 $\blacksquare$  cause  $\blacksquare$ 

 $\epsilon$ 

212845<br>3211 07

File<br>Class

## **Wiring Diagrams**

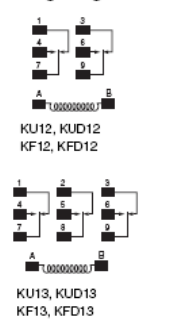

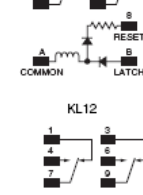

**KP12, KPD12** 

KP13, KPD13

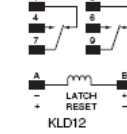

### **Approximate Dimensions**

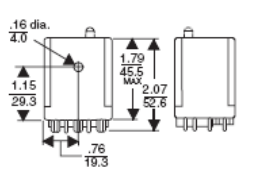

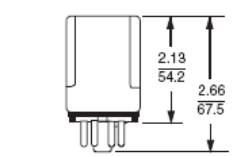

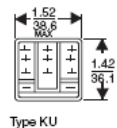

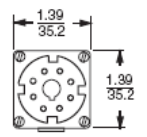

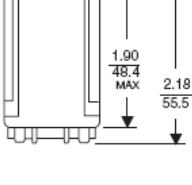

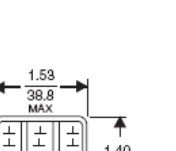

 $\overline{\phantom{a}}$ 

Type KL

For 8501 KL:

77

File<br>CCN

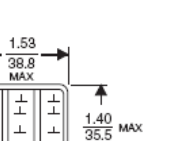

E78351<br>NLDX2

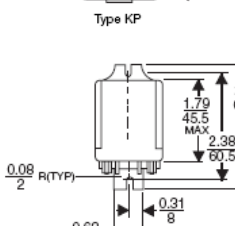

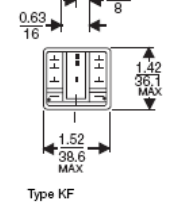

211269<br>321104

 $\overline{\mathbb{R}}$  des

**Dual Dimensions:** Inches Millimeters

12/03

 $\epsilon$ 

#### Type N - Sockets and Accessories General and Order Information

8501 NR61

8501 NR sockets are designed for use with plug-in 8501 K and Type R relays, 8430 MPS phase failure relays and 9050 JCK timers. The 8501 NR45 screw terminal sockets have pressure wire clamps that accept 1 or 2 #16-22 wires. All other sockets have pressure clamps that will accept 1 or 2 #12-22 wires.

The recommended tightening torque for all terminals is 7-8 lb-in.

- All Devices Stocked in Central Warehouse
- DIN Track Mount or Direct Panel Mount
- Tubular Sockets Available in Easy-to-Wire Single Tier or  $\bullet$ Space-Saving Multi-Tier Versions

## **Snapmount Sockets**

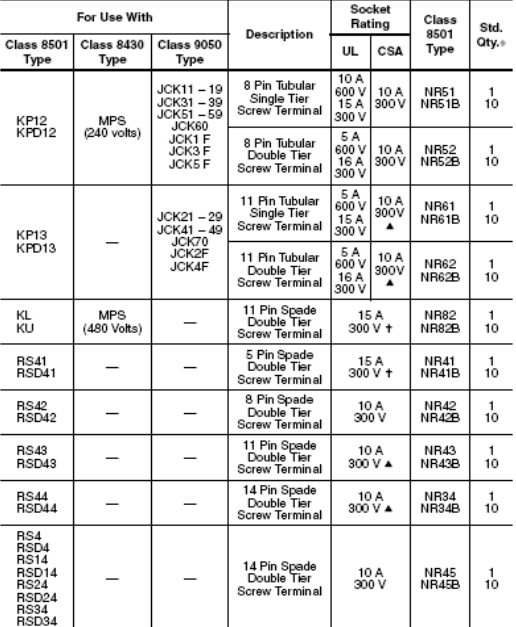

- Must be ordered in multiples of the quantity listed. Units provided in standard quantity of one are individually packaged; devices with B suffix have a standard quantity of 10 per bulk pack.<br>Thated for use with Class 84

NOTE: For DIN 3 mounting track and end clamps refer to the NEMA type terminal block section 9080CT9601 or the IEC type terminal block section 9080CT9901R5/02.

#### UL/CSA:

E66924<br>SW1V2 LR84913<br>3211 07 File<br>CCN How to Order: **Catalog Number** To Order Specify: Class Type ● Class Number<br>● Type Number 8501 **NR51B** 

8501 NR51

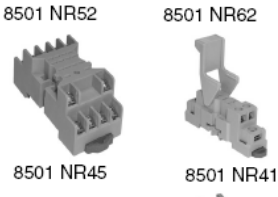

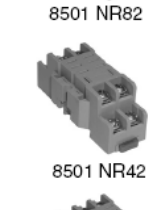

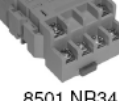

8501 NR34

#### **Socket Accessories**

8501 NH7

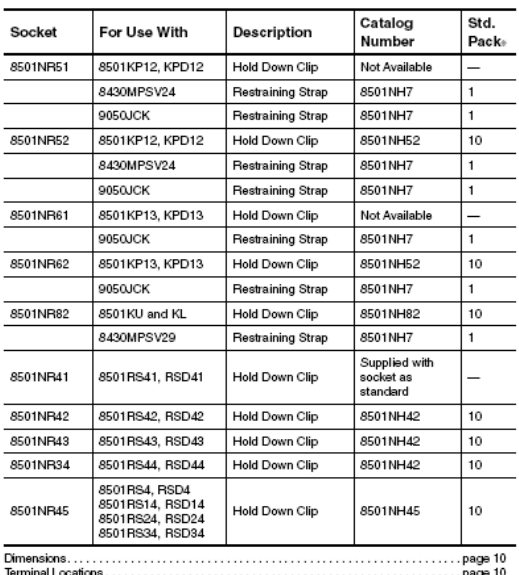

8501 NR43

12/03

 $\overline{10}$  equate  $\overline{D}$ 

C 2003 Schneider Electric All Rights Reserved

9

#### $B.4$ Módem gsm Wavecom Fastrack M1306B

MtoMM1306-2005.qxd 25/04/05 9:48 Page 2

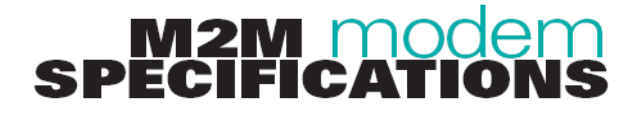

#### **PRODUCT FEATURES**

Dual Band GSM/GPRS modem (EGSM900/1800 MHz) designed for data, fax, SMS and voice applications Fully Type Approved

#### Fully compliant with ETSI GSM Phase 2 Output power:

Class 4 (2W @ 900 MHz) Class 1 (1W @ 1800 MHz)

Power supply:

Input voltage: 5.5V-32V

- 
- 18mA in idle mode, 110mA in<br>communication GSM 900 @ 13.2V
- · 18mA in idle mode, 80mA in communication GSM 1800 @ 13.2V
- Peak 1.7A @ 5.5V
- Overall dimensions: 73 x 54 x 25mm Weight: 82g

## **VOICE, DATA/FAX, SHORT<br>MESSAGE SERVICES**

- Voice features:
- · Telephony
- · Emergency calls
- . Full Rate, Enhanced Full Rate and Half Rate (FR/EFR/HR) . Dual Tone Multi Frequency Function
- (DTMF)
- **GSM Data/Fax features:**
- · Data circuit asynchronous, transparent
- and non transparent up to 14,400 bits/s · Automatic fax group 3 (Class 1 and
- Class 2)
- · MNP2, V.42bis
- 
- **GPRS packet Data features:** · GPRS Class 10, PBCCH support
- Coding schemes: CS1 to CS4
- Compliant with SMG31bis
- · Optional embedded TCP/IP stack
- Short Messages Services features:
- Text and PDU
- Point to point (MT/MO)
- Cell Broadcast

## **GSM SUPPLEMENTARY<br>SERVICES**

 $_{\oplus}$ 

- · Call Forwarding
- · Call Barring
- · Multiparty
- · Call Waiting and Call Hold
- · Calling Line Identity
- · Advice of Charge  $\bullet$  USSD
	-
- Closed User Group
- Explicit Call Transfer

#### **OTHER FEATURES**

- · Advanced Open Software Platform: Open AT
- · Fixed Dialling Number
- · SIM Toolkit Class 2
- · SIM, network and service provider locks
- · Real Time Clock
- · Alarm management
- · Software upgrade through Xmodem protocol
- · UCS2 character set management

#### **INTERFACES**

- · RS-232 and audio through mini sub-D 15-pin connector supporting:
	- Serial link autoshutdown controlled by software (AT)
	- Baud rate
	- Autobauding

#### AT commands interface:

- · GSM 07.05 and 07.07 AT commands • comprehensive set of enhanced
- AT commands
- Open AT APIs:
- · numerous interfaces for embedded applications
- 2x GPIOs + power supply through
- micro-FIT 4-pin connector
- · SMA antenna connector
- · Sliding SIM holder (3V SIM interface)

#### **APPROVALS**

The M1306B is approved worldwide under test standards including: Radio and Telecommunication Terminal Equipment (R&TTE), Global Certification Forum - Certification Criteria (GCF-CC), EMC, Safety and Chinese approvals

WAVECOM S.A. may, at any time and without notice, make changes or<br>improvements to the products and services offered and/or cease<br>producing or commercialising them.

## wavecom® WAVECOM S.A. - 3, esplanade du Foncet - 92442 Issy-les-Moulineaux Cedex - France - Tel: +33 (0)1 46 29 08 00 - Fax: +33 (0)1 46 29 08 08<br>WAVECOM, Inc. - 4810 Eastgate Mall - Second Floor - San Diego, CA 92121 - USA - Tel:

www.wavecom.com

are filed or r⊧<br>.04/05 ument, a<br>owners, ( this docu spective aaring<br>f their o⊛, MUSE Platform ®, and certain of her tradem arks and logos appea الاستعمال المعاملة.<br>And wat names mentioned may be filed or registered trademarks of

), WAVECOM®, WISMO®, I<br>other company and/or proc

ਁ₹

bird

 $\overline{\phantom{a}}$ 

countries

other

in France

S.A.

of Wavecom

egistered trademarks

## **3 General Presentation**

## 3.1 Description

The Fastrack M1306B description is given in the Figure 4 below.

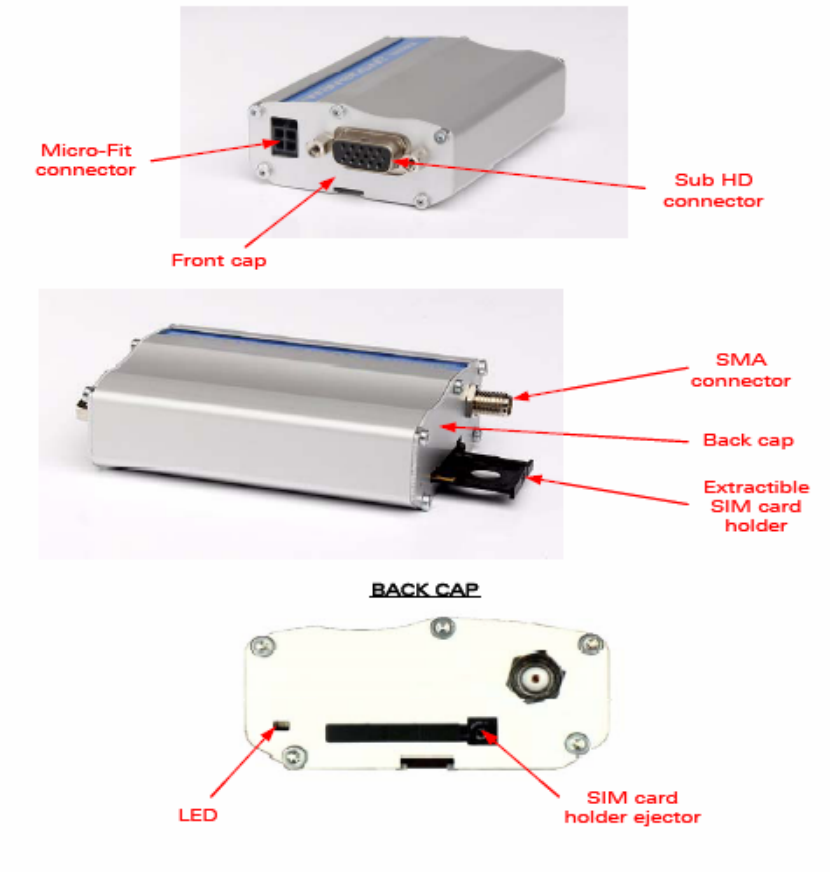

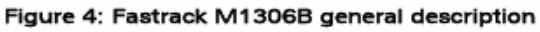

#### Fastrack M1306B User Guide **General Presentation**

## **3.2 External Connections**

#### 3.2.1 Connectors

3.2.1.1 Antenna Connector

The antenna connector is a SMA type connector for a 50  $\Omega$  RF connection.

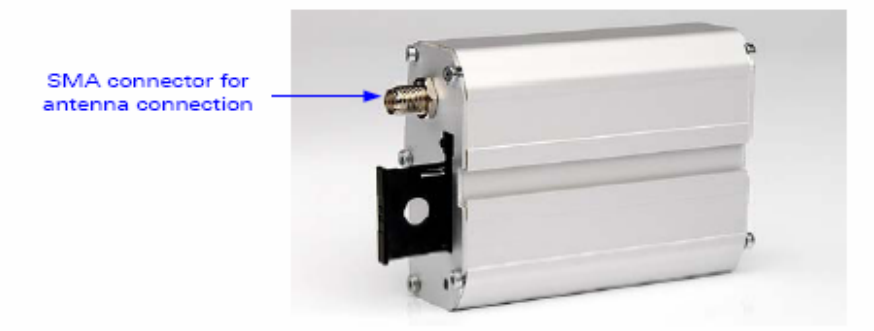

Figure 6: SMA connector for antenna connection

#### 3.2.1.2 Power Supply Connector

The power supply connector is a 4-pin Micro FIT connector for:

- external DC Power Supply connection,
- · GPIOs connection (two General Purpose Input/Output signals available).

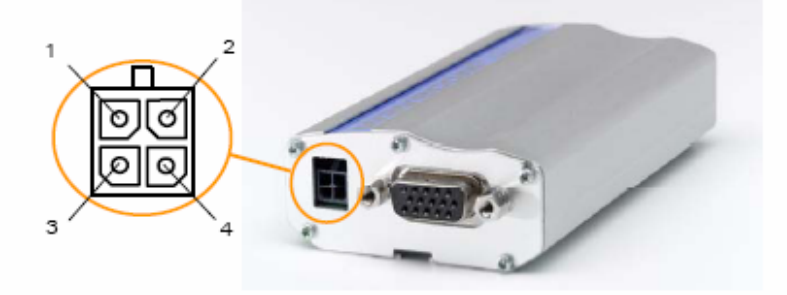

Figure 7: Power supply connector

#### Fastrack M1306B User Guide General Presentation

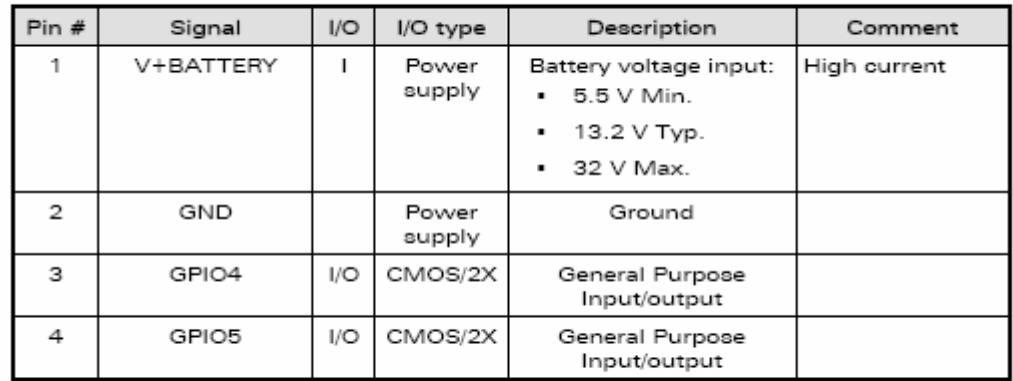

Table 1: Power supply connector pin description

#### Warning:

## Both pin 3 and pin 4 are used by GPIO interface. It is strictly prohibited to connect<br>them to any power supply at the risk of damage to the M1306B.

3.2.1.3 Sub HD 15-pin Connector

The Sub D high density 15-pin connector is used for:

- · RS232 serial link connection,
- . Audio lines (microphone and speaker) connection,
- BOOT and RESET signal connection.

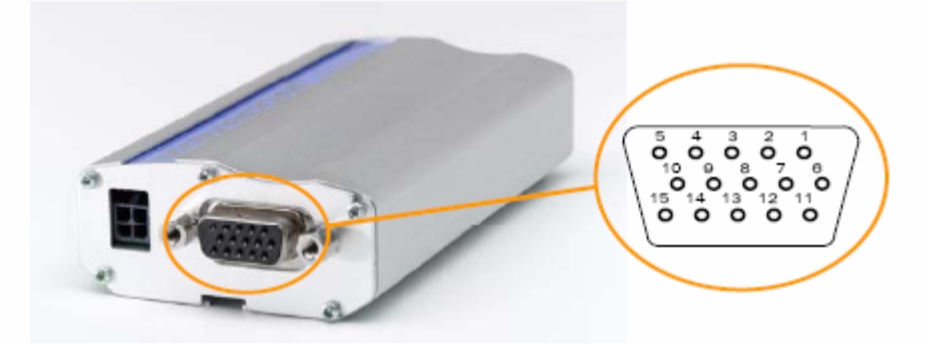

Figure 8: Sub HD 15-pin connector

| Pin# | Signal<br>(CCITT / EIA) | I/O            | I/O type | Description                     | Comment                                                                                                    |
|------|-------------------------|----------------|----------|---------------------------------|----------------------------------------------------------------------------------------------------|
| 1    | CDCD/CT109              | O              | STANDARD | RS232<br>Data Carrier Detect    |                                                                                                    |
|      |                         |                | RS232    |                                 |                                                                                                    |
| 2    | CTXD/CT103              | L              | STANDARD | RS232<br>Transmit serial data   |                                                                                                    |
|      |                         |                | RS232    |                                 |                                                                                                    |
| 3    | <b>BOOT</b>             | I.             | CMOS     | Boot                            | This signal must<br>not be<br>connected. Its<br>use is strictly<br>reserved to<br>Wavecom or<br>competent<br>retailers. |
| 4    | CMIC2P                  | I.             | Analog   | Microphone<br>positive line     |                                                                                                    |
| 5    | CMIC2N                  | I.             | Analog   | Microphone<br>negative line     |                                                                                                    |
| 6    | CRXD/CT104              | O              | STANDARD | RS232<br>Receive serial data    |                                                                                                    |
|      |                         |                | RS232    |                                 |                                                                                                    |
| 7    | CDSR/CT107              | O              | STANDARD | RS232<br>Data Set Ready         |                                                                                                    |
|      |                         |                | RS232    |                                 |                                                                                                    |
| 8    | CDTR/CT108-2            | L              | STANDARD | RS232<br>Data Terminal Ready    |                                                                                                    |
|      |                         |                | RS232    |                                 |                                                                                                    |
| 9    | GND                     | $\overline{a}$ | GND      | Ground                          |                                                                                                    |
| 10   | CSPK2P                  | O              | Analog   | Speaker<br>positive line        |                                                                                                    |
| 11   | CCTS/CT106              | O              | STANDARD | RS232<br>Clear To Send          |                                                                                                    |
|      |                         |                | RS232    |                                 |                                                                                                    |
| 12   | CRTS/CT105              | I.             | STANDARD | RS232<br>Request To Send        |                                                                                                    |
|      |                         |                | RS232    |                                 |                                                                                                    |
| 13   | CRI/CT125               | O              | STANDARD | RS232<br>Ring Indicator         |                                                                                                    |
|      |                         |                | RS232    |                                 |                                                                                                    |
| 14   | <b>RESET</b>            | I/O            | Schmitt  | Wireless CPU <sup>®</sup> reset | Active low                                                                                                    |
| 15   | CSPK2N                  | o              | Analog   | Speaker<br>negative line        |                                                                                                    |

Table 2: Sub HD 15-pin connector description

**WAVECOM<sup>S</sup>** confidential ©

Page: 23 / 65

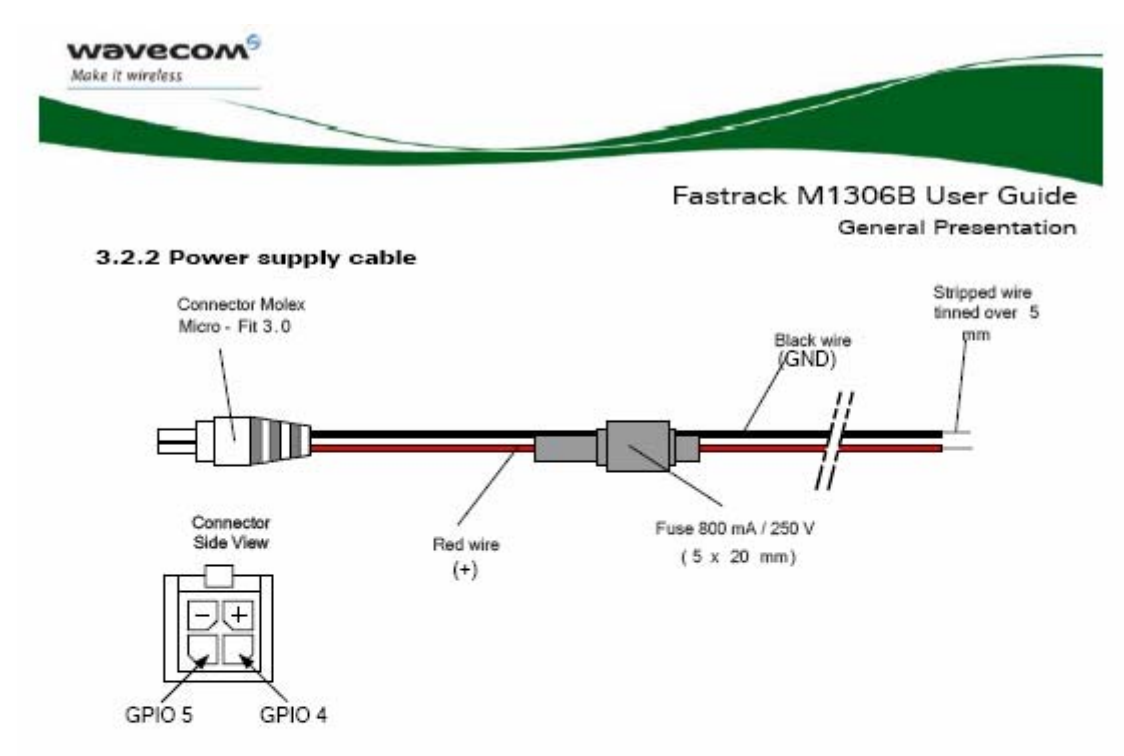

Figure 9: Power supply cable

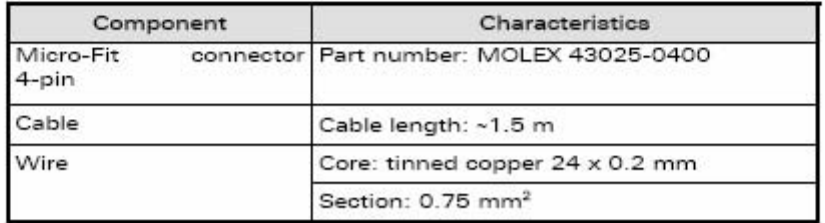

#### 5.1.2 Set up the M1306B

To set up the M1306B, perform the following operations:

- Press SIM card holder ejector with a sharp object (for example, the tip of a  $\cdot$ pen).
- . Insert the SIM card in the holder.
- Verify the SIM card fits in the holder properly.  $\bullet$
- Insert the holder in the M1306B.  $\bullet$
- Connect the antenna to the SMA connector.  $\ddot{\phantom{0}}$
- Connect both sides of the serial and control cable (15-pin Sub HD connector on the M1306B side).
- Connect the power supply cable to the external power supply source.

## **WAVECOM<sup>S</sup>** confidential ©

Page: 27 / 65

This document is the sole and exclusive property of WAVECOM. Not to be distributed or divulged<br>without prior written agreement.

WM\_PRJ\_M13\_UGD\_001 -003

**November 11, 2006** 

#### 5.1.3 Check the communication with the M1306B

To check the communication with the M1306B, do the following operations:

- . Connect the RS232 link between the DTE (port COM) and the M1306B (DCE).
- . Configure the RS232 port of the DTE as follows:
	- · Bits per second: 115.200 bps,
		- · Data bits: 8.
		- · Parity: None.
		- · Stop bits: 1,
		- · Flow control: hardware.
- $\bullet$  Using a communication software such as a Hyperterminal, enter the  $\text{AT} \downarrow$ command. The response of the M1306B must be OK displayed in the Hyperterminal window.
- . If the communication cannot be established with the M1306B, do the following:
	- . Check the RS232 connection between the DTE and the M1306B  $(DCE)$
	- . Check the configuration of the port COM used on the DTE.
- Example of AT commands which can be used after getting started the M1306B:
	- . AT+CGMI: M1306B answer is "WAVECOM MODEM" when serial link is OK.
	- AT+CPIN=xxxx: to enter a PIN code xxxx (if activated).
	- . AT+CSQ: to verify the received signal strength.
	- . AT+CREG?: to verify the registration of the Wireless CPU® on the network.
	- ATD<phone number>;: to initiate a voice call.
	- ATH: to hang up (end of call).

For further information on these AT commands and their associated parameters, refer to "AT Commands Interface Guide" [7].

#### **WAVECOM**<sup>S</sup> confidential 0

Page: 28 / 65

This document is the sole and exclusive property of WAVECOM. Not to be distributed or divulged without prior written agreement. WM\_PRJ\_M13\_UGD\_001 -003

**November 11, 2006** 

Fastrack M1306B User Guide Using the M1306B Wireless CPU®

#### 5.1.4 Reset the M1306B

To reset the M1306B, a hardware reset signal is available on pin 14 of the Sub HD 15-pin connector (RESET).

The M1306B reset is carried out when this pin is low for at least 500 µs.

Warning This signal has to be considered as an emergency reset only. For further details on the M1306B reset, refer to section 7.6.

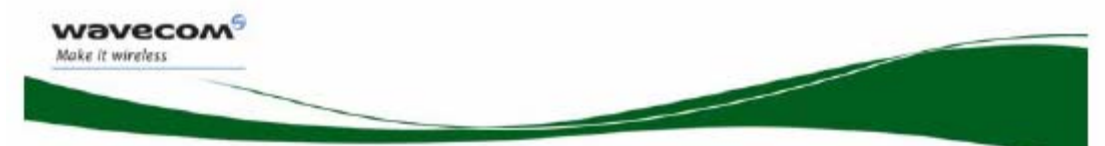

Fastrack M1306B User Guide Using the M1306B Wireless CPU®

Table 4: M1306B operational status

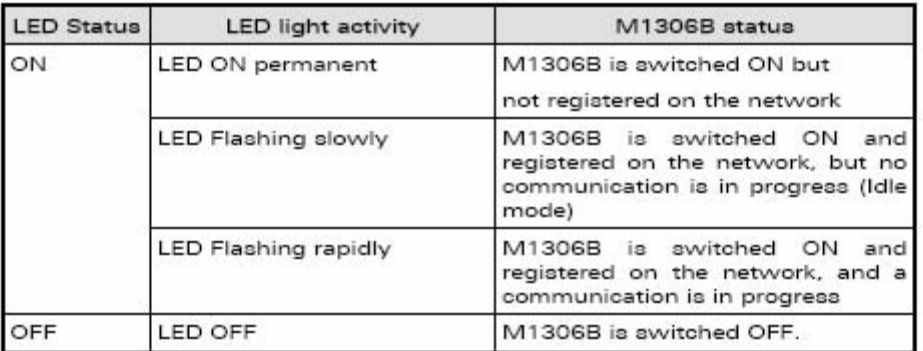

## **7 Functional Description**

#### 7.1 Architecture

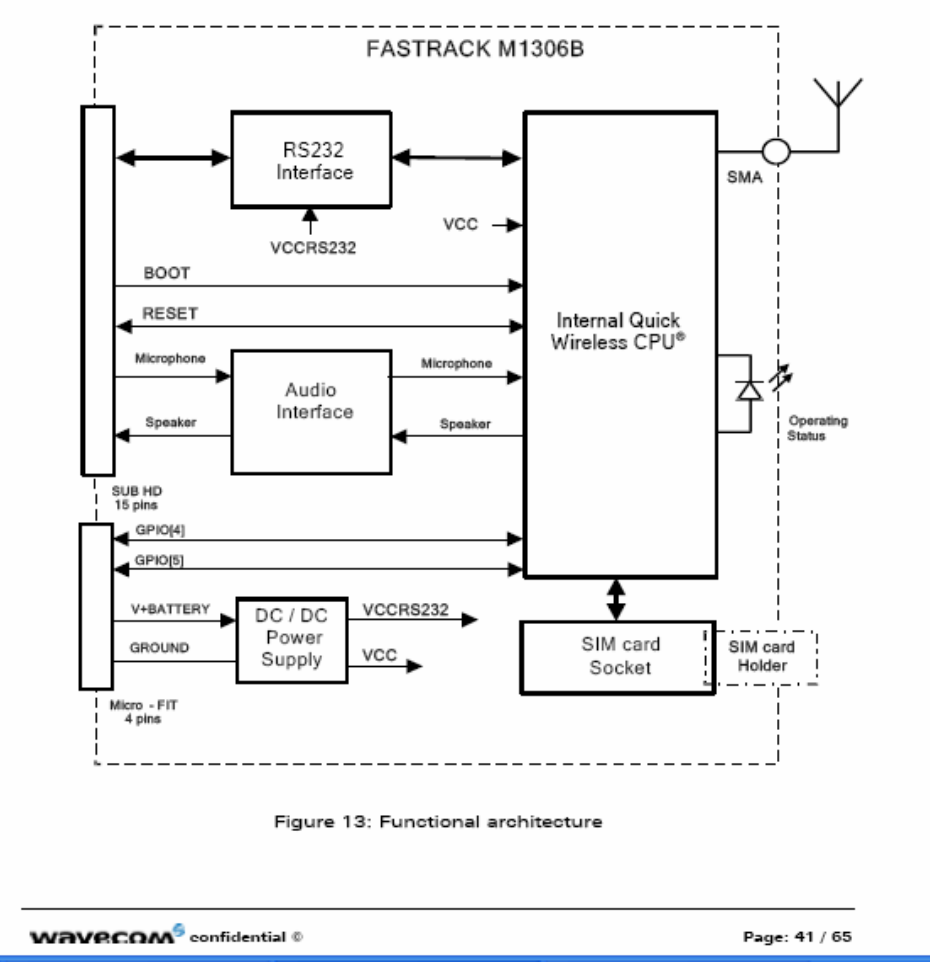

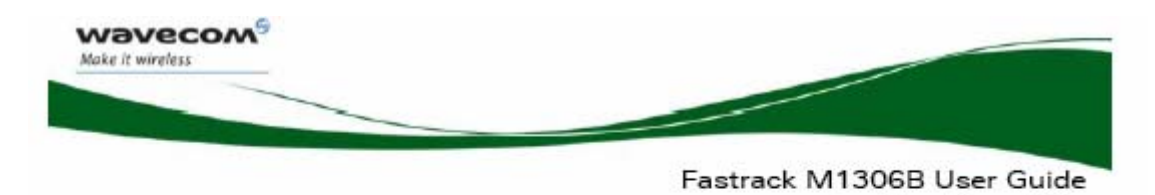

#### 7.2 Power Supply

#### 7.2.1 General Presentation

The M1306B is supplied by an external DC voltage (V+BATTERY) from +5.5 V to +32 V at 2.2 A.

Main regulation is made with an internal DC/DC converter in order to supply all the internal functions with a DC voltage.

Correct operation of the Fastrack M1306B in communication mode is not guaranteed if input voltage (V+BATTERY) falls below 5.5 V.

Note: The minimum input voltage specified here is at the M1306B input. Be careful of the input voltage decrease caused by the power cable. See paragraph 8.2.1 for more information.

#### 7.2.2 Protections

The M1306B is protected by a 800 mA / 250 V fuse directly bonded on the power supply cable.

The M1306B is also protected against voltage over +32 V.

Filtering guarantees:

- EMI/RFI protection in input and output,
- · Signal smoothing.

#### 7.3 RS232 Serial Link

#### 7.3.1 General Presentation

The RS232 interface performs the voltage level adaptation (V24/CMOS  $\Leftrightarrow$  V24/V28) between the internal Wireless CPU® (DCE) and the external world (DTE).

The RS232 interface is internally protected (by ESD protection) against electrostatic surges on the RS232 lines.

Filtering guarantees:

- EMI/RFI protection in input and output,
- · Signal smoothing.

Signals available on the RS232 serial link are:

- TX data (CT103/TX),
- · RX data (CT104/RX),
- Request To Send (CT105/RTS),
- Clear To Send (CT106/CTS),

#### **WAVECOM** confidential ©

This document is the sole and exclusive property of WAVECOM. Not to be distributed or divulged<br>without prior written agreement.

WM\_PRJ\_M13\_UGD\_001 -003

**November 11, 2006** 

Page: 42 / 65

**Functional Description** 

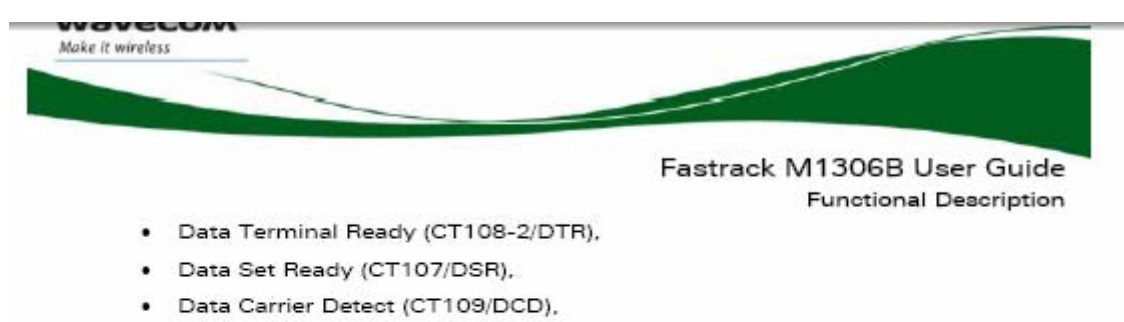

Ring Indicator (CT125/RI).

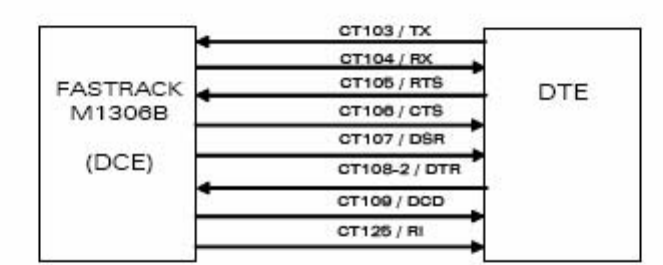

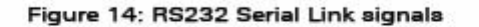

RS232 interface has been designed to allow flexibility in the use of the serial interface signals. However, the use of TX, RX, CTS and RTS signals is mandatory, which is not the case for DTR, DSR, DCD and RI signals which can be not used.

#### 7.3.2 Autobauding Mode

The autobauding mode allows the M1306B to detect the baud rate used by the DTE connected to the RS232 serial link.

Autobauding mode is controlled by AT commands. See "AT Commands Interface Guide' [7] for details on this function.

> Fastrack M1306B User Guide **Functional Description**

#### Sub HD connector  $1/O$ I/O type Signal Description RS232 Pin number STANDARD CTXD/CT103  $\overline{c}$  $\mathsf I$ TX Transmit serial data CRXD/CT104 6 O RX Receive serial data CRTS/CT105  $12$  $\mathbb{I}$ **RTS** Request To Send CCTS/CT106  $11$ O CTS Clear To Send 7 CDSR/CT107 O DSR Data Set Ready CDTR/CT108-2 8  $\mathsf I$ **DTR** Data Terminal Ready CDCD/CT109  $\overline{1}$  $\circ$  $DCD$ Data Carrier Detect CRI/CT125 13 O **RI** Ring Indicator CT102/GND 9 GND Ground

#### 7.3.3 Pin Description

## 1 Introduction

## 1.1 Scope of this document

This document describes the AT-command based messages exchanged between an application and the WAVECOM products in order to manage GSM related events or services.

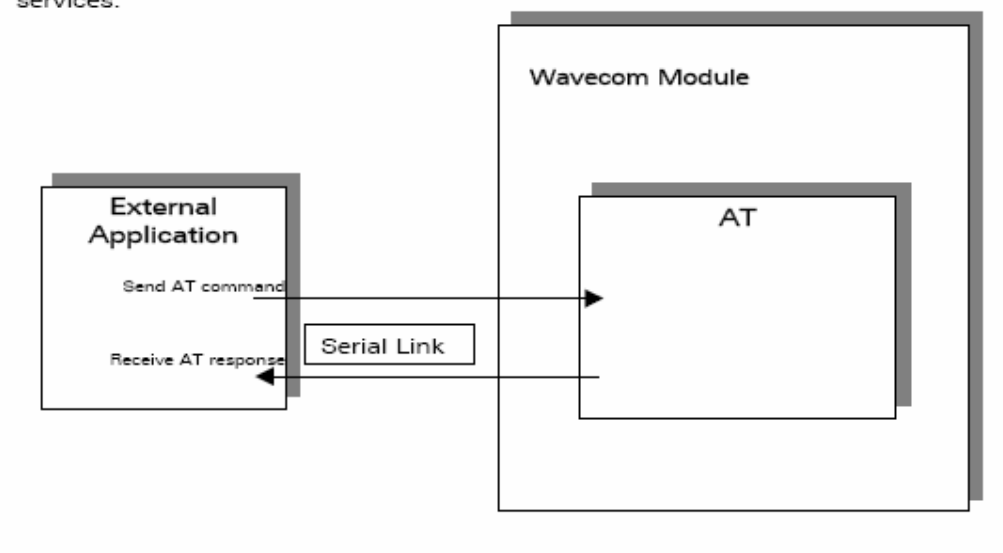

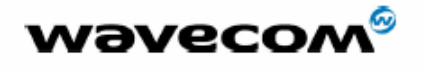

WM ASW OAT UGD 010 - 005

29th September 2004

## 2 AT commands features

## 2.1 Wavecom line settings

A serial link handler is set with the following default values (factory settings):

- o speed according to customer choice at order time,
- o 8 bits data,
- o 1 stop bit,
- o no parity,
- o RTS/CTS flow control.

Please use the +IPR, +IFC and +ICF commands to change these settings.

### 2.2 Command line

Commands always start with AT (which means ATtention) and finish with a <CR> character.

#### 2.3 Information responses and result codes

Responses start and end with <CR><LF> (except for the ATV0 DCE response format) and the ATQ1 (result code suppression) commands.

- If command syntax is incorrect, the "ERROR" string is returned,.
- If command syntax is correct but transmitted with wrong parameters, the +CME ERROR: <Err> or +CMS ERROR: <SmsErr> strings is returned with adequate error codes if CMEE was previously set to 1. By default, CMEE is set to 0, and the error message is only "ERROR".
- If the command line has been executed successfully, an "OK" string is returned.

In some cases, such as "AT+CPIN?" or (unsolicited) incoming events, the product does not return the "OK" string as a response.

In the following examples <CR> and <CR><LF> are intentionally omitted.

**WBVECOM** confidential ©

#### Page: 19 / 460

This document is the sole and exclusive property of WAVECOM. Not to be distributed or divulged without prior written agreement. Ce document est la propriété exclusive de WAVECOM. Il ne peut<br>etre communiqué ou divulgué à des tiers sans son autorisation préalable.

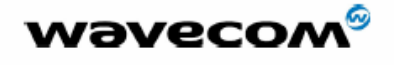

WM ASW OAT UGD 010 - 005 29th September 2004

### **3 General behaviors**

#### 3.1 SIM Insertion, SIM Removal

SIM card Insertion and Removal procedures are supported. There are software functions relying on positive reading of the hardware SIM detect pin. This pin state (open/closed) is permanently monitored.

When the SIM detect pin indicates that a card is present in the SIM connector, the product tries to set up a logical SIM session. The logical SIM session will be set up or not depending on whether the detected card is a SIM Card or not. The AT+CPIN? command delivers the following responses:

- If the SIM detect pin indicates "absent", the response to AT+CPIN? is "+CME ERROR 10" (SIM not inserted).
- If the SIM detect pin indicates "present", and the inserted card is a SIM<br>card, the response to AT+CPIN? is "+CPIN: xxx" depending on SIM PIN state
- If the SIM detect pin indicates "present", and the inserted card is not a SIM card, the response to AT+CPIN? is "+CME ERROR 10".
- These last two states are not provided immediately due to background initialization. Between the hardware SIM detect pin indicating "present"<br>and the final results, the AT+CPIN? sends "+CME ERROR: 515" (Please wait, init in progress).

When the SIM detect pin indicates card absence, and if a SIM Card was previously inserted, an IMSI detach procedure is performed, all user data is removed from the product (Phonebooks, SMS etc.). The product then switches to emergency mode.

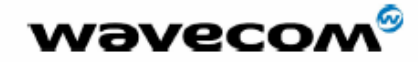

WM\_ASW\_OAT\_UGD\_010 - 005

29th September 2004

## 3.2 Background initialization

After entering the PIN (Personal Identification Number), some SIM user data files are loaded into the product (phonebooks, SMS status, etc.). Please be aware that it might take some time to read a large phonebook.

The AT+CPIN? command response occurs after the PIN checking. After this response user data is loaded in background. This means that some data may not be available just when PIN entry is confirmed by 'OK'. The reading of<br>phonebooks will then be refused by "+CME ERROR: 515" or "+CMS ERROR: 515" meaning, "Please wait, service is not available yet, init in progress".

This type of answer may be sent by the product at several points:

- when trying to execute another AT command before the previous one is completed (before response),
- when switching from ADN to FDN (or FDN to ADN) and trying to read the relevant phonebook immediately,
- when asking for +CPIN? status immediately after SIM insertion and before the product has determined if the inserted card is a valid SIM card.

#### 4.12 Set phone functionality +CFUN

#### $4.12.1$ **Description**

This command selects the mobile station's level of functionality.

When the application wants to stop the product with a power off, or if the application wants to force the product to execute an IMSI DETACH procedure, then it must send:

AT+CFUN=0 (equivalent to AT+CPOF)

This command executes an IMSI DETACH and makes a backup copy of some internal parameters in SIM and in EEPROM. The SIM card cannot then be accessed.

If the mobile equipment is not powered off by the application after this command has been sent, a re-start command (AT+CFUN=1) will have to issued to restart the whole GSM registration process.

If the mobile equipment is turned off after this command, then a power on will automatically restart the whole GSM process.

The AT+CFUN=1 command restarts the entire GSM stack and GSM functionality: a complete software reset is performed. All parameters are reset to their previous values if AT&W was not used.

If you write entries in the phonebook (+CPBW) and then reset the product directly (AT+CFUN=1, with no previous AT+CFUN=0 command), some entries may not be written (the SIM task does not have enough time to write entries in the SIM card).

In addition, the OK response will be sent at the last baud rate defined by the +IPR command. With the autobauding mode the response can be at a different baud rate, it is therefore preferable to save the defined baud rate with AT&W before directly sending the AT+CFUN=1 command.

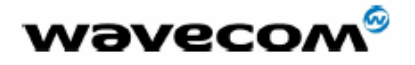

WM ASW OAT UGD 010 - 005

29th September 2004

#### 4.12.2 Syntax

Command syntax: AT+CFUN=<functionality level>

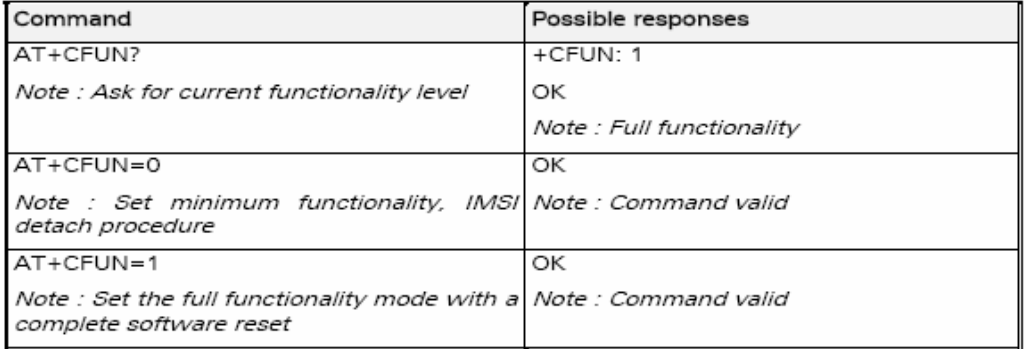

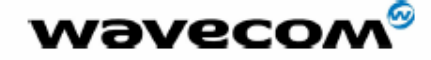

WM ASW OAT UGD 010 - 005

29th September 2004

#### 4.12.3 Defined values

<functionality level>

0 : Set minimum functionality, IMSI detach procedure

1 : Set the full functionality mode with a complete software reset

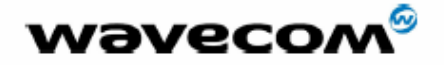

WM\_ASW\_OAT\_UGD\_010 - 005

29th September 2004

## **7 Security commands**

## 7.1 Enter PIN +CPIN

#### 7.1.1 Description

This command is used to enter the ME passwords (CHV1 / CHV2 / PUK1 / PUK2, etc.), that are required before any ME functionality can be used.<br>CHV1/CHV2 is between 4 and 8 digits long, PUK1/PUK2 is only 8 digits long.

If the user application tries to make an outgoing call before the SIM PIN code (CHV1) has been confirmed, then the product will refuse the "ATD" command with a "+CME ERROR: 11" (SIM PIN required).

The application is responsible for checking the PIN after each reset or power on - if the PIN was enabled.

#### 7.1.2 Syntax

Command syntax: AT+CPIN=<pin>

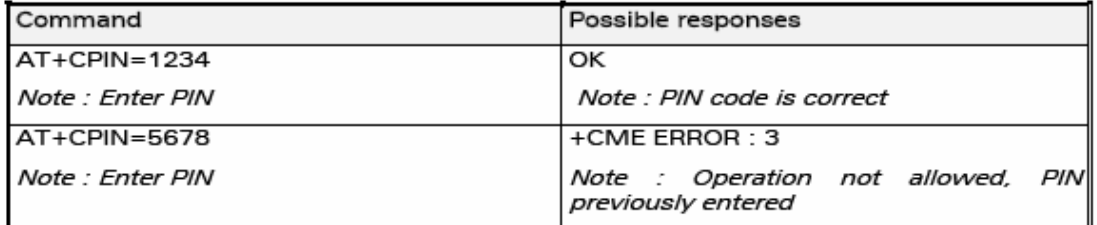

After 3 unsuccessful attempts to enter the PIN (Personal Identification Number), the PUK (Personal Unblocking Key) will be required. PUK validation forces the user to enter a new PIN code as a second parameter and this will be the new PIN code if PUK validation succeeds. CHV1 is then enabled if PUK1 is correct. The application therefore uses this command:

#### AT+CPIN=<Puk>,<NewPin>

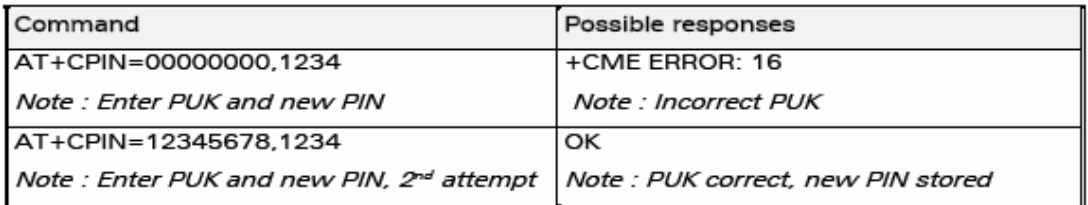

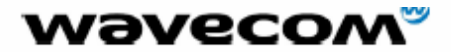

## WM\_ASW\_OAT\_UGD\_010 - 005

29th September 2004

To ascertain which code must be entered (or not), the following query command can be used:

AT+CPIN?

The possible responses are:

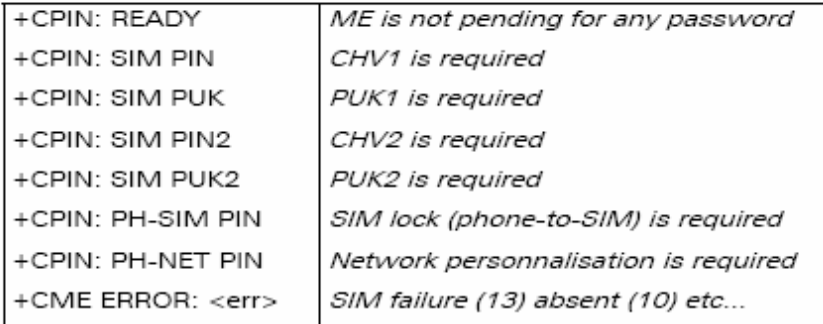

Please note that in this case the mobile equipment does not end its response with the OK string.

The response +CME ERROR : 13 (SIM failure) is returned after 10 unsuccessful PUK attempts. The SIM card is then out of order and must be replaced by a new one.

## 9.5 Preferred Message Format +CMGF

#### 9.5.1 Description

The message formats supported are text mode and PDU mode.

In PDU mode, a complete SMS Message including all header information is given as a binary string (in hexadecimal format). Therefore, only the following set of characters is allowed: {'0','1','2','3','4','5','6','7','8','9', 'A',<br>'B','C','D','E','F'}. Each pair or character is converted to a byte (e.g.: '41' is converted to the ASCII character 'A', whose ASCII code is 0x41 or 65).

In Text mode, all commands and responses are in ASCII characters.

The selected format is stored in EEPROM by the +CSAS command.

## 9.5.2 Syntax

Command syntax: AT+CMGF=<mode>

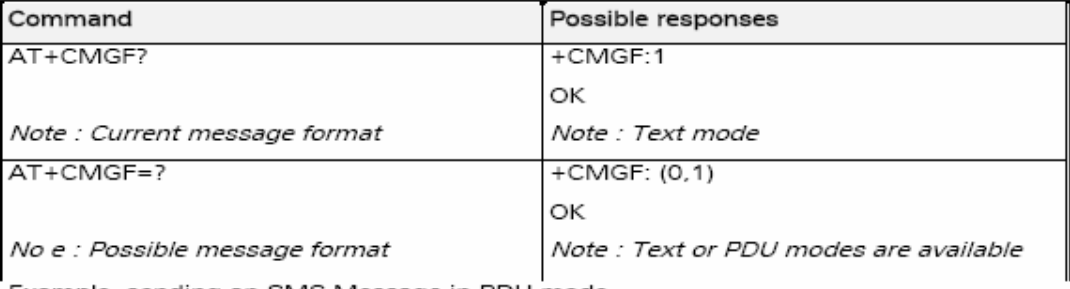

Example, sending an SMS Message in PDU mode

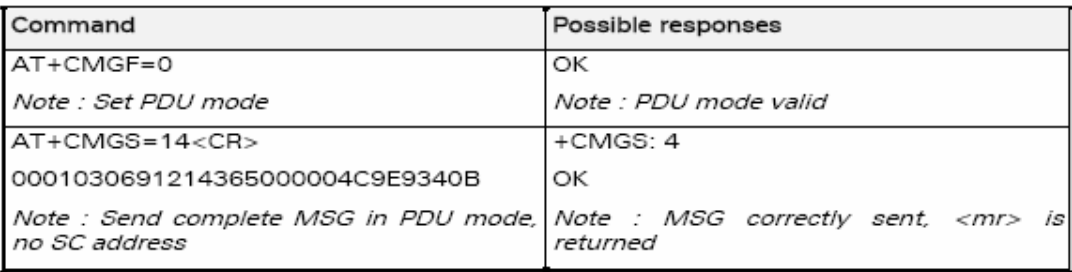

#### 9.5.3 Defined values

<mode> PDU or text mode

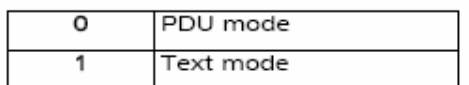

The <pdu> message is composed of the SC address (00 means no SC address given, use default SC address read with +CSCA command) and the TPDU message.

In this example, the length in bytes of the TPDU buffer is 14, coded as GSM 03.40

In this case the TPDU is: 0x01 0x03 0x06 0x91 0x21 0x43 0x65 0x00 0x00 0x04 0xC9 0xE9 0x34 0x0B, which means regarding GSM 03.40 :

#### $9.12$ Send message +CMGS

#### $9.12.1$ **Description**

The <address> field is the address of the terminal to which the message is sent. To send the message, simply type, <ctrl-Z> character (ASCII 26). The text can contain all existing characters except <ctrl-Z> and <ESC> (ASCII 27).

This command can be aborted using the <ESC> character when entering text. In PDU mode, only hexadecimal characters are used ('0'...'9','A'...'F').

#### $9.12.2$ Syntax

Command syntax in text mode :

AT+CMGS= <da> [,<toda> ] <CR>

text is entered <ctrl-Z / ESC >

Command syntax in PDU mode :

AT+CMGS= <length> <CR>

PDU is entered <ctrl-Z / ESC >

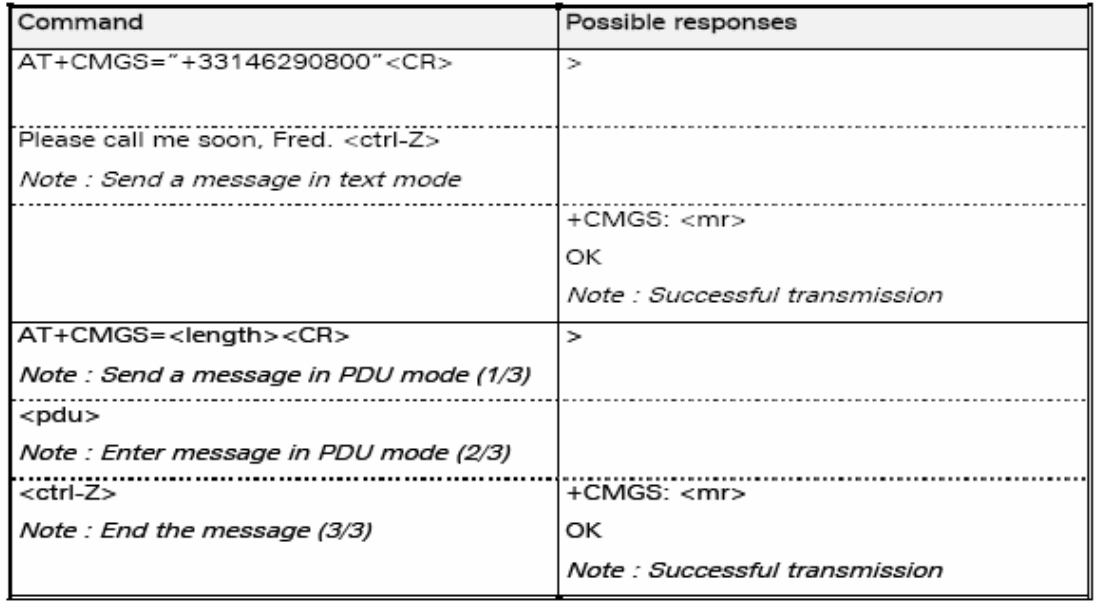

The message reference, <mr>, which is returned to the application is allocated by the product. This number begins with 0 and is incremented by one for each

outgoing message (successful and failure cases); it is cyclic on one byte (0 follows 255).

Note: this number is not a storage number - outgoing messages are not stored.

#### $9.15$ Set Text Mode Parameters +CSMP

#### $9.15.1$ **Description**

This command is used to select a value for <vp>, <pid>, and <dcs>.

#### 9.15.2 Syntax;

Command syntax: AT+CSMP=<fo>, <vp>, <pid>,<dcs>

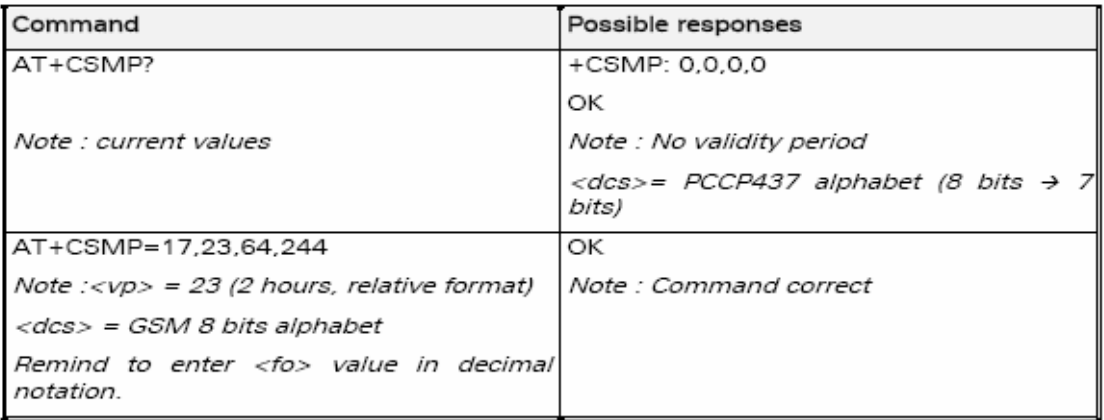

### 9.15.3 Defined values

The <fo> byte comprises 6 different fields :

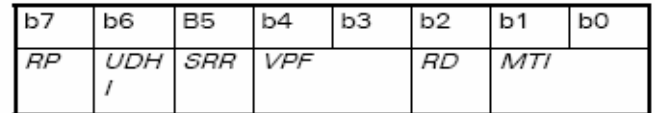

Note: <fo> must be entered in DECIMAL format. Hexadecimal format would lead to unrelevant result.

RP: Reply Path, not used in text mode.

- UDHI: User Data Header Information, b6=1 if the beginning of the User Data field contains a Header in addition to the short message. This option is not supported in +CSMP command, but can be used in PDU mode (+CMGS).
- SRR: Status Report Request, b5=1 if a status report is requested. This mode is supported.

 $VPF$ Validity Period Format

 $b4=0$  &  $b3=0$  -> <vp> field is not present

b4=1 & b3=0 -> <vp> field is present in relative format

- Others formats (absolute & enhanced) are not supported.
- RD: Reject Duplicates, b2=1 to instruct the SC to reject an SMS-SUBMIT for an SM still held in the SC which has the same <mr> and the same <da> as the previously submitted SM from the same <oa>.

 $MTI$ : Message Type Indicator

b1=0 & b0=0 -> SMS-DELIVER (in the direction SC to MS)

b1=0 & b0=1 -> SMS-SUBMIT (in the direction MS to SC)

In text mode <vp> is only coded in "relative" format. The default value is 167 (24 hours). This means that one byte can describe different values :

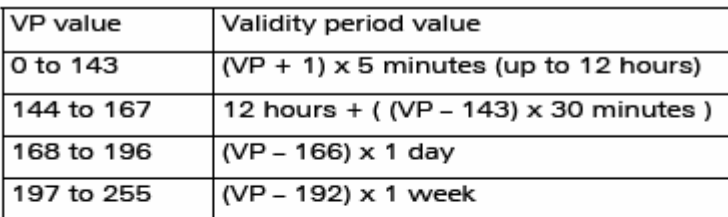

<pid> is used to indicate the higher layer protocol being used or indicates interworking with a certain type of telematic device. For example, 0x22 is for group 3 telefax, 0x24 is for voice telephone, 0x25 is for ERMES (European Radio Messaging System).

<dcs> is used to determine the way the information is encoded. Compressed text is not supported. Only GSM default alphabet, 8 bit data and UCS2 alphabet are supported.

#### $14$ V24-V25 commands

#### $14.1$ Fixed DTE rate +IPR

#### $14.1.1$ **Description**

This commands specifies the data rate at which the DCE will accept commands.

Notes:

- Autobauding is supported (operating from 2400 to 57600 baud).
- Autobauding is supported ony when framing is set to 8N1. Other framings such as 7E1 are not supported.
- . Any AT command issued by the DTE must start with both capital 'A' and 'T' (or '/') or both lower case 'a' and 't' (or '/'), otherwise the DCE<br>may return some garbage characters and become desynchronized. Should this happen, the DTE simply issues 'AT\r' (at 2400 or 4800 bauds) once or twice or just 'AT' (at 9600 bauds) to resynchronize the modem.
- The DTE waits for 1ms after receiving the last character of the AT response (which is always '\n' or 0x0A) to send a new AT command at either the same rate or a new rate. Should this delay be ignored, the DCE can become desynchronised. Once again, sending 'AT\r' once or twice or just 'AT' causes the DCE to recover.

#### Caution:

when starting up, if autobauding is enabled and no AT command has yet been received, the product sends all unsolicited responses (like RING) at 9600 bauds.

### 14.1.2 Syntax

Command syntax: AT+IPR=<rate>

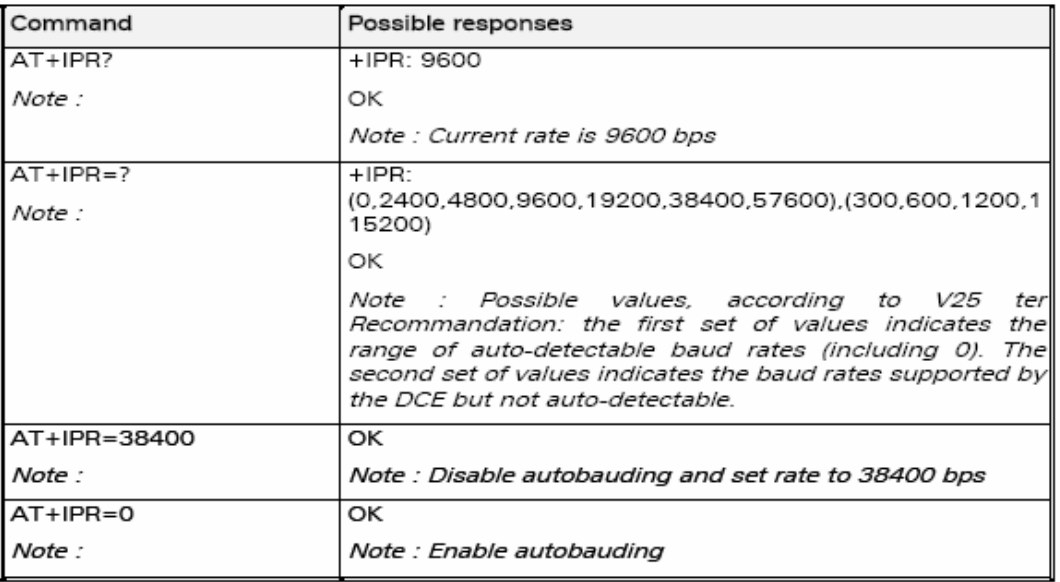

#### 14.1.3 Defined values

<rate> : baud rates that can be used by the DCE

- 0 (enables autobauding)  $\ddot{\phantom{0}}$
- 300
- 600
- 1200
- 2400
- 4800
- 9600
- 19200
- 38400
- 57600
- 115200

#### 14.2 DTE-DCE character framing +ICF

#### 14.2.1 Description

This command is used to determine the local serial port start-stop (asynchronous) character framing used by the DCE.

#### 14.2.2 Syntax

Command syntax: AT+ICF= <format>[, <parity>]

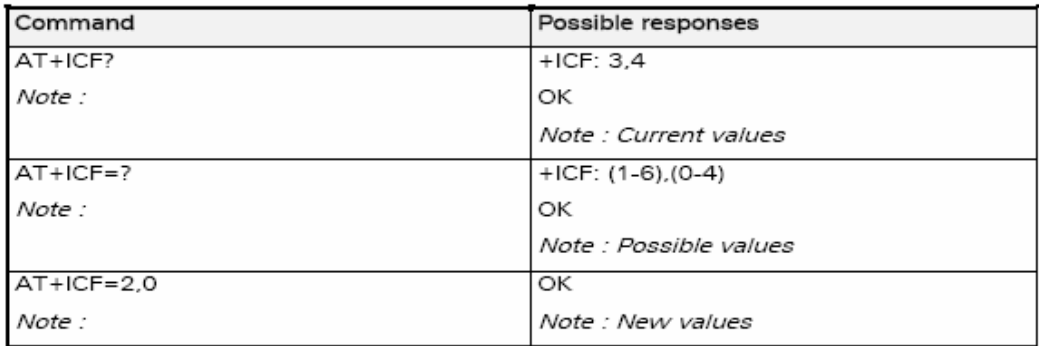

#### 14.2.3 Defined values:

#### <format>

- 0 : Autodetect (not supported)
- 1: 8 Data 2 Stop (supported)
	- <parity> parameter is ignored.
- 2: 8 Data 1 Parity 1 Stop (supported)

if no <parity> provided, 3 is used by default as <parity> value.

3 : 8 Data 1 Stop (supported)

<parity> parameter is ignored.

- 4 : 7 Data 2 Stop (supported) <parity> parameter is ignored.
- 5: 7 Data 1 Parity 1 Stop (supported)

if no <parity> provided, 3 is used by default as <parity> value.

6: 7 Data 1 Stop (supported) <parity> parameter is ignored.

- 0 : Odd (supported)
- 1 : Even (supported)
- 2 : Mark (supported)
- 3 : Space (supported)
- 4 : None (supported)

Notes:

- Setting a character framing different from 8N1 will disable autobauding  $\bullet$ if it was activated. Setting it back to 8N1 will not re-enable autobaud.
- Setting the framing to 8N1 will let the autobauding enabled, if it was already enabled (implying framing was already 8N1).

#### 14.3 **DTE-DCE local flow control**  $+IFC$

#### $14.3.1$ Description

This command is used to control the operation of local flow control between the DTE and DCE.

#### 14.3.2 Syntax

Command syntax: AT+IFC=<DCE\_by\_DTE>,<DTE\_by\_DCE>

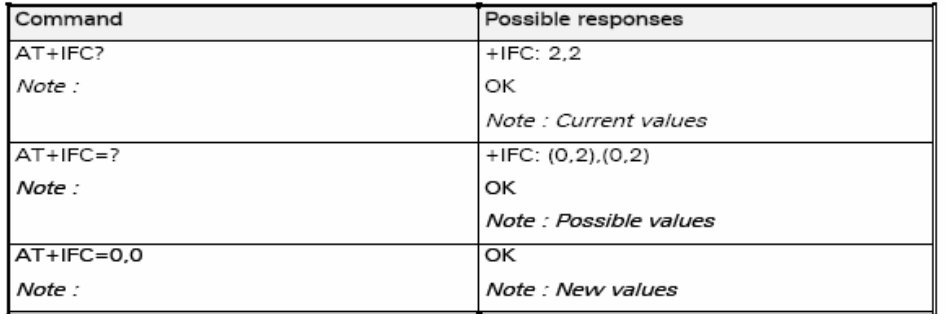

#### 14.3.3 Defined values

< DCE\_by\_DTE >

- 0 : none (supported)
- 1 : Xon/Xoff local circuit 103 (not supported)
- 2 : RTS (supported)
- 3 : Xon/Xoff alobal on circuit 103 (not supported)

#### Important note.

when this parameter is set to 2 (DTE invokes flow control through RTS) DCE behaviour is as follows:

If the DCE has never detected RTS in the high (or ON) condition since startup, then it ignores RTS (assuming this signal is not connected).

As soon as the DCE detects RTS high the signal acts on it. Therefore subsequent RTS transition to OFF will prevent the DCE from sending any further data in both online and offline modes.

This behaviour allows the user to use the default settings (hardware flow control) and leave RTS disconnected. In the case where RTS is connected and is high at least once, it acts on the DCE.

< DTE\_by\_DCE >

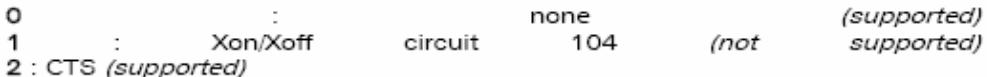

When this parameter is set to 0 (none) then CTS is kept high all the time.

### 14.11 Save configuration &W

#### 14.11.1 Description

This commands writes the active configuration to a non-volatile memory (EEPROM). Description of the stored parameters is given in appendix Parameters storage (§19.10)

#### 14.11.2 Syntax

Command syntax: AT&W

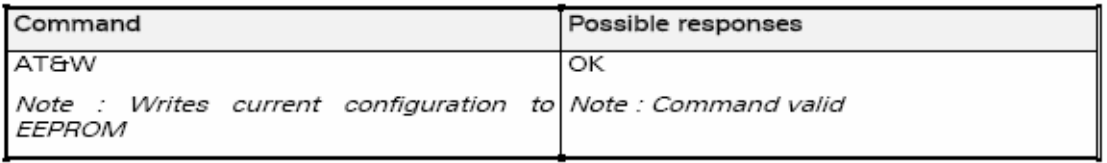

#### 14.11.3 Defined values

No parameter

#### $20.7$ **Examples about short messages**

## 20.7.1 Send a short message

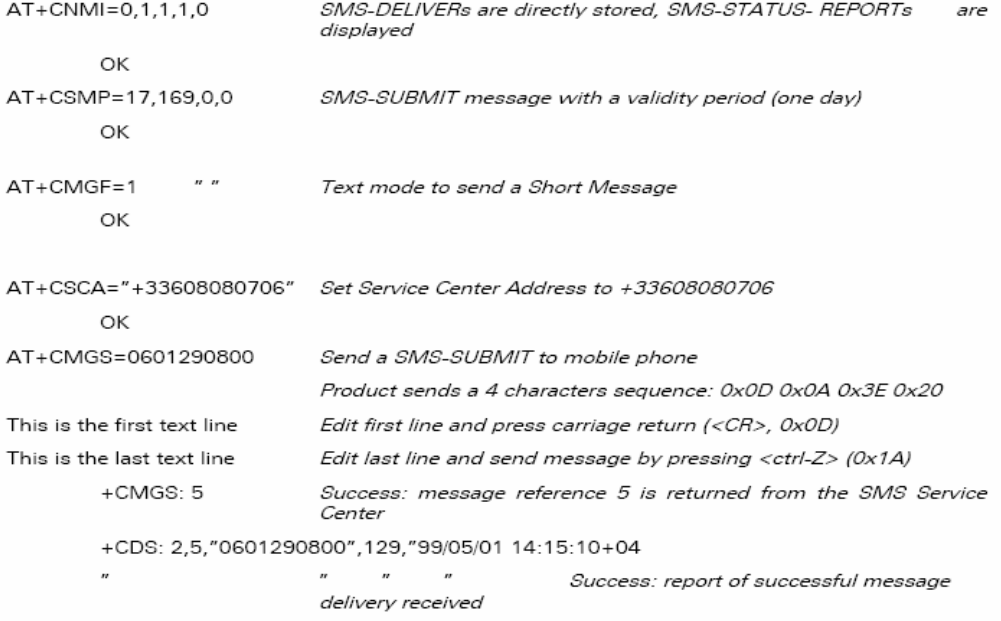